## **Service Architecture Leveraging Tuxedo (SALT)**

Configuration Guide 12*c* Release 2 (12.1.3)

April 2014

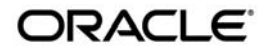

Oracle Service Architecture Leveraging Tuxedo (SALT) Configuration Guide, 12*c* Release 2 (12.1.3)

Copyright © 2006, 2014 Oracle and/or its affiliates. All rights reserved.

This software and related documentation are provided under a license agreement containing restrictions on use and disclosure and are protected by intellectual property laws. Except as expressly permitted in your license agreement or allowed by law, you may not use, copy, reproduce, translate, broadcast, modify, license, transmit, distribute, exhibit, perform, publish, or display any part, in any form, or by any means. Reverse engineering, disassembly, or decompilation of this software, unless required by law for interoperability, is prohibited.

The information contained herein is subject to change without notice and is not warranted to be error-free. If you find any errors, please report them to us in writing.

If this is software or related documentation that is delivered to the U.S. Government or anyone licensing it on behalf of the U.S. Government, the following notice is applicable:

U.S. GOVERNMENT END USERS: Oracle programs, including any operating system, integrated software, any programs installed on the hardware, and/or documentation, delivered to U.S. Government end users are "commercial computer software" pursuant to the applicable Federal Acquisition Regulation and agency-specific supplemental regulations. As such, use, duplication, disclosure, modification, and adaptation of the programs, including any operating system, integrated software, any programs installed on the hardware, and/or documentation, shall be subject to license terms and license restrictions applicable to the programs. No other rights are granted to the U.S. Government.

This software or hardware is developed for general use in a variety of information management applications. It is not developed or intended for use in any inherently dangerous applications, including applications that may create a risk of personal injury. If you use this software or hardware in dangerous applications, then you shall be responsible to take all appropriate fail-safe, backup, redundancy, and other measures to ensure its safe use. Oracle Corporation and its affiliates disclaim any liability for any damages caused by use of this software or hardware in dangerous applications.

Oracle and Java are registered trademarks of Oracle and/or its affiliates. Other names may be trademarks of their respective owners.

This software or hardware and documentation may provide access to or information on content, products, and services from third parties. Oracle Corporation and its affiliates are not responsible for and expressly disclaim all warranties of any kind with respect to third-party content, products, and services. Oracle Corporation and its affiliates will not be responsible for any loss, costs, or damages incurred due to your access to or use of third-party content, products, or services.

# [Configuring a SALT Application](#page-8-0)

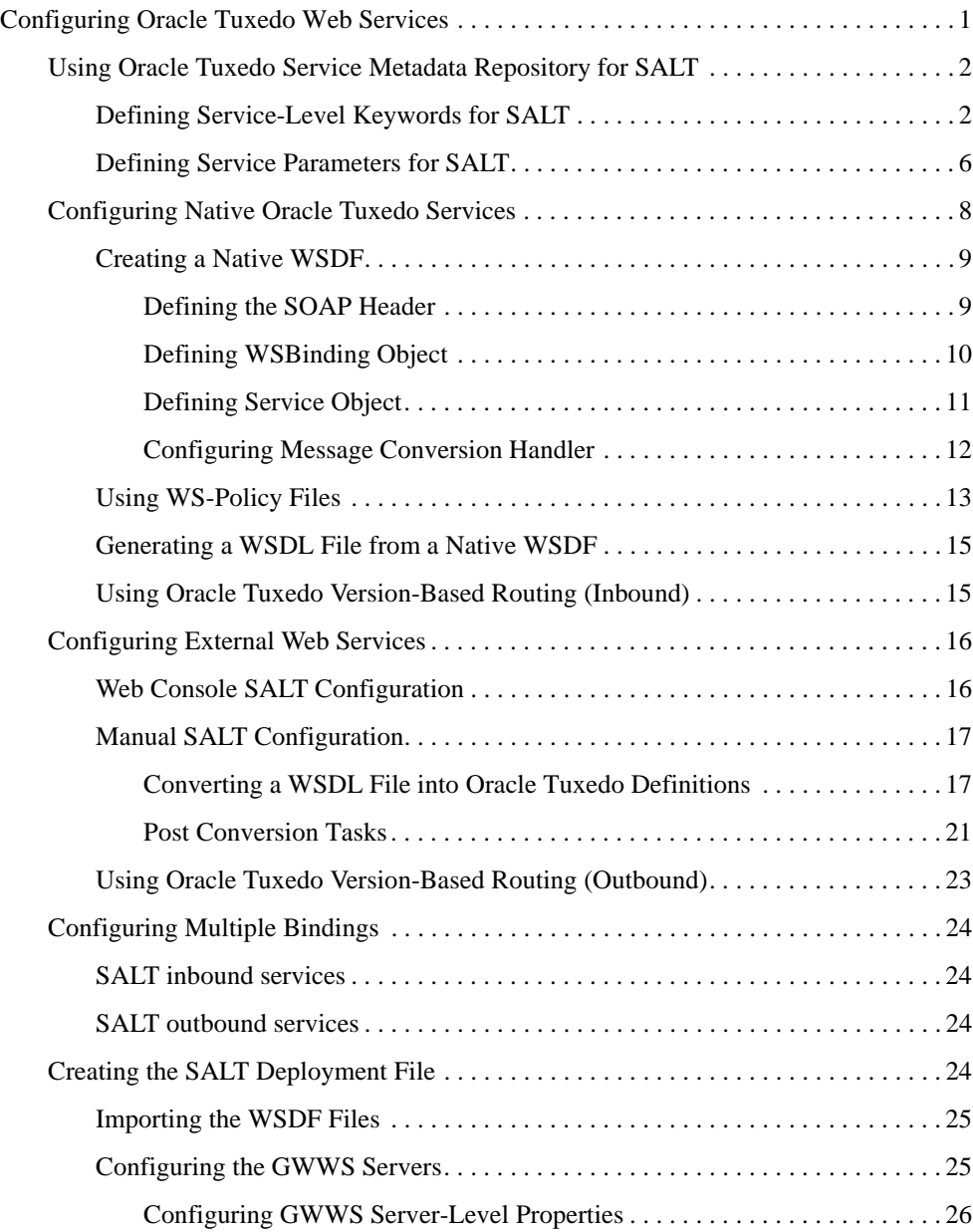

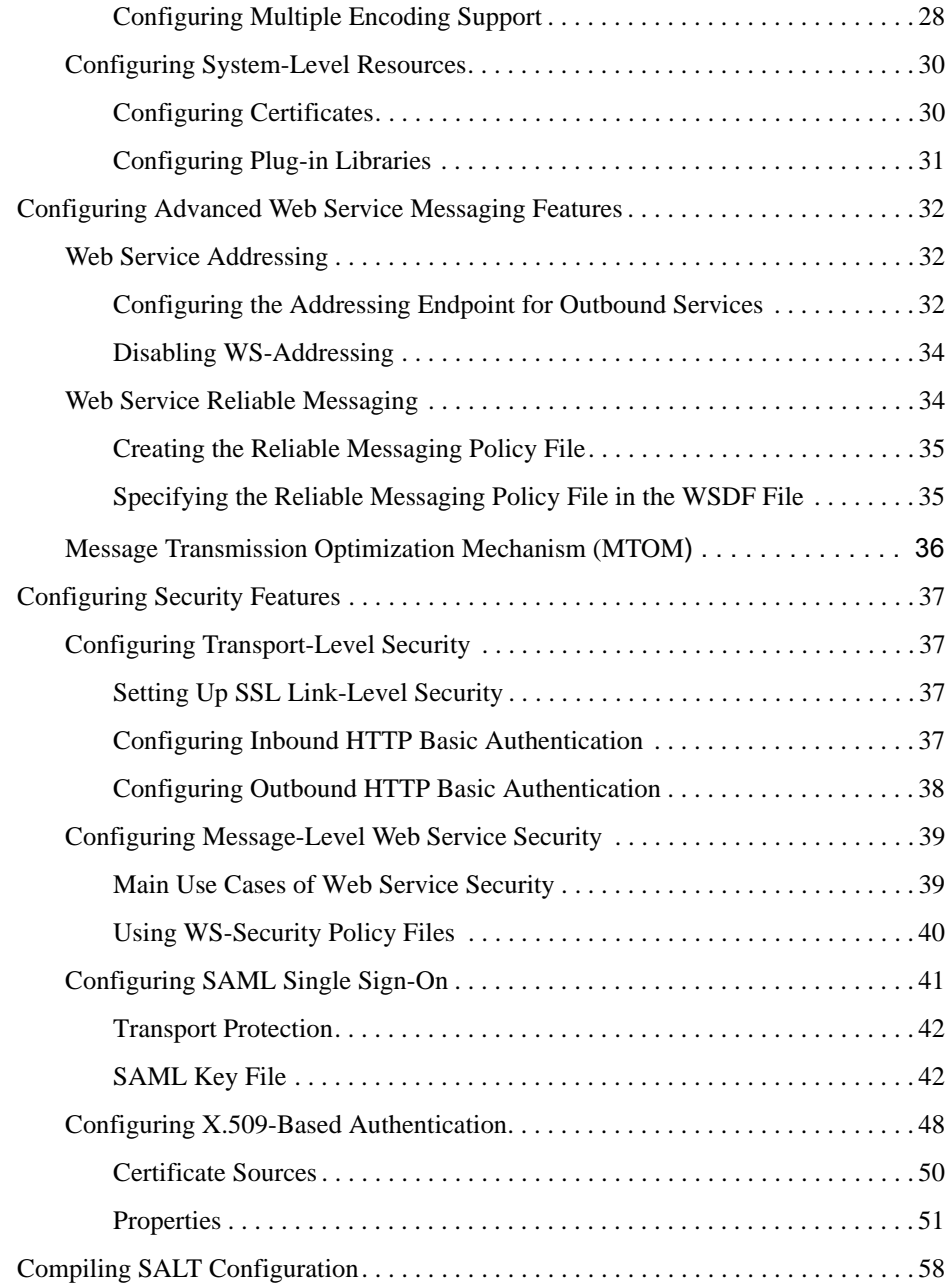

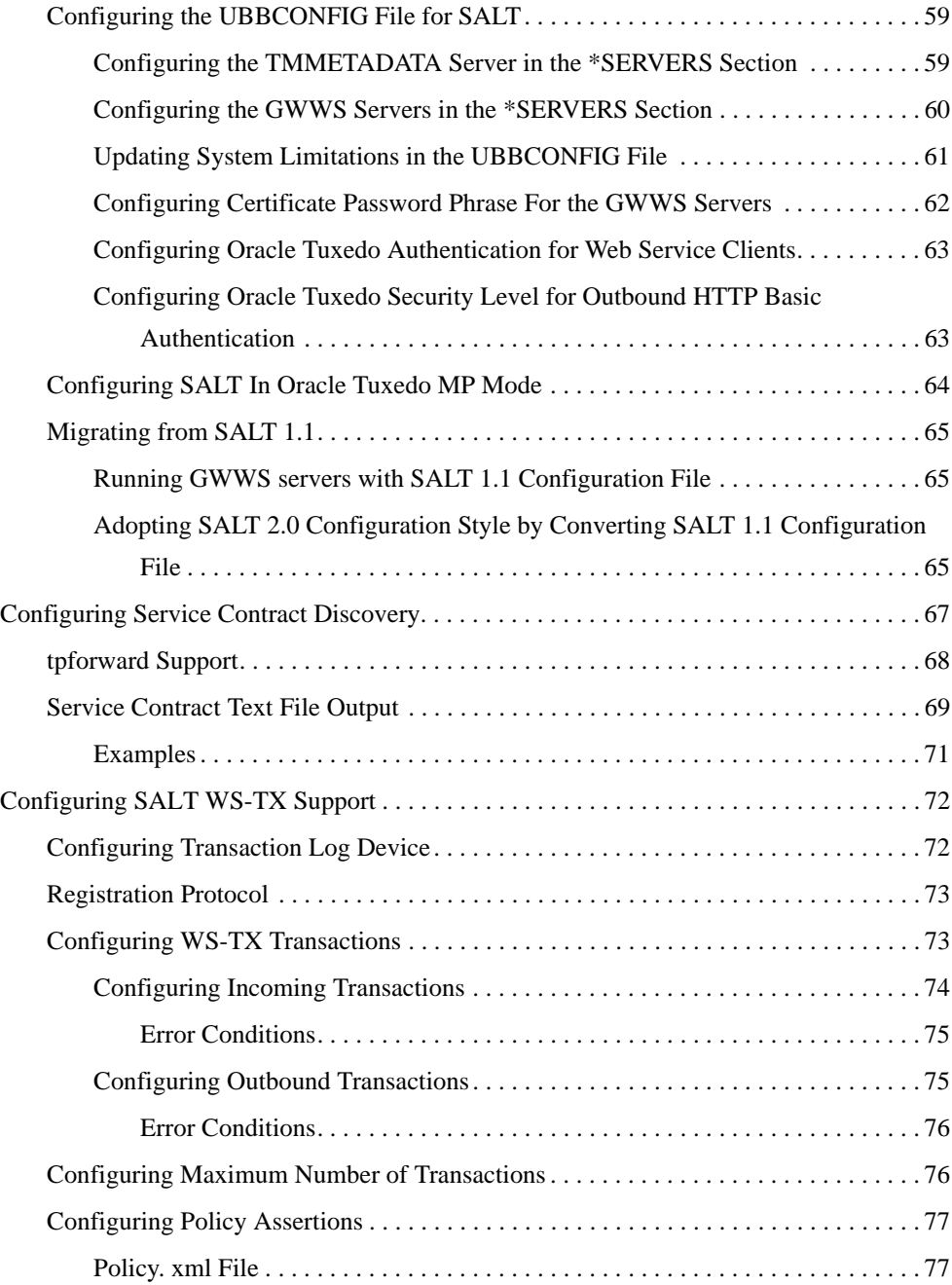

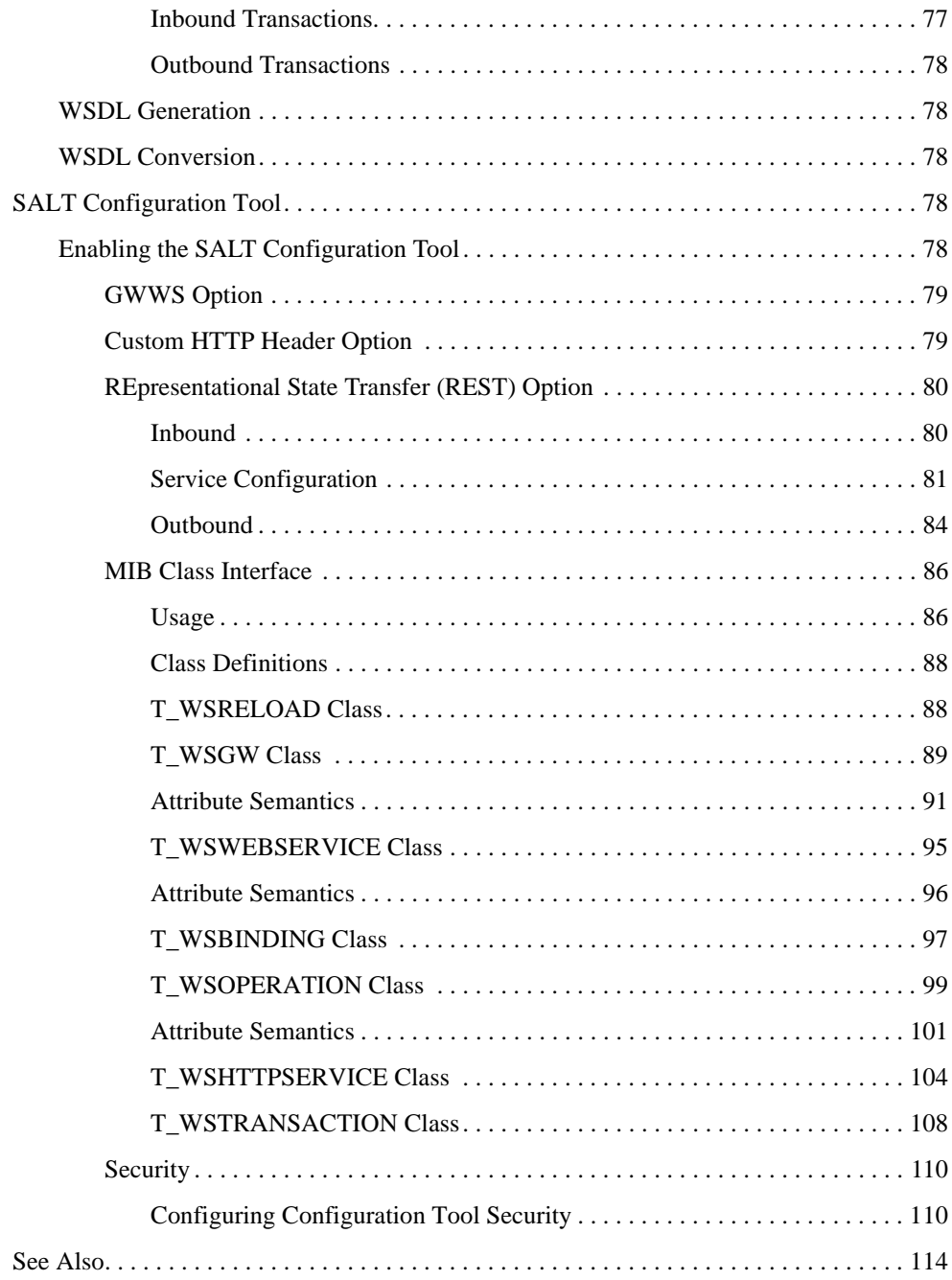

# <span id="page-8-0"></span>Configuring a SALT Application

This section contains the following topics:

- [Configuring Oracle Tuxedo Web Services](#page-8-1)
- [Configuring Service Contract Discovery](#page-74-0)
- [Configuring SALT WS-TX Support](#page-79-0)
- [SALT Configuration Tool](#page-85-3)

# <span id="page-8-1"></span>**Configuring Oracle Tuxedo Web Services**

- [Using Oracle Tuxedo Service Metadata Repository for SALT](#page-9-0)
- [Configuring Native Oracle Tuxedo Services](#page-15-0)
- [Configuring External Web Services](#page-23-0)
- [Configuring Multiple Bindings](#page-31-0)
- [Creating the SALT Deployment File](#page-31-3)
- [Configuring Advanced Web Service Messaging Features](#page-39-0)
- [Configuring Security Features](#page-44-0)
- [Compiling SALT Configuration](#page-65-0)
- [Configuring the UBBCONFIG File for SALT](#page-66-0)
- [Configuring SALT In Oracle Tuxedo MP Mode](#page-71-0)
- [Migrating from SALT 1.1](#page-72-0)

# <span id="page-9-0"></span>**Using Oracle Tuxedo Service Metadata Repository for SALT**

SALT leverages the [Oracle Tuxedo Service Metadata Repository](../metarepo.html) to define service contract information for both existing Oracle Tuxedo services and SALT proxy services. Service contract information for all listed Oracle Tuxedo services is obtained by accessing the Oracle Tuxedo Service Metadata Repository system service provided by the local Oracle Tuxedo domain. Typically, SALT calls the **TMMETADATA** system as follows:

• During GWWS server run-time.

It calls the Oracle Tuxedo Service Metadata Repository to retrieve necessary Oracle Tuxedo service definition at the appropriate time.

• Whe[n tmwsdlgen](../ref/comref.html#wp1106727) generates a WSDL file.

It calls the Oracle Tuxedo Service Metadata Repository to retrieve necessary Oracle Tuxedo service definitions and converts them to the WSDL description.

The following topics provide SALT-specific usage of Oracle Tuxedo Service Metadata Repository keywords and parameters:

- [Defining Service-Level Keywords for SALT](#page-9-1)
- [Defining Service Parameters for SALT](#page-13-0)

### <span id="page-9-1"></span>**Defining Service-Level Keywords for SALT**

[Table](#page-10-0) 1 lists the Oracle Tuxedo Service Metadata Repository service-level keywords used and interpreted by SALT.

**Note:** Metadata Repository service-level keywords that are not listed have no relevance to SALT and are ignored when SALT components load the Oracle Tuxedo Service Metadata Repository.

### <span id="page-10-0"></span>**Table 1 SALT Usage of Service-Level Keywords in Oracle Tuxedo Service Metadata Repository**

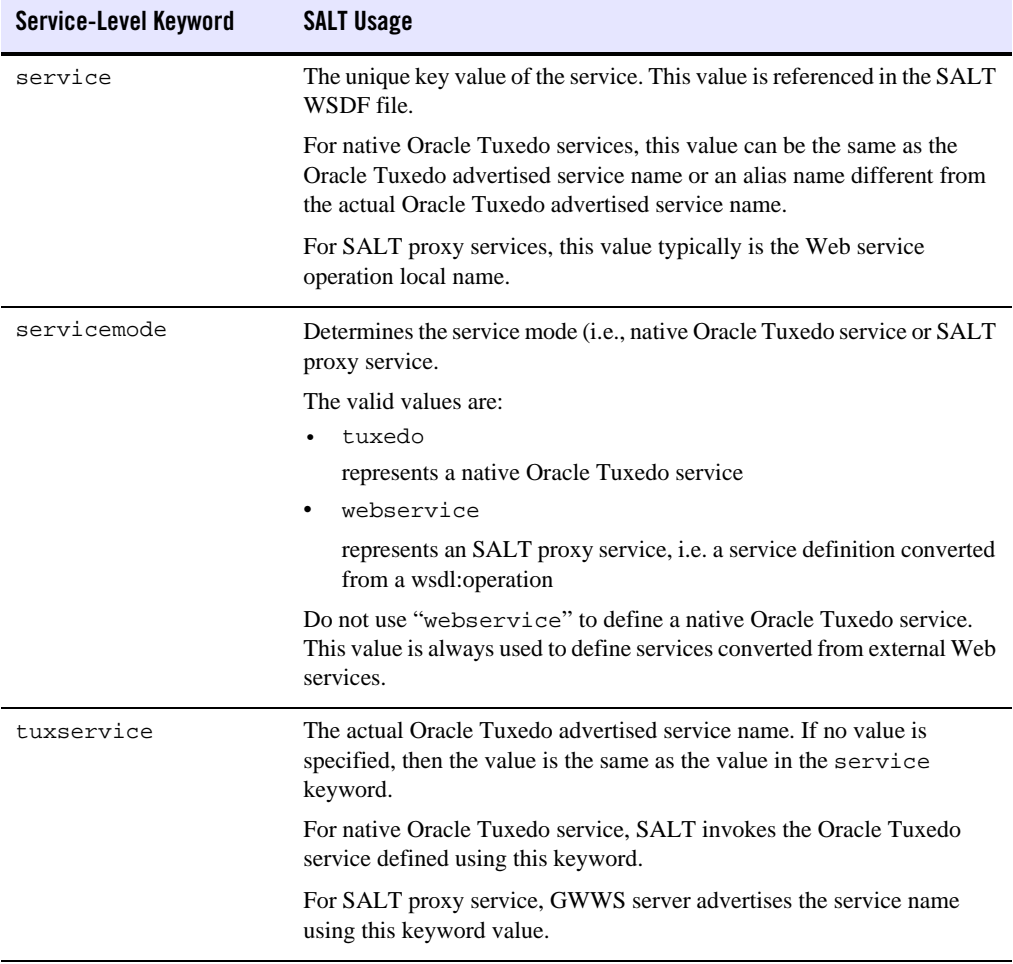

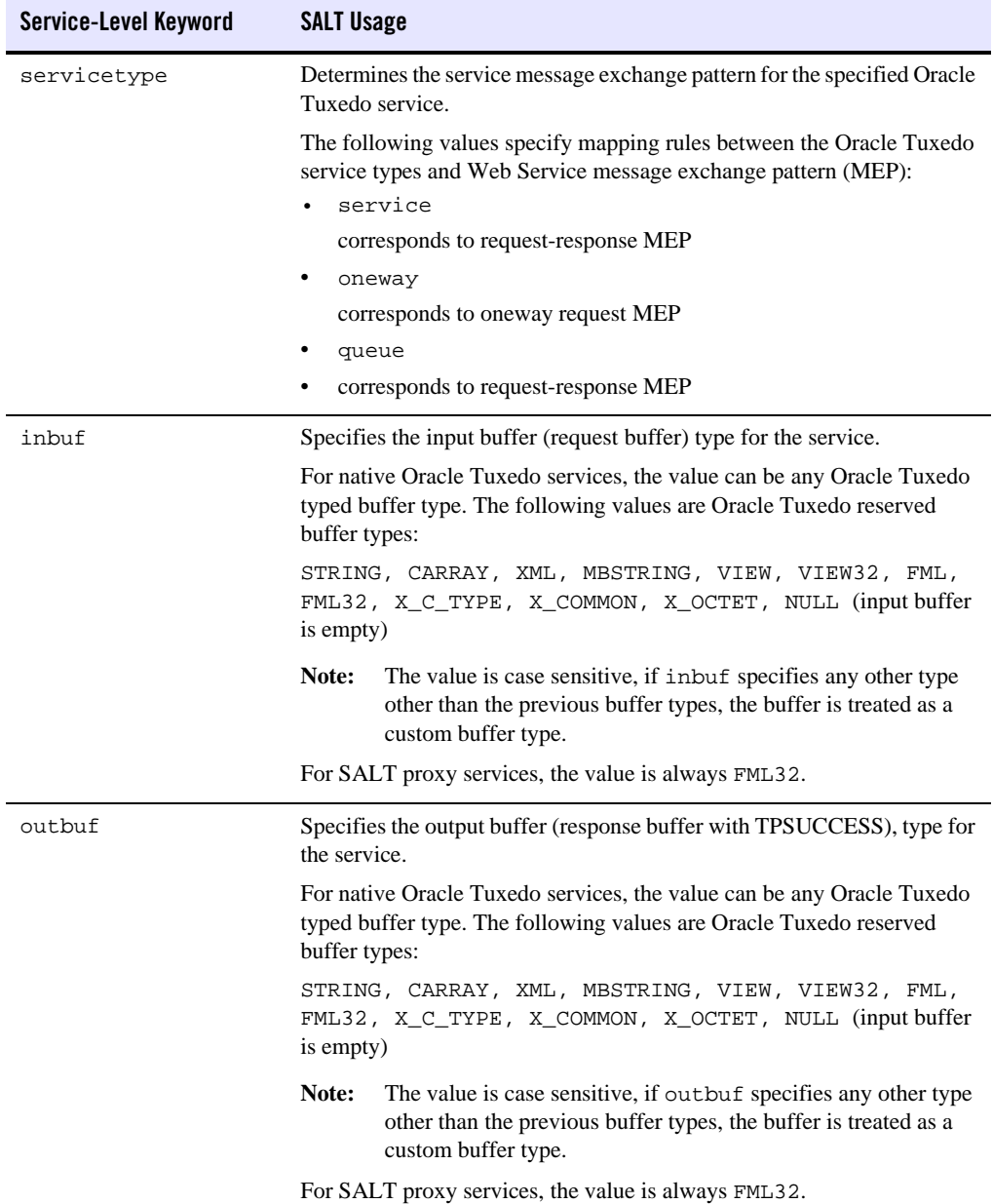

### **Table 1 SALT Usage of Service-Level Keywords in Oracle Tuxedo Service Metadata Repository**

| Service-Level Keyword | <b>SALT Usage</b>                                                                                                    |  |  |
|-----------------------|----------------------------------------------------------------------------------------------------|--|--|
| errbuf                | Specifies the error buffer (response buffer with TPFAIL) type for the<br>service.                                                                                   |  |  |
|                       | For native Oracle Tuxedo services, the value can be any Oracle Tuxedo<br>typed buffer type. The following values are Oracle Tuxedo reserved<br>buffer types:        |  |  |
|                       | STRING, CARRAY, XML, MBSTRING, VIEW, VIEW32, FML,<br>FML32, X_C_TYPE, X_COMMON, X_OCTET, NULL (input buffer<br>is empty).                                           |  |  |
|                       | Note:<br>The value is case sensitive, if errbuf specifies any other type<br>other than the previous buffer types, the buffer is treated as a<br>custom buffer type. |  |  |
|                       | For SALT proxy services, the value is always FML32.                                                                                                    |  |  |
| inview                | Specifies the view name used by the service for the following input buffer<br>types:                                                                                |  |  |
|                       | VIEW, VIEW32, X_C_TYPE, X_COMMON                                                                                                    |  |  |
|                       | SALT requires that you specify the view name rather than accept the<br>default inview setting.                                                                      |  |  |
|                       | This keyword is for native Oracle Tuxedo services only.                                                                                                    |  |  |
| outview               | Specifies the view name used by the service for the following output<br>buffer types:                                                                               |  |  |
|                       | VIEW, VIEW32, X_C_TYPE, X_COMMON                                                                                                    |  |  |
|                       | SALT requires that you specify the view name rather than accept the<br>default outview setting.                                                                     |  |  |
|                       | This keyword is for native Oracle Tuxedo services only.                                                                                                    |  |  |
| errview               | Specifies the view name used by the service for the following error buffer<br>types:                                                                                |  |  |
|                       | VIEW, VIEW32, X_C_TYPE, X_COMMON                                                                                                    |  |  |
|                       | SALT requires that you specify the view name rather than accept the<br>default errview setting.                                                                     |  |  |
|                       | This keyword is for native Oracle Tuxedo services only.                                                                                                    |  |  |

**Table 1 SALT Usage of Service-Level Keywords in Oracle Tuxedo Service Metadata Repository**

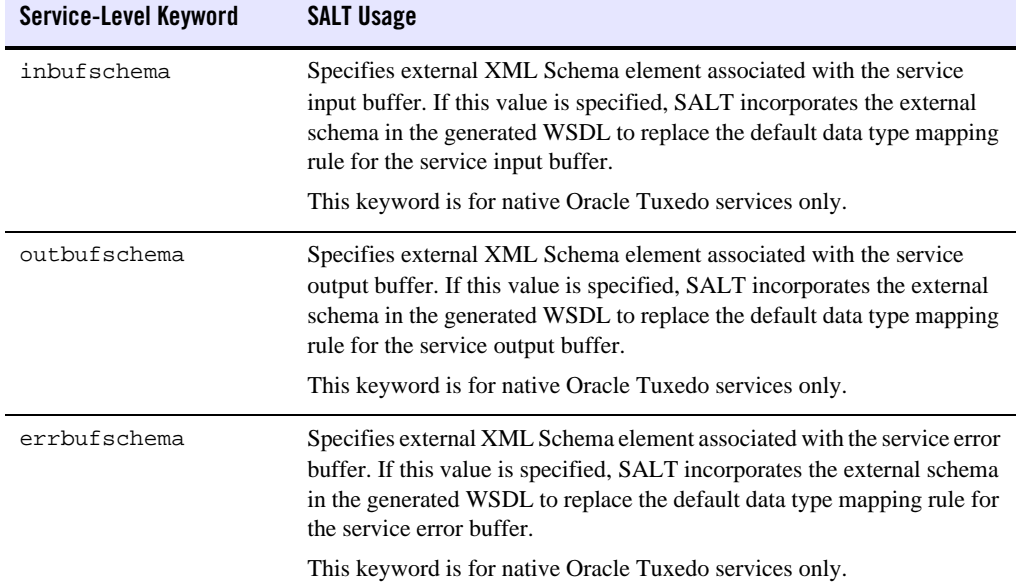

#### **Table 1 SALT Usage of Service-Level Keywords in Oracle Tuxedo Service Metadata Repository**

### <span id="page-13-0"></span>**Defining Service Parameters for SALT**

The Oracle Tuxedo Service Metadata Repository interprets parameters as sub-elements encapsulated in an Oracle Tuxedo service typed buffer. Each parameter can have its own data type, occurrences in the buffer, size restrictions, and other Oracle Tuxedo-specific restrictions. Please note:

• VIEW, VIEW32, X\_C\_TYPE, or X\_COMMON typed buffers

Each parameter of the buffer should represent a VIEW/VIEW32 structure member.

• FML or FML32 typed buffers

Each parameter of the buffer should represent an FML/FML32 field element that may be present in the buffer.

• STRING, CARRAY, XML, MBSTRING, and X\_OCTET typed buffers

Oracle Tuxedo treats these buffers holistically. At most, one parameter is permitted for the buffer to define restriction facets (such as buffer size threshold).

• Custom typed buffers

Parameters facilitate describing details about the buffer type.

• FML32 typed buffers that support embedded VIEW32 and FML32 buffers

Embedded parameters provide support.

• View32 typed buffers that support embedded VIEW32 buffers

Embedded parameters provide support.

[Table](#page-14-0) 2 lists the Oracle Tuxedo Service Metadata Repository parameter-level keywords used and interpreted by SALT.

**Note:** Metadata Repository parameter-level keywords that are not listed have no relevance to SALT and are ignored when SALT components load the Oracle Tuxedo Service Metadata Repository.

| Parameter-level Keyword | <b>SALT Usage</b>                                                                                                    |
|-------------------------|----------------------------------------------------------------------------------------------------|
| param                   | Specifies the parameter name.<br>VIEW, VIEW32, X_C_TYPE, or X_COMMON<br>Specifies the view structure member name in the param keyword.<br>FML, FML32<br>$\bullet$<br>Specifies the FML/FML32 field name in the param keyword.<br>STRING, CARRAY, XML, MBSTRING, or X_OCTET<br>$\bullet$<br>SALT ignores the parameter definitions. |
| type                    | Specifies the data type of the parameter.<br>Note:<br>SALT does not support dec_t and ptr data types.                                                                                                    |
| subtype                 | Specifies the view structure name if the parameter type is view 32. For<br>any other typed parameter, SALT ignores this value.<br>SALT requires this value if the parameter type is view32.<br>Note:<br>This keyword is for native Oracle Tuxedo service only.                                                                     |
| access                  | The general definition applies for this parameter. To support an Oracle<br>Tuxedo TPFAIL scenario, the access attribute value has been<br>enhanced.<br>Original values: in, out, inout, noaccess.<br>New added values: err, inerr, outerr, inouterr.                                                                               |

#### <span id="page-14-0"></span>**Table 2 SALT Usage of Parameter-Level Keyword in Oracle Tuxedo Service Metadata Repository**

| Parameter-level Keyword | <b>SALT Usage</b>                                                                                                    |
|-------------------------|----------------------------------------------------------------------------------------------------|
| count                   | The general definition applies for this parameter. For SALT, the value<br>for the count parameter must be greater than or equal to<br>requiredcount.                                    |
| requiredcount           | The general definition applies for this parameter. The default is 1. For<br>SALT, the value for the count parameter must be greater than or equal<br>to required count.                 |
| size                    | This optional keyword restricts the maximum byte length of the<br>parameter. It is only valid for the following parameter types:<br>STRING, CARRAY, XML, and MBSTRING                   |
|                         | If this keyword is not set, there is no maximum byte length restriction<br>for this parameter.                                                                                          |
|                         | The value range is [0, 2147483647]                                                                                                    |
| paramschema             | Specifies the corresponding XML Schema element name of the<br>parameter. It is generated by the SALT WSDL converter.                                                                    |
|                         | This keyword is for SALT proxy service only. Do not specify this<br>keyword for native Oracle Tuxedo services.                                                                          |
| primetype               | Specifies the corresponding XML primitive data type of the parameter.<br>It is generated by SALT WSDL converter according to SALT<br>pre-defined XML-to-Tuxedo data type mapping rules. |
|                         | This keyword is for SALT proxy service only. Do not specify this<br>keyword for native Oracle Tuxedo services.                                                                          |

**Table 2 SALT Usage of Parameter-Level Keyword in Oracle Tuxedo Service Metadata Repository**

# <span id="page-15-0"></span>**Configuring Native Oracle Tuxedo Services**

This section describes the required and optional configuration tasks for exposing native Oracle Tuxedo services as Web services:

- [Creating a Native WSDF](#page-16-0)
- [Using WS-Policy Files](#page-20-0)
- [Generating a WSDL File from a Native WSDF](#page-22-0)
- [Using Oracle Tuxedo Version-Based Routing \(Inbound\)](#page-22-1)

### <span id="page-16-0"></span>**Creating a Native WSDF**

To expose a set of Oracle Tuxedo services as Web services through one or more HTTP/S endpoints, a native WSDF must be defined.

Each native WSDF must be defined with a unique WSDF name. A WSDF can define one or more <WSBinding> elements for more Web service application details (such as SOAP protocol details, the Oracle Tuxedo service list to be exposed as web service operations, and so on).

This section contains the following topics:

- [Defining the SOAP Header](#page-16-1)
- [Defining WSBinding Object](#page-17-0)
- [Defining Service Object](#page-18-0)
- [Configuring Message Conversion Handler](#page-19-0)

### <span id="page-16-1"></span>**Defining the SOAP Header**

The mapsoapheader attribute is used to configure SOAP headers. It defines an FML32 field that represents the SOAP header. It is TA\_WS\_SOAP\_HEADER STRING type.

**Note:** The mapsoapheader attribute It is defined in wssoapflds.h file shipped with SALT. [Listing](#page-16-2) 1 shows a SOAP header definition example.

#### <span id="page-16-2"></span>**Listing 1 SOAP Header Definition**

```
<Definition ...>
   <WSBinding id="simpapp_binding">
     <Servicegroup id="simpapp">
       <Service name="toupper">
         <Property name="mapsoapheader" value="true" />
       </Service>
      </Servicegroup>
     ....
   </WSBinding>
```
#### Configuring a SALT Application

#### </Definition>

The mapsoapheader attribute default value is "false" which indicates the GWWS does not execute mapping between the SOAP header and FML fields.

If mapsoapheader is set to true, the mapping behavior is as follows for inbound and outbound services:

 $\bullet$  Inbound

For inbound services, the GWWS translates the SOAP header as shown in [Listing](#page-17-1) 2.

#### <span id="page-17-1"></span>**Listing 2 GWWS Soap Header Translation**

```
<cup:SoapHeader xmlns:cup='http://www.xxx.com/soa/esb/message/1_0'>
<cup:Head>
       <cup:Name>xxx</cup:Name>
       <cup:Value>xxx</cup:Value>
</cup:Head>
</cup:SoapHeader>
```
The string buffer is assigned to the TA\_WS\_SOAP\_HEADER field and injects the target FML32 buffer. If the target buffer type is not FML32, the translation will not take effect.

• Out Bound

For outbound services, the GWWS receives the TA\_WS\_SOAP\_HEADER from the request buffer and places it in the SOAP header when the SOAP package is composed.

### <span id="page-17-0"></span>**Defining WSBinding Object**

Each WSBinding object is defined using the <WSBinding> element. Each WSBinding object must be defined with a unique WSBinding id within the WSDF. The WSBinding id is a required indicator for the SALTDEPLOY file reference used by the GWWS.

Each WSB inding object can be associated with SOAP protocol details by using the  $\langle$ SOAP> subelement. By default, SOAP 1.1, document/literal styled SOAP messages are applied to the WSBinding object.

[Listing](#page-18-1) 3 shows how SOAP protocol details are redefined using the  $\leq$ SOAP $>$  sub-element.

#### <span id="page-18-1"></span>**Listing 3 Defining SOAP Protocol Details for a WSBinding**

```
<Definition ...>
 <WSBinding id="simpapp_binding">
    <Servicegroup id="simpapp">
      <Service name="toupper" />
      <Service name="tolower" />
    </Servicegroup>
    <SOAP version="1.2" style="rpc" use="encoded">
      <AccessingPoints>
        ...
      </AccessingPoints>
    </SOAP>
 </WSBinding>
</Definition>
```
Within the <SOAP> element, a set of access endpoints can be specified. The URL value of these access endpoints are used by corresponding GWWS servers to create the listen HTTP/S protocol port. It is recommended to specify one HTTP and HTTPS endpoint (at most), for each GWWS server for an *inbound* WSBinding object.

Each WSBinding object must be defined with a group of Oracle Tuxedo services using the <Servicegroup> sub-element. Each <Service> element under <Servicegroup> represents an Oracle Tuxedo service that can be accessed from a Web service client.

### <span id="page-18-0"></span>**Defining Service Object**

Each service object is defined using the <Service> element. Each service must be specified with the "name" attribute to indicate which Oracle Tuxedo service is exposed. Usually, the "name" value is used as the key value for obtaining Oracle Tuxedo service contract information from the Oracle Tuxedo Service Metadata Repository.

[Listing](#page-19-1) 4 shows how a group of services are defined for WSBinding.

<span id="page-19-1"></span>**Listing 4 Defining a Group of Services for a WSBinding**

```
<Definition ...>
  <WSBinding id="simpapp_binding">
    <Servicegroup id="simpapp">
      <Service name="toupper" />
      <Service name="tolower" />
    </Servicegroup>
    ...
 </WSBinding>
</Definition>
```
#### <span id="page-19-0"></span>**Configuring Message Conversion Handler**

You can create your own plug-in functions to customize SOAP XML payloads and Oracle Tuxedo typed buffer conversion routines. For more information, see [Using SALT Plug-ins](../prog/plugin.html) in SALT *Programming Web Services* and ["Configuring Plug-in Libraries" on page](#page-38-0) 31.

Once a plug-in is created and configured, it can be referenced using the  $\le$ service $\ge$  element to specify user-defined data mapping rules for that service. The < $M$ sghandler> element can be defined at the message level (<Input>, <Output> or <Fault>) to specify which implementation of "P\_CUSTOM\_TYPE" category plug-in should be used to do the message conversion. The <Msghandler> element content is the Plug-in name.

[Listing](#page-19-2) 5 shows a service that uses the "MBCONV" custom plug-in to convert input and "XMLCONV" custom plug-in to convert output.

#### <span id="page-19-2"></span>**Listing 5 Configuring Message Conversion Handler for a Service**

```
<Definition ...>
 <WSBinding id="simpapp_binding">
   <Servicegroup id="simpapp">
     <Service name="toupper" >
       <Input>
          <Msghandler>MBCONV</Msghandler>
```

```
</Input>
        <Output>
          <Msghandler>XMLCONV</Msghandler>
        </Output>
     </Service>
    </Servicegroup>
    ...
  </WSBinding>
</Definition>
```
### <span id="page-20-0"></span>**Using WS-Policy Files**

Advanced Web service features can be enabled by configuring WS-Policy files (for example, Reliable Messaging and Web Service Message-Level Security). You may need to create WS-Policy files to use these features. The [Web Service Policy Framework specifications](http://www.w3.org/Submission/2006/SUBM-WS-Policy-20060425/) provides a general purpose model and syntax to describe and communicate the policies of a Web Service.

To use WS-Policy files, the <Policy> element should be defined in the WSDF to incorporate these separate WS-Policy files. The location attribute is used to specify the policy file path; both abstract and relative file path are allowed. The use attribute is optionally used by message-level assertion policy files to specify the applied messages, request (input) message, response (output) message, fault message, or the combination of the three.

There are two different sub-elements in the WSDF that reference WS-Policy files:

- <Servicegroup>
	- If a WS-Policy file consists of Web Service Endpoint-level Assertions (for example, Reliable Messaging Assertion), the WS-Policy file applies to all endpoints serving the<Servicegroup> element
	- If a WS-Policy file consists of Web Service Operation-level Assertions (for example, Security Identity Assertion), the WS-Policy file applies to all services listed in the <Servicegroup> element.
	- If a WS-Policy file consists of Web Service Message level Assertions (for example, Security SignedParts Assertion), the WS-Policy file applies to input, output and/or fault messages of all services listed in the <Servicegroup> element.
- Note: SALT only supports request message-level assertions for the current release. You must only specify use="input" for message=level assertion policy files.
- $\bullet$  <Service>
	- If a WS-Policy file consists of Web Service Operation-level Assertions (for example, Security Identity Assertion), the WS-Policy file applies to this particular service.
	- If a WS-Policy file consists of Web Service Message-level Assertions, (for example, Security SignedParts Assertion), the WS-Policy file applies to input, output and/or fault messages of this particular service.
		- Note: SALT only supports request message-level assertions for the current release. You must specify use="input" for message-level assertion policy files.

SALT provides some pre-packaged WS-Policy files for most frequently used cases. These WS-Policy files are located under directory \$TUXDIR/udataobj/salt/policy. These files can be referenced using location="salt:<policy\_file\_name>".

[Listing](#page-21-0) 6 shows a sample of using WS-Policy Files in the native WSDF file.

### <span id="page-21-0"></span>**Listing 6 A Sample of Defining WS-Policy Files in the WSDF File**

```
<Definition ...>
 <WSBinding id="simpapp_binding">
   <Servicegroup id="simpapp">
     <Policy location="./endpoint_policy.xml" />
     <Policy location="/usr/resc/all_input_msg_policy.xml" use="input" />
     <Service name="toupper">
        <Policy location="service_policy.xml" />
       <Policy location="/usr/resc/input_message_policy.xml"
               use="input" />
     </Service>
     <Service name="tolower" />
   </Servicegroup>
 </WSBinding>
</Definition>
```
For more information, see ["Specifying the Reliable Messaging Policy File in the WSDF File"](#page-42-1) and ["Using WS-Security Policy Files".](#page-47-0)

### <span id="page-22-0"></span>**Generating a WSDL File from a Native WSDF**

Once an Oracle Tuxedo native WSDF is created, the corresponding WSDL file can be generated using the SALT WSDL generation utility, tmwsdlgen. The following example command generates a WSDL file named "app1.wsdl" from a given WSDF named "app1.wsdf":

tmwsdlgen -c app1.wsdf -o app1.wsdl

**Note:** Before executing tmwsdlgen, the TUXCONFIG environment variable must be set correctly and the relevant Oracle Tuxedo application using TMMETADATA must be booted.

You can optionally specify the output WSDL file name using the '-o' option. Otherwise, tmwsdlgen creates a default WSDL file named "tuxedo.wsdl".

If the native WSDF file contains Oracle Tuxedo services that use CARRAY buffers, you can specify tmwsdlgen options to generate different styled WSDL files for CARRAY buffer mapping. By default, CARRAY buffers are mapped as xsd:base64Binary XML data types in the SOAP message. For more information, see [Data Type Mapping and Conversions](../prog/datamap.html) in SALT *Programming Web Services* and [tmwsdlgen](../ref/comref.html#wp1106727) in the SALT *Reference Guide*.

### <span id="page-22-1"></span>**Using Oracle Tuxedo Version-Based Routing (Inbound)**

Using Oracle Tuxedo version-based routing with Oracle Tuxedo services exposed as Web services invloves the following:

- GWWS gets REQUEST\_VERSION and VERSION\_RANGE from the UBBCONFIG file.
- Calling service with request version
- If different settings are needed (such as specific traffic from specific gateway to be routed to specific services), another gateway instance can be configured in a group with different REQUEST\_VERSION value and started for this.

[Listing](#page-23-2) 7 shows an example where GWWS inherits a request version "1" from its UBBCONFIG settings, and therefore exposes services that are advertised by Oracle Tuxedo application servers which include "1" in their VERSION\_RANGE settings (such as GROUP1 here). If a service exposed by GWWS is actually performed by a server in GROUP2, the result is a TPENOENT error forwarded to the remote Web Services client.

<span id="page-23-2"></span>**Listing 7 Using Tuxedo Version Based Routing with Tuxedo Services Exposed as Web Services**

```
... 
GROUP1 
LMID=L1 GRPNO=2 VERSION_RANGE="1-2" 
GROUP2 
LMID=L1 GRPNO=2 VERSION_RANGE="3-4" 
GWWS_GRP 
LMID=L1 GRPNO=3 REQUEST_VERSION=1 
... 
|mySERVER SRVGRP=GROUP2 SRVID=30 
... 
GWWS SRVGRP=GWWS_GRP SRVID=30
```
# <span id="page-23-0"></span>**Configuring External Web Services**

You can confogure external web service via SALT web console or manually.

- [Web Console SALT Configuration](#page-23-1)
- [Manual SALT Configuration](#page-24-0)
- [Using Oracle Tuxedo Version-Based Routing \(Outbound\)](#page-30-0)

### <span id="page-23-1"></span>**Web Console SALT Configuration**

A web console is a GUI based SALT configuration tool. One of its features is to import external web services by providing a WSDL file.

The WSDL file is provided as input to the "Import External Web Services" in the SALT web console main web page. The input file can exists locally from where the web console is launched or on the server (remote) where the GWWS server is actively running.

The GWWS Server upon receiving the WSDL file uses the wsdlcvt tool to generate the following files corresponding to their extensions in the APPDIR directory:

wsdlcvt -y -f -i <input\_WSDL\_file> -o <br/>base\_name>

XSD - XML schema file. MIF - Metadata repository file. FML32 - FML32 field table file. WSDF - Non-native WSDF file.

Please note that the user has to just input the WSDL file the above files are generated internally by the GWWS server without the intervention of the user.

After the files are successful generated, the user has to then set the following environment variables in the APPDIR directory

FLDTBLDIR32 FIELDTBLS32 XSDDIR XSDFILES

The GWWS server reloads the Service Metadata Repository and the SALT configuration file (SALTCONFIG) with the new services/operations and Bindings that were imported from the WSDL file.

The web services that were imported are displayed in the SALT web console main page under the "Imported Web Services" section. For more information, see .

### <span id="page-24-0"></span>**Manual SALT Configuration**

- [Converting a WSDL File into Oracle Tuxedo Definitions](#page-24-1)
- [Post Conversion Tasks](#page-28-0)

### <span id="page-24-1"></span>**Converting a WSDL File into Oracle Tuxedo Definitions**

SALT provides a WSDL conversion command utility to convert external WSDL files into Oracle Tuxedo definitions. The WSDL file is converted using Extensible Stylesheet Language Transformations (XSLT) technology. Apache Xalan Java 2.7.0 is bundled in the SALT installation package and is used as the default XSLT toolkit.

The SALT WSDL converter is composed of two parts:

- The xsl files, which process the WSDL file.
- $\bullet$  The command utility, [wsdlcvt](../ref/comref.html), invokes the Xalan toolkit. This wrapper script provides a user friendly WSDL Converter interface.

The following sample command converts an external WSDL file and generates Oracle Tuxedo definition files.

wsdlcvt -i GoogleSearch.wsdl -o GSearch

[Table](#page-25-0) 3 lists the Oracle Tuxedo definition files generated by SALT WSDL Converter.

| <b>Generated File</b>                                      | <b>Description</b>                                                                                                    |                                                                                                    |
|------------------------------------------------------------|----------------------------------------------------------------------------------------------------|----------------------------------------------------------------------------------------------------|
| Oracle Tuxedo Service<br>Metadata Repository<br>input file | SALT WSDL Converter converts each wsdl: operation to a Oracle<br>Tuxedo service metadata syntax compliant service called SALT proxy<br>service. SALT proxy services are advertised by GWWS servers to accept<br>ATMI calls from Oracle Tuxedo applications.                                                                              |                                                                                                    |
| FML32 field table<br>definition file                       | SALT maps each wsdl: message to an Oracle Tuxedo FML32 typed<br>buffer. The SALT WSDL Converter decomposes XML Schema of each<br>message and maps each basic XML snippet as an FML32 field. The<br>generated FML32 fields are defined in a definition table file, and the field<br>name equals to the XML element local name by default. |                                                                                                    |
|                                                            | To access an SALT proxy service, Oracle Tuxedo applications must refer<br>to the generated FML32 fields to handle the request and response message.<br>FML32 environment variables must be set accordingly so that both Oracle<br>Tuxedo applications and GWWS servers can map between field names and<br>field identifier values.       |                                                                                                    |
|                                                            | Note:                                                                                                    | You may want to re-define the generated field names due to field<br>name conflict or some other reason. In that case, both Oracle<br>Tuxedo Service Metadata Definition input file and FML32 field<br>table definition file must be changed accordantly. For more<br>information, see "Resolving Naming Conflict For the Generated<br><b>SALT Proxy Service Definitions".</b> |

<span id="page-25-0"></span>**Table 3 Tuxedo Definition Files generated by SALT WSDL Converter**

| <b>Generated File</b> | <b>Description</b>                                                                                                    |  |
|-----------------------|----------------------------------------------------------------------------------------------------|--|
| Non-native WSDF file  | SALT WSDL Converter converts the WSDL file into a WSDF file, which<br>can be deployed to GWWS servers in the SALT deployment file for<br>outbound direction. The generated WSDF file is anon-native WSDF file.                                   |  |
|                       | Please do not deploy non-native WSDF files for inbound<br>Note:<br>direction.                                                                                                    |  |
| XML Schema files      | WSDL embedded XML Schema and imported XML Schema (XML)<br>Schema content referenced with $\langle x \rangle$ imports) are saved locally as<br>.xsd files. These files are used by GWWS servers and need to be saved<br>under the same directory. |  |
|                       | New XML Schema environment variables XSDDIR and<br>Note:<br>XSDFILES must be set accordingly so that GWWS servers can<br>load these . xsd files.                                                                                                 |  |

**Table 3 Tuxedo Definition Files generated by SALT WSDL Converter**

### **WSDL-to-Tuxedo Service Metadata Keyword Mapping**

[Table](#page-26-0) 4 lists WSDL Element-to-Tuxedo Service Metadata Definition Keyword mapping rules.

| <b>WSDL Element</b>                                             | <b>Corresponding Oracle</b><br><b>Tuxedo Service Metadata</b><br><b>Definition Keyword</b> | <b>Note</b>                                                                                                    |
|-----------------------------------------------------------------|--------------------------------------------------------------------------------------------|----------------------------------------------------------------------------------------------------|
| /wsdl:definitions<br>/wsdl:portType<br>/wsdl:operation<br>@name | service                                                                                    | SALT proxy service name.                                                                                                    |
|                                                                 |                                                                                            | The keyword value equals to the operation local<br>name.                                                                                                    |
|                                                                 | tuxservice                                                                                 | SALT proxy service advertised name in Oracle<br>Tuxedo system.                                                                                                    |
|                                                                 |                                                                                            | If the widl operation local name is less than 15<br>characters, the keyword value equals to the<br>operation local name, otherwise the keyword<br>value is the first 15 characters of the operation<br>local name. |

<span id="page-26-0"></span>**Table 4 WSDL Element-to-Tuxedo Service Metadata Definition Mapping**

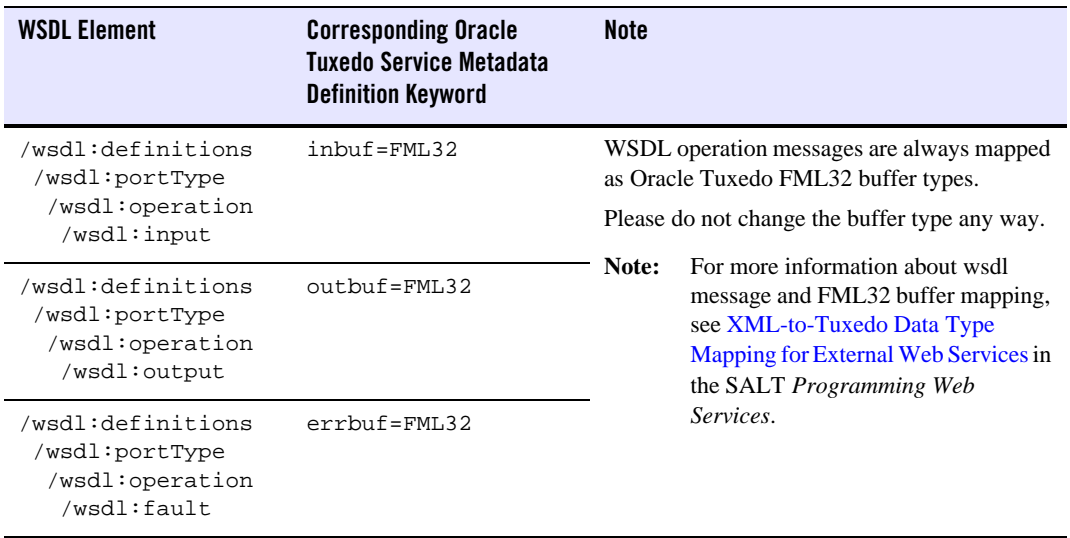

### **Table 4 WSDL Element-to-Tuxedo Service Metadata Definition Mapping**

### **WSDL-to-WSDF Mapping**

[Table](#page-27-0) 5 lists WSDL Element-to-WSDF Element mapping rules.

<span id="page-27-0"></span>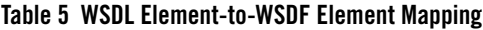

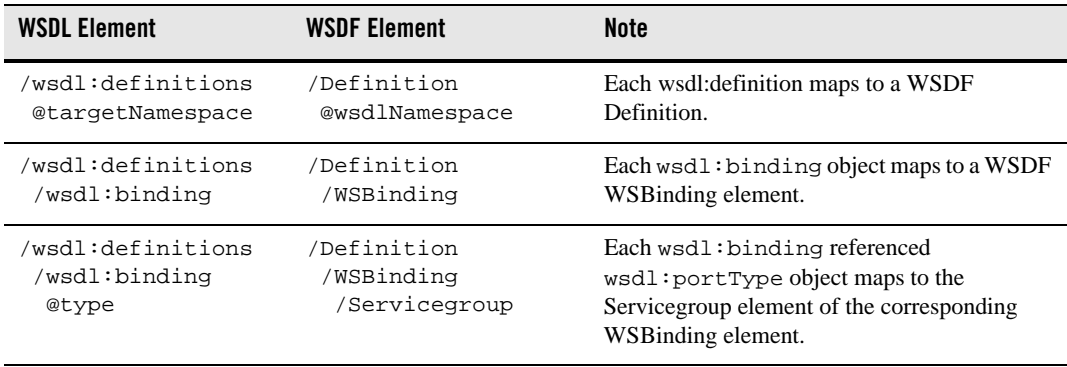

| <b>WSDL Element</b>                                           | <b>WSDF Element</b>                                                 | <b>Note</b>                                                                                                    |
|---------------------------------------------------------------|---------------------------------------------------------------------|----------------------------------------------------------------------------------------------------|
| /wsdl:definitions<br>/wsdl:binding<br>/soap:binding           | /Definition<br>/WSBinding<br>/SOAP<br>@version                      | If namespace prefix "soap" refers to URI<br>"http://schemas.xmlsoap.org/wsdl<br>$/$ soap/", the SOAP version attribute value is<br>$"1.1"$ :        |
|                                                               |                                                                     | If namespace prefix "soap" refers to URI<br>"http://schemas.xmlsoap.org/wsdl<br>/soap12/", the SOAP version attribute value<br>is $"1 \, . \, 2"$ . |
| /wsdl:definitions<br>/wsdl:binding<br>/soap:binding<br>@style | /Definition<br>/WSBinding<br>/SOAP<br>@style                        | The WSDF WSBinding SOAP message style<br>setting is equal to the corresponding WSDL<br>soap binding message style setting ("rpc" or<br>"document"). |
| /wsdl:definitions<br>/wsdl:binding<br>/wsdl:operation         | /Definition<br>/WSBinding<br>/Servicegroup<br>/Service              | Each wsdl: operation object maps to a<br>Service element of the corresponding<br>WSB inding element.                                                |
| /wsdl:definitions<br>/wsdl:port<br>/soap:address              | /Definition<br>/WSBinding<br>/SOAP<br>/AccessingPoints<br>/Endpoint | Each soap:address endpoint defined for a<br>wsdl: binding object maps to a Endpoint<br>element of the corresponding WSB inding<br>element.          |

**Table 5 WSDL Element-to-WSDF Element Mapping**

### <span id="page-28-0"></span>**Post Conversion Tasks**

The following post conversion tasks must be performed for configuring outbound Web service applications:

- [Resolving Naming Conflict For the Generated SALT Proxy Service Definitions](#page-28-1)
- [Loading the Generated SALT Proxy Service Metadata Definitions](#page-29-0)
- [Setting Environment Variables for GWWS Runtime](#page-29-1)

### <span id="page-28-1"></span>**Resolving Naming Conflict For the Generated SALT Proxy Service Definitions**

When converting a WSDL file, unexpected naming conflicts may arise due to truncation or lost context information. Before using the generated Service Metadata Definitions and FML32 field table files, the following potential naming conflicts must be eliminated first.

### Configuring a SALT Application

• Eliminating the duplicated service metadata keyword "tuxservice" definitions

The keyword tuxservice in the SALT proxy service metadata definition is the truncated value of the original Web Service operation local name if the operation name is more than 15 characters.

The truncated tuxservice value may be duplicated for multiple SALT proxy service entries. Since GWWS server uses tuxservice values as the advertised service names, you must manually resolve the naming conflict among multiple SALT proxy services to avoid uncertain service request delivery. To resolve the naming conflict, you should assign a unique and meaningful name to tuxservice.

• Eliminating the duplicated FML32 field definitions

When converting an external WSDL file into Oracle Tuxedo definitions, each wsdl:message is parsed and mapped as an FML32 buffer format which contains a set of FML32 fields to represent the basic XML snippets of the wsdl: message. By default, The generated FML32 fields are named using the corresponding XML element local names.

The FML32 field definitions in the generated field table file are sorted by field name so that duplicated names can be found easily. In order to achieve a certain SOAP/FML32 mapping, the field name conflicts must be resolved. You should modify the generated duplicated field name with other unique and meaningful FML32 field name values. The corresponding Service Metadata Keyword param values in the generated SALT proxy service definition must be modified accordingly. The generated comments of the FML32 fields and Service Metadata Keyword "param" definitions are helpful in locating the corresponding name and param.

### <span id="page-29-0"></span>**Loading the Generated SALT Proxy Service Metadata Definitions**

After potential naming conflicts are resolved, you should load the SALT proxy service metadata definitions into the Oracle Tuxedo Service Metadata Repository through tmloadrepos utility. For more information, see [tmloadrepos](../../../tuxedo/docs12cr2/rfcm/index.html), in the Oracle Tuxedo Command Reference Guide.

### <span id="page-29-1"></span>**Setting Environment Variables for GWWS Runtime**

Before booting GWWS servers for outbound Web services, the following environment variable settings must be performed.

- <sup>z</sup> Update *FLDTBLDIR32* and *FIELDTBLS32* environment variables to add the generated FML32 field table files.
- Place all excerpted XML Schema files into one directory, and set the *XSDDIR* and *XSDFILES* environment variables accordingly.

– The *XSDDIR* and *XSDFILES* environment variables, are introduced in the SALT 2.0 release. They are used by the GWWS server to load all external XML Schema files at run time. Multiple XML Schema file names should be delimited with comma ','. For instance, if you placed XML Schema files: a.xsd, b.xsd and c.xsd in directory /home/user/myxsd, you must set environment variable *XSDDIR* and *XSDFILES* as follows before booting the GWWS server:

XSDDIR=/home/user/myxsd XSDFILES=a.xsd,b.xsd,c.xsd

### <span id="page-30-0"></span>**Using Oracle Tuxedo Version-Based Routing (Outbound)**

When using Oracle Tuxedo version-based routing with External Web services imported into Tuxedo using SALT, please note:

• Since one GWWS instance cannot advertise more than one service with same name, that same service has to be in a different instance.

• Based on the above, the existing mechanism can simply be used; configure multiple GWWS instances with VERSION\_RANGE in its \*GROUP settings accordingly.

[Listing](#page-30-0) shows an example where Oracle Tuxedo programs (client or server) call an external Web service exposed by both GWWS in groups GROUP2 and GROUP3. Programs using version 1 or 2 are routed to the service exposed by GWWS in GROUP2 which may connect to endpoint 1, and programs using version 3 or 4 are routed to the service exposed by GWWS in GROUP3 which may connect to a different endpoint than GWWS in GROUP2.

#### **Listing 8 Oracle Tuxedo Version-Based Routing with External Web Services**

```
... 
GROUP?
LMID=L1 GRPNO=2 VERSION_RANGE="1-2" 
GROUP3 
LMID=L1 GRPNO=3 REQUEST_VERSION=1 VERSION_RANGE="3-4" 
... 
GWWS SRVGRP=GROUP2 SRVID=30 
... 
GWWS SRVGRP=GROUP3 SRVID=30 
...
```
# <span id="page-31-0"></span>**Configuring Multiple Bindings**

### <span id="page-31-1"></span>**SALT inbound services**

The users are allowed to create multiple bindings for the same service group and service operation. However, it does not allow creating multiple bindings for different service groups and operation.

Multiple Bindings can be created for inbound services for the following:

- The users can add endpoint addresses for each of the binding created. This is useful when there is "http" and "https" needed per service.
- The users can add more than one SOAP attribute values.
	- To specify different SOAP versions. For e.g.: SOAP version 1.1, or 1.2.
	- To specify Encoding styles. For e.g.: RPC/encoded or Doc/Literal.

You must use the web console to add multiple bindings.

### <span id="page-31-2"></span>**SALT outbound services**

The web services that are imported using the WSDL file are outbound services, where a Tuxedo client can send a request and receive response from the external web service.

The users for the imported web service can change the value of the end point address via web console and the Policy files. However, the users are not allowed to add any multiple bindings or add SOAP attributes.

# <span id="page-31-3"></span>**Creating the SALT Deployment File**

The SALT Deployment file (SALTDEPLOY) defines a SALT Web service application. The SALTDEPLOY file is the major input for Web service application in the binary SALTCONFIG file.

To create a SALTDEPLOY file, do the following steps:

- 1. [Importing the WSDF Files](#page-32-0)
- 2. [Configuring the GWWS Servers](#page-32-1)
- 3. [Configuring System-Level Resources](#page-37-0)

For more information, see [SALT Deployment File Reference](../ref/deploy.html) in the Oracle SALT Reference Guide.

### <span id="page-32-0"></span>**Importing the WSDF Files**

You should import all your required WSDF files to the SALT deployment file. Each imported WSDF file must have a unique WSDF name which is used by the GWWS servers to make deployment associations. Each imported WSDF file must be accessible through the location specified in the SALTDEPLOY file.

[Listing](#page-32-2) 9 shows how to import WSDF files in the SALTDEPLOY file.

#### <span id="page-32-2"></span>**Listing 9 Importing WSDF Files in the SALTDEPLOY File**

```
<Deployment ..>
 <WSDF>
    <Import location="/home/user/simpapp_wsdf.xml" />
    <Import location="/home/user/rmapp_wsdf.xml" />
    <Import location="/home/user/google_search.wsdf" />
 </WSDF>
  ...
</Deployment>
```
### <span id="page-32-1"></span>**Configuring the GWWS Servers**

Each GWWS server can be deployed with a group of inbound WSBinding objects and a group of outbound WSBinding objects defined in the imported WSDF files. Each WSBinding object is referenced using attribute "ref=<wsdf\_name>:<WSBinding id>". For inbound WSBinding objects, each GWWS server must specify at least one access endpoint as an inbound endpoint from the endpoint list in the WSBinding object. For outbound WSBinding objects, each GWWS server can specify zero or more access endpoints as outbound endpoints from the endpoint list in the WSBinding object.

[Listing](#page-32-3) 10 shows how to configure GWWS servers with both inbound and outbound endpoints.

#### <span id="page-32-3"></span>**Listing 10 GWWS Server Defined In the SALTDEPLOY File**

```
<Deployment ..>
  ...
 <WSGateway>
```

```
<GWInstance id="GWWS1">
     <Inbound>
        <Binding ref="app1:app1_binding">
          <Endpoint use="simpapp_GWWS1_HTTPPort" />
          <Endpoint use="simpapp_GWWS1_HTTPSPort" />
        </Binding>
     </Inbound>
     <Outbound>
        <Binding ref="app2:app2_binding">
          <Endpoint use=" simpapp_GWWS1_HTTPPort" />
          <Endpoint use=" simpapp_GWWS1_HTTPSPort" />
        </Binding>
        <Binding ref="app3:app3_binding" />
     </Outbound>
   </GWInstance>
 </WSGateway>
  ...
</ Deployment>
```
### <span id="page-33-0"></span>**Configuring GWWS Server-Level Properties**

The GWWS server can be configured with properties that can switch feature on/off or set an argument to tune server performance.

Properties are configured in the <GWInstance> child element <Properties>. Each individual property is defined by using the <Property> element which contains a "name" attribute and a "value" attribute). Different "name" attributes represent different property elements that contain a value. [Table](#page-33-1) 6 lists GWWS server-level properties.

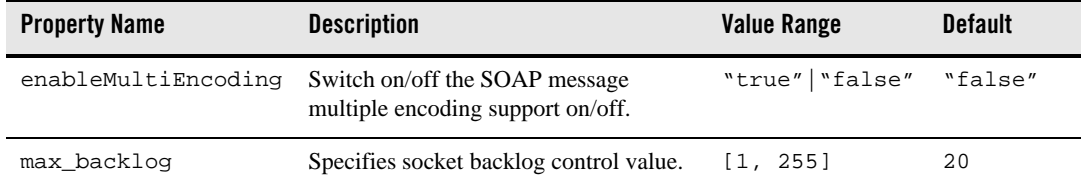

<span id="page-33-1"></span>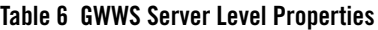

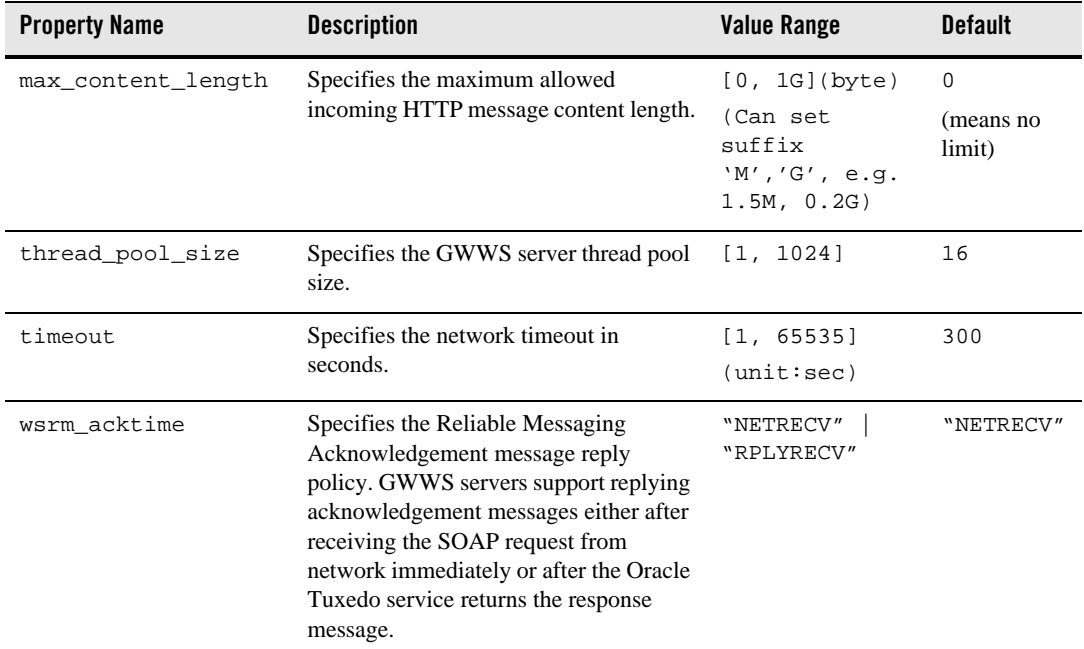

#### **Table 6 GWWS Server Level Properties**

Note: For more information, see ["Configuring Multiple Encoding Support".](#page-35-0)

For more information, see ["Tuning the GWWS Server"](../admin/admin.html) in Administering SALT at Runtime.

[Listing](#page-34-0) 11 shows an example of how GWWS properties are configured.

### <span id="page-34-0"></span>**Listing 11 Configuring GWWS Server Properties**

```
<Deployment ..>
  ...
  <WSGateway>
    <GWInstance id="GWWS1">
      .......
      <Properties>
        <Property name="thread_pool_size" value="20"/>
        <Property name="enableMultiEncoding" value="true"/>
```

```
<Property name="timeout" value="600"/>
      </Properties>
   </GWInstance>
 </WSGateway>
  ...
</ Deployment>
```
### <span id="page-35-0"></span>**Configuring Multiple Encoding Support**

SALT supports multiple encoding SOAP messages and the encoding mappings between SOAP message and Oracle Tuxedo buffer. SALT supports the following character encoding:

```
ASCII, BIG5, CP1250, CP1251, CP1252, CP1253, CP1254, CP1255, CP1256, 
CP1257, CP1258, CP850, CP862, CP866, CP874, EUC-CN, EUC-JP, EUC-KR, 
GB18030, GB2312, GBK, ISO-2022-JP, ISO-8859-1, ISO-8859-13, 
ISO-8859-15, ISO-8859-2, ISO-8859-3, ISO-8859-4, ISO-8859-5, 
ISO-8859-6, ISO-8859-7, ISO-8859-8, ISO-8859-9, JOHAB, KOI8-R, 
SHIFT_JIS, TIS-620, UTF-16, UTF-16BE, UTF-16LE, UTF-32, UTF-32BE, 
UTF-32LE, UTF-7, UTF-8
```
To enable the GWWS multiple encoding support, GWWS server-level "enableMultiEncoding" property should be set to "true" as shown in [Listing](#page-35-1) 12.

**Note:** GWWS internally converts non UTF-8 external messages into UTF-8. However, encoding conversion hurts server performance. By default, encoding conversion is turned off and messages that are not UTF-8 encoded are rejected.

### <span id="page-35-1"></span>**Listing 12 Configuring GWWS Server Multiple Encoding Property**

```
<Deployment ..>
  ...
 <WSGateway>
   <GWInstance id="GWWS1">
      .......
      <Properties>
        <Property name="enableMultiEncoding" value="true"/>
      </Properties>
   </GWInstance>
 </WSGateway>
```
```
...
</ Deployment>
```
[Table](#page-36-0) 7 explains the detailed SOAP message and Oracle Tuxedo buffer encoding mapping rules if the GWWS server level multiple encoding switch is turned on.

| Mapping from                                                                                              | Mapping to                           | <b>Encoding Mapping Rule</b>                                                                                                    |  |
|----------------------------------------------------------------------------------------------------|--------------------------------------|----------------------------------------------------------------------------------------------------|--|
| SOAP/XML                                                                                                  | Oracle Tuxedo Typed<br><b>Buffer</b> | string/mbstring/xml buffer or field<br>character encoding equals to SOAP xml<br>encoding.                                                                              |  |
| <b>STRING Typed Buffer</b>                                                                                | SOAP/XML                             | GWWS sets the target SOAP message in UTF-8<br>encoding, and assumes the original STRING<br>buffer contains only UTF-8 encoding<br>characters.                          |  |
|                                                                                                    |                                      | Note:<br>Oracle Tuxedo Developers must<br>ensure the STRING characters are<br>UTF-8 encoded.                                                                           |  |
| MBSTRING/XML Typed<br><b>Buffer</b>                                                                       | SOAP/XML                             | SOAP xml encoding equals to<br>MBSTRING/XML encoding.                                                                                                    |  |
| FML/32, VIEW/32 Typed<br>Buffer that containing the<br>same encoding setting for<br>multiple FLD_MBSTRING | SOAP/XML                             | SOAP xml encoding is set to FLD_MBSTRING<br>encoding, the original Typed buffer field<br>characters are not changed in the SOAP<br>message.                            |  |
| fields                                                                                                    |                                      | Note:<br>Oracle Tuxedo Developers must<br>ensure the FLD_STRING characters in<br>the same buffer are consistent.                                                       |  |
| FML/32, VIEW/32 Typed<br>Buffer that containing the<br>different encoding for<br>multiple FLD_MBSTRING    | SOAP/XML                             | SOAP xml encoding is set to $UTF-8$ , the<br>original Typed buffer FLD_MBSTRING field<br>characters in other encoding are converted into<br>UTF-8 in the SOAP message. |  |
| fields                                                                                                    |                                      | Oracle Tuxedo Developers must<br>Note:<br>ensure the FLD_STRING characters in<br>the same buffer are UTF-8 encoded.                                                    |  |

<span id="page-36-0"></span>**Table 7 SALT Message Encoding Mapping Rules**

# **Configuring System-Level Resources**

SALT defines a set of global resources shared by all GWWS servers in the SALTDEPLOY file. The following system-level resources can be configured in the SALTDEPLOY file:

- $\bullet$  Certificates
- Plug-in load libraries

## <span id="page-37-1"></span>**Configuring Certificates**

Certificate information must be configured in order for the GWWS server to create an SSL listen endpoint, or to use X.509 certificates for authentication and/or message signature. All GWWS servers defined in the same deployment file shares the same certificate settings, including the private key file, trusted certificate directory, and so on.

The private key file is configured using the <Certificate>/<PrivateKey> sub-element. The private key file must be in PEM file format and stored locally. SSL clients can optionally be verified if the <Certificate>/<VerifyClient> sub-element is set to true.

**Note:** By default, the GWWS server does not verify SSL clients.

If SSL clients are to be verified, and/or the X.509 certificate authentication feature is enabled, a set of trusted certificates must be stored locally and located by the GWWS server. There are two ways to define GWWS server trusted certificates:

- 1. Include all certificates in one PEM format file and define the file path using the <<Certificate>/<TrustedCert> sub-element.
- 2. Save separate certificate PEM format files in one directory and define the directory path using the <<Certificate>/<CertPath> sub-element.
- **Note:** The "cn" attribute of a distinguished name is used as a key for certificate lookup. Wildcards used in a name are not supported. Empty subject fields are not allowed. This limitation is also found in Oracle Tuxedo.

[Listing](#page-37-0) 13 shows a SALTDEPLOY file segment configuring GWWS server certificates.

#### <span id="page-37-0"></span>**Listing 13 Configuring Certificates In the SALTDEPLOY File**

```
<Deployment ..>
  ...
 <System>
    <Certificates>
```

```
<PrivateKey>/home/user/gwws_cert.pem</PrivateKey>
      <VerifyClient>true</VerifyClient>
      <CertPath>/home/user/trusted_cert</CertPath>
    </Certificates>
 </System>
</Deployment
```
## **Configuring Plug-in Libraries**

A plug-in is a set of functions that are called when the GWWS server is running. SALT provides a plug-in framework as a common interface for defining and implementing plug-ins. Plug-in implementation is carried out through a dynamic library that contains the actual function code. The implementation library can be loaded dynamically during GWWS server start up. The functions are registered as the implementation of the plug-in interface.

In order for the GWWS server to load the library, the library must be specified using the <Plugin>/<Interface> element in the SALTDEPLOY file.

[Listing](#page-38-0) 14 shows a SALTDEPLOY file segment configuring multiple customized plug-in libraries to be loaded by the GWWS servers.

#### <span id="page-38-0"></span>**Listing 14 Configuring Plug-in Libraries In the SALTDEPLOY File**

```
<Deployment ..>
 <System>
    <Plugin>
      <Interface lib="plugin_1.so" />
      <Interface lib="plugin_2.so" />
    </Plugin>
 </System>
</Deployment
```
**Note:** If the plug-in library is developed using the SALT 2.0 plug-in interface, the "id" and "name"attributes for the interface do not need to be specified. These values can be obtained through plug-in interfaces.

For more information, see [Using Plug-ins with SALT](../prog/plugin.html) in Oracle SALT Programming with Web Services.

# **Configuring Advanced Web Service Messaging Features**

SALT currently supports the following advanced Web Service Messaging features:

• [Web Service Addressing](#page-39-0)

Supports both inbound and outbound asynchronous Web service messaging.

• [Web Service Reliable Messaging](#page-41-0)

Supports inbound Web Service reliable message delivery.

• [Message Transmission Optimization Mechanism \(MTOM](#page-43-0))

Supports binary attachment in native and external web services.

## <span id="page-39-0"></span>**Web Service Addressing**

SALT supports Web service addressing for both inbound and outbound services. The Web service addressing (WS-Addressing) messages used by the GWWS server must comply with the [Web Service Addressing standard \(W3C Member Submission 10 August 2004\).](http://www.w3.org/Submission/2004/SUBM-ws-addressing-20040810/)

Inbound services do not require specific Web service addressing configuration. The GWWS server accepts and responds accordingly to both WS-Addressing request messages and non WS-Addressing request messages.

Outbound services require Web service addressing configuration as described in the following sections:

- [Configuring the Addressing Endpoint for Outbound Services](#page-39-1)
- [Disabling WS-Addressing](#page-41-1)

## <span id="page-39-1"></span>**Configuring the Addressing Endpoint for Outbound Services**

For outbound services, Web service addressing is configured at the Web service binding level. In the SALTDEPLOY file, each GWWS server can specify a WS-Addressing endpoint by using the <WSAddressing> element for any referenced outbound WSBinding object to enable WS-Addressing.

Once the WS-Addressing endpoint is configured, the GWWS server creates a listen endpoint at start up. All services defined in the outbound WSBinding are invoked with WS-Addressing messages. [Listing](#page-40-0) 15 shows a SALTDEPLOY file segment enabling WS-Addressing for a referenced outbound Web service binding.

<span id="page-40-0"></span>**Listing 15 WS-Addressing Endpoint Defined for Outbound Web Service Binding**

```
<Deployment ..>
  ...
 <WSGateway>
    <GWInstance id="GWWS1">
      <Outbound>
        <Binding ref="app1:app1_binding">
          <WSAddressing>
            <Endpoint address="https://myhost:8801/app1_async_point">
          </WSAddressing>
          <Endpoint use=" simpapp_GWWS1_HTTPPort" />
          <Endpoint use=" simpapp_GWWS1_HTTPSPort" />
        </Binding>
        <Binding ref="app2:app2_binding">
          <WSAddressing>
            <Endpoint address="https://myhost:8802/app2_async_point">
          </WSAddressing>
          <Endpoint use=" simpapp_GWWS1_HTTPPort" />
          <Endpoint use=" simpapp_GWWS1_HTTPSPort" />
        </Binding>
      </Outbound>
    ...
    </GWInstance>
 </WSGateway>
  ...
</ Deployment>
```
**Notes:** In a GWWS server, each outbound Web Service binding can be associated with a particular WS-Addressing endpoint address. These endpoints can be defined with the same

hostname and port number, but the context path portion of the endpoint addresses must be different.

If the external Web service binding does not support WS-Addressing messages, configuring Addressing endpoints may result in run time failure.

## <span id="page-41-1"></span>**Disabling WS-Addressing**

If you create a WS-Addressing endpoint in the SALTDEPLOY file or not, you can explicitly disable the Addressing capability for particular outbound services in the WSDF. To disable the Addressing capability for a particular outbound service, you should use the property name "disableWSAddressing" with a value set to "true" in the corresponding <Service> definition in the WSDF file. This property has no impact on any inbound services.

[Listing](#page-41-2) 16 shows WSDF file segment disabling Addressing capability.

#### <span id="page-41-2"></span>**Listing 16 Disabling Service-Level WS-Addressing**

```
<Definition ...>
 <WSBinding id="simpapp_binding">
   <Servicegroup id="simpapp">
      <Service name="toupper">
        <Property name="disableWSAddressing" value="true" />
      </Service>
      <Service name="tolower" />
   </Servicegroup>
   ....
 </WSBinding>
</Definition>
```
## <span id="page-41-0"></span>**Web Service Reliable Messaging**

SALT currently supports Reliable Messaging for inbound services only. To enable Reliable Messaging functionality, you must create a Web Service Reliable Messaging policy file and include the policy file in the WSDF. The policy file must comply with the [WS-ReliableMessaging Policy Assertion Specification \(February 2005\).](http://schemas.xmlsoap.org/ws/2005/02/rm/policy/)

Note: A WSDF containing a Reliable Messaging policy definition should be used by the GWWS server for inbound direction only.

## **Creating the Reliable Messaging Policy File**

A Reliable Messaging Policy file is a general WS-Policy file containing WS-ReliableMessaging Assertions. The WS-ReliableMessaging Assertion is an XML segment that describes features such as the version of the supported WS-ReliableMessage specification, the source endpoint's retransmission interval, the destination endpoint's acknowledge interval, and so on.

For more information, see th[e SALT WS-ReliableMessaging Policy Assertion Reference](../ref/rm_assert.html) in the SALT *Reference Guide*.

[Listing](#page-42-0) 17 shows a Reliable Messaging policy file example.

#### <span id="page-42-0"></span>**Listing 17 Reliable Messaging Policy File Example**

```
<?xml version="1.0"?>
<wsp:Policy wsp:Name="ReliableSomeServicePolicy"
 xmlns:wsrm="http://schemas.xmlsoap.org/ws/2005/02/rm/policy"
 xmlns:wsp="http://schemas.xmlsoap.org/ws/2004/09/policy"
 xmlns:beapolicy="http://www.bea.com/wsrm/policy">
  <wsrm:RMAssertion>
   <wsrm:InactivityTimeout Milliseconds="600000" />
   <wsrm:AcknowledgementInterval Milliseconds="2000" />
   <wsrm:BaseRetransmissionInterval Milliseconds="500"/>
   <wsrm:ExponentialBackoff />
   <beapolicy:Expires Expires="P1D" />
   <beapolicy:QOS QOS="ExactlyOnce InOrder" />
  </wsrm:RMAssertion>
</wsp:Policy>
```
### **Specifying the Reliable Messaging Policy File in the WSDF File**

You must reference the WS-ReliableMessaging policy file at the <servicegroup> level in the native WSDF file. [Listing](#page-42-1) 18 shows how to reference the WS-ReliableMessaging policy file.

<span id="page-42-1"></span>**Listing 18 Reference the WS-ReliableMessaging Policy At the Endpoint Level**

```
<Definition ...>
 <WSBinding ...>
```

```
<Servicegroup ...>
      <Policy location="RMPolicy.xml" />
      <Service ... />
      <Service ... />
      ...
   </Servicegroup ...>
 </WSBinding>
</Definition>
```
**Note:** Reliable Messaging in SALT does not support process/system failure scenarios, which means SALT does not store the message in a persistent storage area. SALT works in a *direct mode* with the SOAP client. Usually, system failure recovery requires business logic synchronization between the client and server.

# <span id="page-43-0"></span>**Message Transmission Optimization Mechanism (MTOM**)

SALT supports binary attachments for CARRAY typed buffers or CARRAY fields in fielded buffers (VIEW, VIEW32, FML or FML32). By default binary buffers/fields are base64 encoded. As shown in [Listing](#page-43-1) 19, in order to enable MTOM the configuration must be added to a service or service group in a WSDF file.

```
Listing 19 <Policy location="salt:ws-mtom.xml"/>
```

```
<Definition ...> 
 <WSBinding id="simpapp_binding"> 
   <Servicegroup id="simpapp"> 
     <Service name="toupper"> 
        <Policy location="salt:ws-mtom.xml"/> 
     </Service> 
     <Service name="tolower" /> 
   </Servicegroup> 
   ....
```
</WSBinding> </Definition>

# **Configuring Security Features**

SALT provides security support at both the transport level and SOAP message level. The following topics explains how to configure security features for each level:

- [Configuring Transport-Level Security](#page-44-0)
- [Configuring Message-Level Web Service Security](#page-46-0)
- [Configuring SAML Single Sign-On](#page-48-0)
- Configuring  $X.509$ -Based Authentication

# <span id="page-44-0"></span>**Configuring Transport-Level Security**

SALT provides point-to-point security using SSL link-level security and supports HTTP basic authentication mechanisms for both inbound and outbound service authentication.

## **Setting Up SSL Link-Level Security**

To set up link-level security using SSL at inbound endpoints, you can simply specify the endpoint address with prefix " $h$ tt $p s$ ://". The GWWS server who uses this inbound endpoint creates SSL listen port and make SSL secured connections with Web Service Clients. SSL features need to specify certificates settings. For more information, see ["Configuring Certificates"](#page-37-1).

The GWWS server automatically creates SSL secured connection to outbound endpoints that are published with URLs that having prefix " $h$ ttps://".

## **Configuring Inbound HTTP Basic Authentication**

SALT depends on the Oracle Tuxedo security framework for Web Service client authentication. There is no special SALT configuration required to enable inbound HTTP Basic Authentication. If the Oracle Tuxedo system requires user credentials, HTTP Basic Authentication is an alternative for Web Service client programs to carry user credentials.

The GWWS gateway supports Oracle Tuxedo domain security configuration for the following two authentication patterns:

#### Configuring a SALT Application

- Application password ( $APP_PW$ )
- User-level authentication (USER\_AUTH)

The GWWS server passes the following string from the HTTP header of the client SOAP request for Oracle Tuxedo authentication.

Authorization: Basic <br />base64Binary of username:password>

The following is an example of a string from the HTTP header:

Authorization: Basic QWxhZGRpbjpvcGVuIHNlc2FtZQ==

In this example, the client sends the Oracle Tuxedo username "Aladdin" and the password "open sesame", and uses this paired value for Oracle Tuxedo authentication.

• Using Application Password (APP\_PW)

If Oracle Tuxedo uses APP\_PW, then the HTTP username value is ignored and the GWWS server only uses the password string as the Oracle Tuxedo application password to check the authentication.

• Using User-level Authentication (USER\_AUTH)

If Oracle Tuxedo uses USER\_AUTH, then both the HTTP username and password value are used. In this case, the GWWS server does not check the Oracle Tuxedo application password.

### **Configuring Outbound HTTP Basic Authentication**

SALT supports authentication plug-in development to prepare user credentials for outbound HTTP Basic Authentication. Outbound HTTP Basic Authentication is configured at Endpoint-level. If an outbound Endpoint requires a user profile in the HTTP message, you must specify the HTTP Realm for the HTTP endpoint in the WSDF file. The GWWS server invokes the authentication plug-in library to prepare usernames and passwords, and sends them using HTTP Basic Authentication mechanism in the request message.

[Listing](#page-45-0) 20 shows how to enable HTTP Basic Authentication for the outbound endpoints.

#### <span id="page-45-0"></span>**Listing 20 Enabling HTTP Basic Authentication For the Outbound Endpoint**

```
<Definition ...>
  <WSBinding id="simpapp_binding">
    \leqSOAP>
      <AccessingPoints>
```

```
<Endpoint id="..." address="...">
          <Realm>SIMP_REALM</Realm>
        </Endpoint>
      </AccessingPoints>
    </SOAP>
    <Servicegroup id="simpapp">
    ....
    </Servicegroup>
    ....
 </WSBinding>
  ......
</Definition>
```
Once a service request is sent to an outbound endpoint using  $\langle Real \rightarrow element$ , the GWWS server passes the Oracle Tuxedo client uid and gid to the authentication plug-in function, so that the plug-in can determine HTTP Basic Authentication username/password according to the Oracle Tuxedo client information. To obtain Oracle Tuxedo client uid / gid for HTTP basic authentication username/password mapping, Oracle Tuxedo security level may also need to be configured in the UBBCONFIG file. For more information, see ["Configuring Oracle Tuxedo](#page-70-0)  [Security Level for Outbound HTTP Basic Authentication"](#page-70-0) [and "P](../prog/plugin.html)rogramming Outbound Authentication Plug-ins" in the SALT *Programming Web Services*.

# <span id="page-46-0"></span>**Configuring Message-Level Web Service Security**

SALT supports Web Service Security 1.0 and 1.1 specification for message level security. You can use message-level security in SALT to assure:

- $\bullet$  Authentication, by requiring username or X.509 tokens
- Inbound request message integrity, by requiring the soap body signature

## **Main Use Cases of Web Service Security**

SALT implementation of the *Web Service Security: SOAP Message Security specification* supports the following use cases:

- $\bullet$  Include a token (username, or X.509) in the SOAP message for authentication.
- Include a token  $(X.509)$  and the soap body signature in the SOAP message for integrity.

## **Using WS-Security Policy Files**

SALT includes a number of WS-Security Policy 1.0 and 1.2 files you can use for message level security use cases.

The WS-Policy files can be found at \$TUXDIR/udataobj/salt/policy once you have successfully installed SALT.

[Table](#page-47-0) 8 lists the default WS-Security Policy files bundled by SALT.

| <b>File Name</b>                                    | <b>Purpose</b>                                                                                 |
|-----------------------------------------------------|------------------------------------------------------------------------------------------------|
| wssp1.0-username-au                                 | WS-Security Policy 1.0. Plain Text Username Token for Service                                  |
| th.xml                                              | Authentication                                                                                 |
| $wssp1.0-x509v3-auth$                               | WS-Security Policy 1.0. X.509 V3 Certificate Token for Service                                 |
| .xml                                                | Authentication                                                                                 |
| wssp1.0-signbody.xm                                 | WS-Security Policy 1.0. Signature on SOAP: Body for verification of                            |
| 1                                                   | X.509 Certificate Token                                                                        |
| wsspl.2-Wssl.0-User<br>nameToken-plain-aut<br>h.xml | WS-Security Policy 1.2. Plain Text Username Token for Service<br>Authentication                |
| $wssp1.2-Wss1.1-X509$                               | WS-Security Policy 1.2. X.509 V3 Certificate Token for Service                                 |
| $V3$ -auth. $xml$                                   | Authentication                                                                                 |
| wssp1.2-signbody.xm                                 | WS-Security Policy 1.2. Signature on SOAP: Body for verification of<br>X.509 Certificate Token |

<span id="page-47-0"></span>**Table 8 WS-Security Policy Files Provided By SALT**

The above policy files (with the exception of the WS-Security Policy 1.2 UserToken file), can be referenced using<Servicegroup> or <Service> elements in the native WSDF file. The WSSP 1.2 UserToken file can only be referenced using<Servicegroup>.

[Listing](#page-48-1) 21 shows a combination of policy assignment making that the service "TOUPPER" requires client send a UsernameToken (in plain text format) and an X509v3Token in request, and also requires the SOAP:Body part of message to be signed with the X.509 token. The sample "wsseapp" shows how to clip the WSSP 1.2 UserToken file used in the <service> element.

<span id="page-48-1"></span>**Listing 21 WS-Security Policy Usage**

```
<Definition ...>
  <WSBinding id="simpapp_binding">
    <Servicegroup id="simpapp">
      <Policy location="salt:wssp1.2-Wss1.1-X509V3-auth.xml"/>
      <Service name="TOUPPER" >
        <Policy location="D:/wsseapp/wssp1.2-UsernameToken-Plain.xml"/>
        <Policy location="salt:wssp1.2-signbody.xml" use="input"/>
      </Service>
    </Servicegroup>
    ....
 </WSBinding>
  ......
</Definition>
```
Policy is referred using the "location" attribute of the <Policy> element. A prefix "salt:" means an SALT default bundled policy file is used. User-defined policy file can be used by directly specifying the file path.

**Notes:** If a policy is referred at the  $\leq$   $\leq$   $\leq$   $\leq$   $\leq$   $\leq$   $\leq$   $\leq$   $\leq$   $\leq$   $\leq$   $\leq$   $\leq$   $\leq$   $\leq$   $\leq$   $\leq$   $\leq$   $\leq$   $\leq$   $\leq$   $\leq$   $\leq$   $\leq$   $\leq$   $\leq$   $\leq$   $\leq$   $\leq$   $\leq$   $\$ service group.

The "signbody" policy must be used with the attribute "use" set as "input", which specifies the policy applied only for input message. This is necessary because the SOAP:Body of the output message is not signed.

# <span id="page-48-0"></span>**Configuring SAML Single Sign-On**

SALT supports SAML 1.1 and SAML 2.0 Single Sign-On (SSO). You can use Single Sign-On to process a secure incoming request by performing authentication on behalf of the end user, without having to request their credentials.

The SALT implementation of SAML SSO supports the sender-vouches confirmation method. With this method, SALT represents a back-end system, and a Web Service intermediary sits between the back-end and the end user. In this case, the Web Service intermediary "vouches" for the end user using SAML token mechanisms.

- **Note:** In order to use SAML SSO, make sure you have correctly configured the <Certificates> element in the SALTDEPLOY file.
	- [Transport Protection](#page-49-0)
	- [SAML Key File](#page-49-1)

## <span id="page-49-0"></span>**Transport Protection**

Although it is not required to use TLS/SSL as a transport to carry an SAML security token to access Oracle Tuxedo through GWWS, it is recommended that the Web Service intermediary use TLS/SSL to access Oracle Tuxedo through GWWS using an SAML security token. The use of TLS/SSL ensures the SOAP message content from being disclosed or modified without detection This is particularly important when accessing Oracle Tuxedo services through a wide area network outside of a fire wall.

## <span id="page-49-1"></span>**SAML Key File**

The public key certificate of trusted SAML assertion issuers must be located in the \$APPDIR directory. These certificates must be in PEM format. The name of the certificate must reflect the issuer name. For instance, if the issuer id is "ws\_1" then the certificate name should be ws\_1.pem.

However, for long issuer names the key file provides the ability to correlate between the real issue name and its local reference name so that the PEM file name can be much more concise but still remain useful to the administrator.

For example, if the assertion issuer name is web.abc.com/saml/authenticator, then the PEM file name for its public key certificate can be called "abc.pem" instead of "www.abc.com/saml/authenticator.pem".

This is especially useful when in a UNIX environment where the "/" symbol also works as a path separator. This translation is required when confusion like this may arise.

The key file name is fixed to "saml\_key.meta". It should be located in the same file folder specified by "CertPath". This file should be protected by the file system and is in XML format.

This section contains the following topics:

- [Key File Format](#page-50-0)
- [File Information](#page-50-1)
- [GWWS Key](#page-50-2)
- [Assertion Issuer Information](#page-50-3)
- [Key File Generation](#page-51-0)
- [Procedure to Manage Key File](#page-51-1)
- [WS-Policy Files](#page-52-0)
- [Mapping SAML Elements with Oracle Tuxedo Security](#page-54-0)

#### <span id="page-50-0"></span>**Key File Format**

The key file is an XML file. There are three types of information stored in this file:

file information, GWWS key, and issuer information.

**Note:** You should not modify this file manually since this will cause the file to fail integrity checking.

#### <span id="page-50-1"></span>**File Information**

The file information section contains the version number of the tool generated this file, a random key, administrative password, and digital signature.

### <span id="page-50-2"></span>**GWWS Key**

This GWWS key section contains one GWWS symmetric key. There can be only one symmetric configured for GWWS to simplify the validation task. This key is encrypted with obfuscated key. This section is optional and is missing if no GWWS symmetric key is configured.

In MP configuration with multiple GWWS on different machine nodes, this file needs to be replicated on each node; however, if a different GWWS key is desired, then a similar key file but with a different GWWS key record can be copied to a different node.

#### <span id="page-50-3"></span>**Assertion Issuer Information**

This section contains multiple records, one for each trusted assertion issuer. It contains issuer identifier, local issuer identifier, symmetric key, and whether a public key certificate also exists or not.

The issuer identifier is the value presented in the "issuer" attribute of "<saml:Assertion>" element in the WSSE security header.

The local issuer identifier is the abbreviated name for the issuer. The purpose is to make any long issuer identifier become shorter and easier to memorize, but still remain locally unique. This data is optional; if it exists and a certificate also exists, then the certificate must take the name of this local issuer identifier with 'pem" as file extension.

The symmetric key is the shared secret that issuer used to sign the assertion. This data is optional. The length of the key also dictates which algorithm can be used for signing.

The public key certificate exists field tells whether a public key certificate exists. If it exists, the certificate should be located in the folder specified by the "CertPath" element. This field can be true while the symmetric key field also exists. At runtime, GWWS detects which key to use to validate the signature.

#### <span id="page-51-0"></span>**Key File Generation**

 A new command is added to wsadmin to manage the key file. This new command is used to generate new key file, add new record, delete existing record, and modify record. The name of the file it managed is "saml\_key.meta" in the current working directory.

To create the key file issues the following wsadmin command:

saml create -p password

Where the "-p password" is for the administrative password to access the newly created key file. A key file with name "saml\_key.meta" is created in the current working directory.

To add a trusted issuer, input the following command:

saml add -i -n authority.abc.com -l abc -c -p password

Where "-i" tells it to add an issuer with name "authority.abc.com" with short local reference name "abc" and the access password to access the key file. The key file saml\_key.meta" must exist in current working directory. Since  $" -c"$  option is given, a public key certificate named "abc.pem" must exist in the "CertPath".

For more information, see wsadmin the [SALT Command Reference.](../ref/comref.html)

#### <span id="page-51-1"></span>**Procedure to Manage Key File**

The following procedure describes a SALT administrator setting up GWWS to be able to handle SAML assertion for the first time.

- 1. Change directory to \$APPDIR and start wsadmin.
- 2. Use "saml create" command to create the key file.
- 3. Use "saml add -g" command to add GWWS record.
- 4. Use "saml add -i" command to add trusted assertion issuer record for every trusted assertion issuer.
- 5. Copy the file "saml\_key.meta" to the directory described in the SALT deployment descriptor file "CertPath" element under "Certificate".

6. Change directory to Oracle Tuxedo application domain, and use "tmboot  $-y$ " to boot the Oracle Tuxedo application domain.

In MP mode configuration, it is possible to have a different GWWS record in the key file for a different GWWS instance. The following procedure creates the key file for a GWWS instance on a different node.

- 1. Copy the original key file to different directory or machine.
- 2. Use "saml delete -g" to delete existing GWWS record.
- 3. Use "saml add -g" to add a different GWWS record.
- 4. Boot Oracle Tuxedo.

#### <span id="page-52-0"></span>**WS-Policy Files**

SALT includes a number of WS-Policy files that you can use for configuring services for SAML SSO as listed in [Table](#page-52-1) 9

<span id="page-52-1"></span>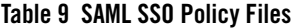

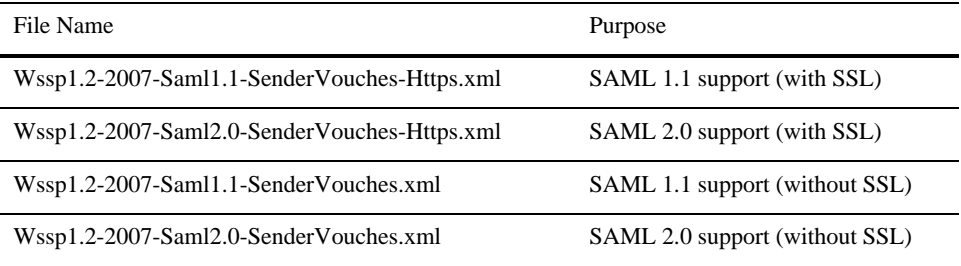

The above files can be referenced at the <ServiceGroup> or <Service> level in the native WSDF file.

This policy may be combined with other WS-Security policies (such as inbound body signature). For more information, see [Configuring Message-Level Web Service Security.](#page-46-0)

For example, [Listing](#page-52-2) 22 shows the SAML 1.1 policy file with supported capabilities outlined.

#### <span id="page-52-2"></span>**Listing 22 SAML 1.1 Policy File**

```
<?xml version="1.0"?>
```
#### Configuring a SALT Application

```
<wsp:Policy xmlns:wsp="http://schemas.xmlsoap.org/ws/2004/09/policy" 
xmlns:sp="http://docs.oasis-open.org/ws-sx/ws-securitypolicy/200702">
     <sp:AsymmetricBinding>
         <wsp:Policy>
          <sp:InitiatorToken>
            <wsp:Policy>
              <sp:X509Tokensp:IncludeToken="http://docs.oasis-open.org/ws-
sx/ws-securitypolicy/200512/IncludeToken/Always">
            <wsp:Policy>
              <sp:WssX509V3Token10/>
               </wsp:Policy>
          </sp:X509Token>
        </wsp:Policy>
      </sp:InitiatorToken>
      <sp:RecipientToken>
        <wsp:Policy>
          <sp:X509Token 
sp:IncludeToken="http://docs.oasis-open.org/ws-sx/ws-securitypolicy/200512
/IncludeToken/Never">
           <wsp:Policy>
             <sp:WssX509V3Token10/>
           </wsp:Policy>
         </sp:X509Token>
       </wsp:Policy>
      </sp:RecipientToken>
      <sp:AlgorithmSuite>
        <wsp:Policy>
          <sp:Basic256/>
        </wsp:Policy>
      </sp:AlgorithmSuite>
      <sp:Layout>
        <wsp:Policy>
          <sp:Lax/>
        </wsp:Policy>
      </sp:Layout>
      <sp:IncludeTimestamp/>
      <sp:ProtectTokens/>
```

```
</wsp:Policy>
 </sp:AsymmetricBinding>
 <sp:SignedSupportingTokens>
    <wsp:Policy>
      <sp:SamlToken
sp:IncludeToken="http://docs.oasis-open.org/ws-sx/ws-securitypolicy/200702
/IncludeToken/AlwaysToRecipient">
        <wsp:Policy>
          <sp:WssSamlV11Token10/>
        </wsp:Policy>
      </sp:SamlToken>
    </wsp:Policy>
 </sp:SignedSupportingTokens>
</wsp:Policy>
```
### <span id="page-54-0"></span>**Mapping SAML Elements with Oracle Tuxedo Security**

[Table](#page-54-1) 10 lists what optional SAML assertion elements must present.

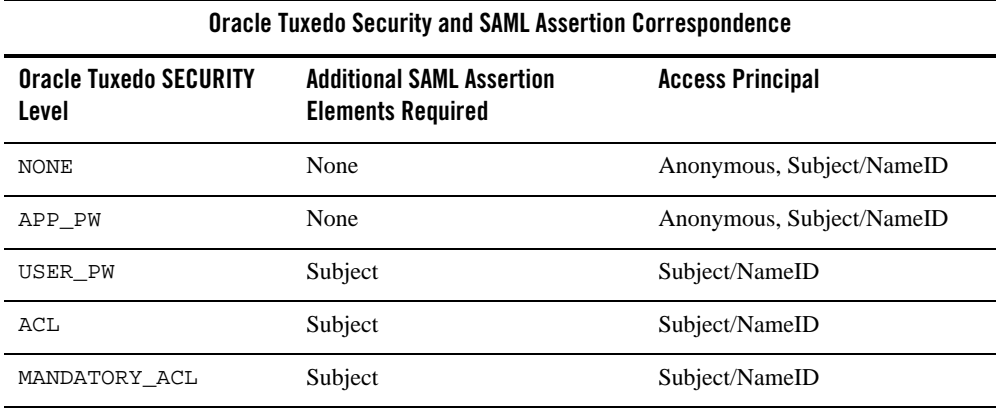

#### <span id="page-54-1"></span>**Table 10 Optional SAML Assertion Elements**

In NONE and APP\_PW cases, if the optional element "Subject" exists, then "NameID" is used to access Oracle Tuxedo. If the optional element "Subject" does not exist, then the client assumes anonymous user identity to access Oracle Tuxedo. If the anonymous access is not allowed (i.e. no credential mapping for anonymous), then the request fails.

If the SAML assertion does not contain a "Subject" element and Tuxedo SECURITY level is configured at USER\_PW, ACL, or MANDATORY\_ACL, then the request is rejected.

# <span id="page-55-0"></span>**Configuring X.509-Based Authentication**

A X.509 V3 public key certificate is required for X.509 based authentication for an outbound GWWS SOAP message. The public key certificate used for this purpose can be configured as either one certificate for all the requests targeted for the same Web Service or per request invocation if Tuxedo SECURITY is set at USER\_AUTH or higher. In the later case, the certificate must have the same name as the Tuxedo user identification or the mapped remote user name if identity mapping plug-in is installed.

The configured X.509 public key certificate will be used for:

1.Mutual Authentication for Transport Layer security(i.e. SSL/TLS)

2.Message signing

3.Part of the SOAP message that can be used to authenticate user at message-level (as oppose to transport layer)

Whether all 3 tasks will be performed or only partial of the 3 tasks depends on the WS policy used by the Web Service.

Since message encryption will not be supported as it is not required it is recommended to use SSL/TLS as the preferred transport mechanism to protect the integrity and privacy of the message. The X.509 Public Key certificate used for SSL/TLS can be different from the one used for signing depends on how user configure it.

When GWWS received a request from client it will process the message, optionally it will sign the message and attach the certificate as the binary security token to the SOAP request message if WS policy requires it; and then send the request to remote Web Service through SSL/TLS. Depends on the WS policy this SSL/TLS connection can be either one-way or two-way SSL.

During the SSL/TLS connection establishing process the application server will validate the client certificate if the connection is two-way SSL; and forward the request to Web Service.

When Web Service received the request it will validate the certificate, verify the signature if Web Service requires it. If the request is good it will send reply back. The reply send back by Web Service may be also signed depends on WS policy.

When GWWS received the reply it will forward reply back to actual SALT client. In the case that reply is signed GWWS will validate the certificate and verify the signature before forwarding the reply back to SALT client.

```
Listing 23 SOAP message based on X.509 Authentication
```

```
<S11:Envelope xmlns:S11="…" >
  <S11:Header>
     <wsse:Security xmlns:wsse="…" xmlns:wsu="…">
       <wsse:BinarySecurityToken
         wsu:id="binarytoken"
         ValueType="wsse:X590v3"
         EncodingType="wsse:Base64Binary">
          MIIEzzCCA9CgAwIBAgIQEmtJZc0…
       </wsse:BinarySecurityToken>
       <ds:Signature xmlns:ds="http://www.w3.org/2000/09/xmldsig#">
          <ds:SignedInfo>
             <ds:Reference URI="#body">…</ds:Reference>
            <ds:Reference URI="#binarytoken">…</ds:Reference>
          </ds:SignedInfo>
…
       </ds:Signature>
     </wsse:Security>
  </S11:Header>
  <S11:Body wsu:Id="body" xmlns:wsu="…">
 …
  </S11:Body>
</S11:Envelope>
```
For user to successfully access Web Service through GWWS user must configure a valid client certificate and private key that is accessible to GWWS at runtime. This certificate and private

key can be used by transport level security or message level security, or even both depend on Web Service' requirement.

 Currently Tuxedo SALT only support single certificate which is configured through the "System" element in the deployment descriptor, with this limitation all the requests going through different instances of GWWS gateway will use same certificate to establish SSL/TLS connection. Invariably, in the eyes of the Web Service they all come from the same user; thus same access privilege. This new feature will remove this constraint and make it possible to use different certificate to represent different client or gateway.

SALT configuration consists of a deployment descriptor (DEP) and multiple web service definition files (WSDF). This new feature will use "Property" to configure default user identity to be used for this purpose, or to instruct GWWS to how to use filters/mappers to map Tuxedo user identity to a X.509 certificate. The "Property" which is used for configuration is an XML element that is available as configurable child element to both "GWInstance" and "Service". "GWInstance" is configured in SALT deployment descriptor while "Service" is configured in SALT web service definition file.

When a Web Service' WS-Security policy requires message level security, GWWS will use the private key to perform message signing, and attach the certificate to the SOAP message as Binary Security Token to be used by target Web Service to validate the message and authenticate the user. Otherwise, it will only use the certificate and private key to create a secured transport layer connection, i.e. SSL/TLS.

Whether a service request will use "X.509" security token for user identity is determined by the WS Security Policy associated with the Web Service.

**Note:** This feature only supports X.509 V3 Public Key Certificate; other versions are not supported

## **Certificate Sources**

The X.509 V3 Public Key Certificate used for message level security can come from one of the following sources:

1.The X.509 Certificate configured for the transport security.

2.The X.509 Certificate associates with a particular instance of GWWS gateway.

3.The X.509 Certificate associates with the preset principal of the Web Service.

4.The X.509 Certificates associate with SALT clients.

## **Properties**

There are three new properties added to the configuration to aid different security configurations. All 3 properties are available in "GWInstance" and "Service". The "Service" element is available in WSDF, and the "GWInstance" is available in SALT deployment descriptor.

- [defaultClientIdentification](#page-58-0)
- [useSingleClientIdentification](#page-60-0)
- allowAnonymousAccess

#### <span id="page-58-0"></span>**defaultClientIdentification**

This property defines the default client name to be used for X.509 certificate lookup. The one configured in the "Service" has precedence over the one configured in "GWInstance". The following example shows the effective default client name will be "catalina" for service "GetData".

#### **Listing 24**

```
<?xml version="1.0" encoding="UTF-8" ?>
<!- Sample.wsdf 
-->
<Definition …>
  <WSBinding id="sample_Binding">
    <SOAP> <AccessingPoiints>
 …
       </AccessingPoint>
    </SOAP>
     <ServiceGroup id="SampleSrvGrp">
       <Service name="GetData">
         <Property name="defaultClientIdentification" value="catalina"/>
       </Service>
```
#### Configuring a SALT Application

```
 </ServiceGroup>
```

```
 </WSBinding>
```

```
</Definition>
```
### **Listing 25**

```
<?xml version="1.0" encoding="UTF-8"?>
<!- sample.dep
--&><Deployment xmlns="http://www.bea.com/Tuxedo/SALTDEPLOY/2007">
   <WSDF>
     <Import location="c:/salt/x.509/Sample.wsdf"></Import>
   </WSDF>
   <WSGateway>
     <GWInstance id="INSTANCE1">
       <Outbound>
       …
       </Outbound>
       <Properties>
            <Property name="defaultClientIdentification" value="melbourne"/>
        </Properties>
     </GWInstance>
   </WSGateway>
   <System>
     <Certificate>
     …
     </Certificate>
```
 </System> </Deployment>

For all other services provided by GWWS instance "INSTANCE1" without their own "defaultClientId" configured then they will use the default client id of the GWWS and in this case it will be "melbourne".

#### <span id="page-60-0"></span>**useSingleClientIdentification**

"useSingleClientIdentification" tells whether it is desirable for any Web Service use the same client X.509 certificate. When the decision is to enable this filter then all the SALT client request will use the identity configured in "defaultClientIdentification", if "defaultCleintIdentification" is not configured then it is a configuration error and "wsloadcf" will issue an error. By default it is disabled.

This filter only affects the runtime client X.509 certificate selection when Tuxedo "SECURITY" is configured at least at "USER\_AUTH" level. If Tuxedo SECURITY is configured as "NONE" or "APP\_PW" then this filter will not be used for client certificate selection. The error condition described in previous paragraph will still be true even if this attribute is disabled at runtime.

The following is the matrix table for decision to enable this single client identification filter.

| <b>Service</b>  | <b>GWInstance</b>          | <b>Decision</b> |
|-----------------|----------------------------|-----------------|
| Unconfigured    | Unconfigured               | Disable         |
| Unconfigured    | Configured TRUE            | Enabled         |
| Unconfigured    | Configured<br><b>FALSE</b> | Disabled        |
| Configure TRUE  | Unconfigured               | Enabled         |
| Configure TRUE  | Configured TRUE            | Enabled         |
| Configure TRUE  | Configured<br><b>FALSE</b> | Enabled         |
| Configure FALSE | Unconfigured               | Disable         |

**Table 11 Single Client Identification Filter Matrix**

| <b>Service</b>             | GWInstance                              | Decision |
|----------------------------|-----------------------------------------|----------|
|                            | Configure FALSE Configured TRUE Disable |          |
| Configure FALSE Configured | <b>FALSE</b>                            | Disable  |

**Table 11 Single Client Identification Filter Matrix**

The example in the previous section will have this filter "disabled" since both places omitted this property. The following example will have this filter "enabled".

#### **Listing 26**

```
<?xml version="1.0" encoding="UTF-8" ?>
<!- Sample.wsdf 
-->
<Definition …>
  <WSBinding id="sample_Binding">
    <SOAP> <AccessingPoints>
 …
       </AccessingPoints>
     </SOAP>
     <ServiceGroup id="SampleSrvGrp">
       <Service name="GetData">
         <Property name="defaultClientIdentification" value="catalina"/>
         <Property name="useSingleClientIdentification" value="true" />
       </Service>
    </ServiceGroup>
   </WSBinding>
```
</Definition>

#### **Listing 27**

```
<?xml version="1.0" encoding="UTF-8"?>
<!- sample.dep
-->
<Deployment xmlns="http://www.bea.com/Tuxedo/SALTDEPLOY/2007">
   <WSDF>
     <Import location="c:/salt/x.509/Sample.wsdf"></Import>
   </WSDF>
   <WSGateway>
     <GWInstance id="INSTANCE1">
       <Outbound>
       …
       </Outbound>
       <Properties>
            <Property name="defaultClientIdentification" value="melbourne"/>
        </Properties>
     </GWInstance>
   </WSGateway>
   <System>
     <Certificate>
     </Certificate>
```
 </System> </Deployment>

…

#### **allowAnonymousAccess**

This property only affects the X.509 certificate selection when Tuxedo SECURITY is configured at least at "USER\_AUTH" level. This property allows users without their own X.509 certificate to use a default client identification when access a Web Service. By default it is disabled.

The following is the matrix table for decision to enable this anonymous client access filter.

| Service         | GWInstance                 | <b>Decision</b> |
|-----------------|----------------------------|-----------------|
| Unconfigured    | Unconfigured               | Disabled        |
| Unconfigured    | Configured TRUE            | Enabled         |
| Unconfigured    | Configured<br><b>FALSE</b> | Disabled        |
| Configure TRUE  | Unconfigured               | Enabled         |
| Configure TRUE  | Configured TRUE            | Enabled         |
| Configure TRUE  | Configured<br><b>FALSE</b> | Enabled         |
| Configure FALSE | Unconfigured               | Disabled        |
| Configure FALSE | Configured TRUE            | Disabled        |
| Configure FALSE | Configured<br><b>FALSE</b> | Disabled        |

**Table 12 Anonymous Client Access Filter Matrix**

If the decision is to enable this filter then "defaultClientIdentification" must be configured; if "defaultClientIdentification" is not configured then "wsloadcf" will fail and return an error.

The following is the sample configuration.

#### **Listing 28**

```
<?xml version="1.0" encoding="UTF-8" ?>
<!- Sample.wsdf 
--&<Definition …>
   <WSBinding id="sample_Binding">
    <SOAP> <AccessingPoints>
       …
       </AccessingPoints>
    </SOAP> <Servicegroup id="SampleSrvGrp">
       <Service name="GetData">
         <Property name="defaultClientIdentification" value="catalina"/>
         <Property name="allowAnonymousAccess" value="true" />
       </Service>
    </Servicegroup>
   </WSBinding>
</Definition>
```
#### **Listing 29**

```
<?xml version="1.0" encoding="UTF-8"?>
<!- sample.dep
-->
<Deployment xmlns="http://www.bea.com/Tuxedo/SALTDEPLOY/2007">
   <WSDF>
```

```
 <Import location="c:/salt/x.509/Sample.wsdf"></Import>
   </WSDF>
  <WSGateway>
     <GWInstance id="INSTANCE1">
       <Outbound>
 …
       </Outbound>
       <Properties>
           <Property name="defaultClientIdentification" value="melbourne"/>
       <Property name="allowAnonymousAccess" value="false" />
        </Properties>
     </GWInstance>
   </WSGateway>
   <System>
     <Certificate>
     …
     </Certificate>
  </System>
</Deployment>
```
# **Compiling SALT Configuration**

Compiling a SALT configuration file means generating a binary version of the file (SALTCONFIG) from the XML version SALTDEPLOY file. To compile a configuration file, run the wsloadcf command. wsloadcf parses a deployment file and loads the binary file.

wsloadcf reads a deployment file and all imported WSDF files and WS-Policy files referenced in the deployment file, checks the syntax according to the XML schema of each file format, and optionally loads a binary configuration file called SALTCONFIG. The SALTCONFIG and

(optionally) SALTOFFSET environment variables point to the SALTCONFIG file and (optional) offset where the information should be stored.

wsloadcf validates the given SALT configuration files according to the predefined XML Schema files. XML Schema files needed by SALT can be found at directory: \$TUXDIR/udataobj/salt.

wsloadcf can execute for validating purpose only without generating the binary version SALTCONFIG once option "-n" is specified.

For more information, see [wsloadcf](../ref/comref.html#wp1110855) reference in the SALT *Reference Guide*.

# **Configuring the UBBCONFIG File for SALT**

After configuring and compiling the SALT configuration, the Oracle Tuxedo UBBCONFIG file needs to be updated to apply SALT components in the Oracle Tuxedo application. [Table](#page-66-1) 13 lists the UBBCONFIG file configuration tasks for SALT.

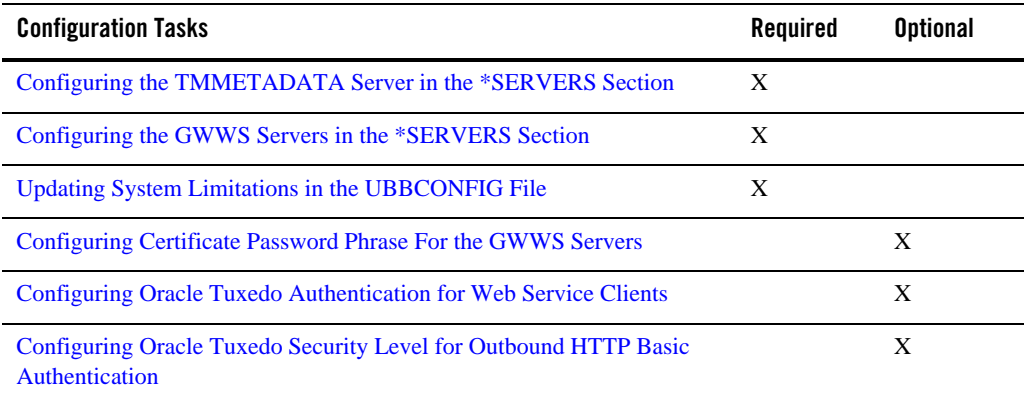

#### <span id="page-66-1"></span>**Table 13 UBBCONFIG File Configuration Tasks for SALT**

# <span id="page-66-0"></span>**Configuring the TMMETADATA Server in the \*SERVERS Section**

SALT requires at least one TMMETADATA server defined in the UBBCONFIG file. Multiple TMMETADATA servers are also allowed to increase the throughput of accessing the Oracle Tuxedo service definitions.

[Listing](#page-67-1) 30 lists a segment of the UBBCONFIG file that shows how to define TMMETADATA servers in an Oracle Tuxedo application.

#### <span id="page-67-1"></span>**Listing 30 TMMETADATA Servers Defined In the UBBCONFIG File \*SERVERS Section**

```
......
*SERVERS
TMMETADATA SRVGRP=GROUP1 SRVID=1
           CLOPT="-A -- –f domain_repository_file -r"
TMMETADATA SRVGRP=GROUP1 SRVID=2
           CLOPT="-A -- -f domain repository file"
......
```
**Note:** Maintaining only one Service Metadata Repository file for the entire Oracle Tuxedo domain is highly recommended. To ensure this, multiple TMMETADATA servers running in the Oracle Tuxedo domain must point to the same repository file.

For more information, see ["Managing The Tuxedo Service Metadata Repository](../../../tuxedo/docs12cr2/ads/admrp.html)" in the Oracle Tuxedo documentation.

# <span id="page-67-0"></span>**Configuring the GWWS Servers in the \*SERVERS Section**

To boot GWWS instances defined in the SALTDEPLOY file, the GWWS servers must be defined in the \*SERVERS section of the UBBCONFIG file. You can define one or more GWWS server instances concurrently in the UBBCONFIG file. Each GWWS server must be assigned with a unique instance id with the option "-i" within the Oracle Tuxedo domain. The instance id must be present in the XML version SALTDEPLOY file and the generated binary version SALTCONFIG file.

[Listing](#page-67-2) 31 lists a segment of the UBBCONFIG file that shows how to define GWWS servers in an Oracle Tuxedo application.

#### <span id="page-67-2"></span>**Listing 31 GWWS Servers Defined In the UBBCONFIG File \*SERVERS Section**

```
......
*SERVERS
GWWS SRVGRP=GROUP1 SRVID=10
    CLOPT="-A -- -i GW1"GWWS SRVGRP=GROUP1 SRVID=11
    CLOPT="A -- -i GW2"GWWS SRVGRP=GROUP2 SRVID=20
```

```
CLOPT="-A -- -c saltconf_2.xml –i GW3"
......
```
For more information, see ["GWWS"](../ref/comref.html#wp1111835) in the Oracle SALT Reference Guide.

**Notes:** Be sure that the TMMETADATA system server is set up in the UBBCONFIG file to start before the GWWS server boots. Because the GWWS server calls services provided by TMMETADATA, it must boot after TMMETADATA.

To ensure TMMETADATA is started prior to being called by the GWWS server, put TMMETADATA before GWWS in the UBBCONFIG file or use SEQUENCE parameters in \*SERVERS definition in the UBBCONFIG file.

SALT configuration information is pre-compiled with wsloadcf to generate theSALTCONFIG file binary. GWWS server reads the SALTCONFIG file at start up.The *SALTCONFIG* environment variable must be set correctly with the SALTCONFIG file entity before booting GWWS servers.

Option " $-c$ " is deprecated in the current version SALT. In SALT 1.1 release, option " $-c$ " is used to specify SALT 1.1 configuration file for the GWWS server. In SALT 2.0, GWWS server reads SALTCONFIG file at start up. GWWS server specified with this option can be booted with a warning message to indicate this deprecation. The specified file can be arbitrary and is not read by the GWWS server.

# <span id="page-68-0"></span>**Updating System Limitations in the UBBCONFIG File**

When configuring the Oracle Tuxedo domain with SALT GWWS servers, you must plan and update Oracle Tuxedo system limitations defined in the UBBCONFIG file according to your SALT application requirements.

**Tip:** Define an adequate MAXSERVERS number in the \*RESOURCES section

SALT requires the following system servers to be started in an Oracle Tuxedo domain: TMMETADATA and GWWS. The number of TMMETADATA and GWWS server must be accounted for in the MAXSERVERS value.

**Tip:** Define an adequate MAXSERVICES number in the \*RESOURCES section

When the GWWS server working in the outbound direction, external wsdl operations are mapped with Oracle Tuxedo services and advertised via the GWWS servers. The number of the advertised services by all GWWS servers must be accounted for in the MAXSERVICES value.

#### **Tip:** Define an adequate MAXACCESSERS number in the \*RESOURCES section

The MAXACCESSERS value is used to specify the default maximum number of clients and servers that can be simultaneously connected to the Oracle Tuxedo bulletin board on any particular machine in this application. The number of TMMETADATA and GWWS server, maximum concurrent Web Service client requests must be accounted for in the MAXACCESSERS value.

#### **Tip:** Define an adequate MAXWSCLIENTS number in the \*MACHINES section

When the GWWS server operating in the inbound direction, each Web Service client is deemed a workstation client in the Oracle Tuxedo system; therefore, MAXWSCLIENTS must be configured with a valid number in the UBBCONFIG file for the machine where the GWWS server is deployed. The number is shared.

## <span id="page-69-0"></span>**Configuring Certificate Password Phrase For the GWWS Servers**

Configuring a security password phrase is required when setting up certificates for SALT. The certificates setting is desired when the GWWS servers enable SSL link-level encryption and/or Web Service Security X.509 Token and signature features. The certificate private key file must be created and encrypted with a password phrase.

When GWWS servers are specified with certificate-related features, they are required to read the private key file and decrypt it using the password phrase. To configure a password phrase for each GWWS server, the keywords *SEC\_PRINCIPAL\_NAME* and *SEC\_PRINCIPAL\_PASSVAR* must be specified under each desired GWWS server entry in the \*SERVERS section. During compiling the UBBCONFIG file with tmloadcf, the administrator must type the password phrase, which can be used to decrypt the private key file correctly.

**Note:** Only one private key file can be specified in the SALT deployment file. All the GWWS servers defined in the SALT deployment file must be provided the same password phrase for the private key file decryption.

[Listing](#page-70-2) 32 shows a segment of the UBBCONFIG file that defines a security password phrase for the GWWS servers.

#### <span id="page-70-2"></span>**Listing 32 Security Password Phrase Defined in the UBBCONFIG File For the GWWS Servers**

```
......
*SERVERS
GWWS SRVGRP=GROUP1 SRVID=10
     SEC_PRINCIPAL_NAME="gwws_certkey"
     SEC_PRINCIPAL_VAR="gwws_certkey"
     CLOPT="-A -- -i GW1"
GWWS SRVGRP=GROUP1 SRVID=11
     SEC_PRINCIPAL_NAME="gwws_certkey"
     SEC_PRINCIPAL_PASSVAR="qwws_certkey"
     CLOPT="A -- -i GW2"
......
```
For more information, see [UBBCONFIG\(5\)](../../../tuxedo/docs12cr2/rf5/rf5.html) in the Oracle Tuxedo 12cR2 documentation.

# <span id="page-70-1"></span>**Configuring Oracle Tuxedo Authentication for Web Service Clients**

SALT GWWS servers rely on Oracle Tuxedo authentication framework to check the validity of the Web Service clients. If your existing Oracle Tuxedo application is already applied, Web Service clients must send user credentials using one of the following:

- HTTP Basic Authentication in the HTTP message header
- Web Service Security Username Token in the SOAP message header

Contrarily, if you want to authenticate Web Service clients for SALT, you must configure Oracle Tuxedo authentication in the Oracle Tuxedo domain.

For more information, se[e Administering Authentication](../../../tuxedo/docs12cr2/sec/secadm.html) in the *Oracle Tuxedo 12cR2 Documentation*.

## <span id="page-70-0"></span>**Configuring Oracle Tuxedo Security Level for Outbound HTTP Basic Authentication**

To obtain Oracle Tuxedo client uid/gid for outbound HTTP Basic Authentication username /password mapping, you must configure the Oracle Tuxedo Security level as USER\_AUTH, ACL or MANDATORY\_ACL in the UBBCONFIG file.

[Listing](#page-71-0) 33 shows a segment of the UBBCONFIG file that defines security-level ACL in the UBBCONFIG file.

<span id="page-71-0"></span>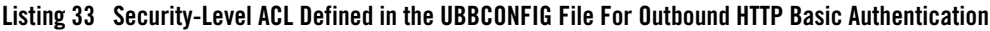

\*RESOURCES IPCKEY ... **SECURITY ACL**

# **Configuring SALT In Oracle Tuxedo MP Mode**

To set up GWWS servers running on multiple machines within an MP mode Oracle Tuxedo domain, each Oracle Tuxedo machine must be defined with a separate SALTDEPLOY file and a set of separate other components.

You must propagate the following global resources across different machines:

• Certificates.

Private key file and the trusted certificate files must be accessible from each machine according to the settings defined in the SALTDEPLOY file.

• Plug-in load libraries.

Plug-in shared libraries must be compiled on each machine and must be accessible according to the settings defined in the SALTDEPLOY file.

You may define two GWWS servers running on different machine with the same functionality by associating the same WSDF files. But it requires manual propagation of the following artifacts:

- $\bullet$  The WSDF files
- The WS-Policy files
- FML32 field table definition files if Oracle Tuxedo Services consume FML32 typed buffers
- XML Schema files excerpted by wsdlcvt.
# **Migrating from SALT 1.1**

This section describes the following two possible migrating approaches for SALT 1.1 customers who plan to upgrade to SALT 2.0 release:

- [Running GWWS servers with SALT 1.1 Configuration File](#page-72-0)
- [Adopting SALT 2.0 Configuration Style by Converting SALT 1.1 Configuration File](#page-72-1)

## <span id="page-72-0"></span>**Running GWWS servers with SALT 1.1 Configuration File**

After upgrading from SALT 1.1 to SALT 2.0 release, you may still want to run your existing SALT applications with the original SALT 1.1 configuration file. This is supported in SALT 2.0.

The SALT configuration compiler utility, wsloadcf, supports loading the binary version SALTCONFIG from one SALT 1.1 format configuration file.

To run SALT 2.0 GWWS servers with SALT 1.1 configuration file, you must perform the following steps:

- 1. Load the binary version SALTCONFIG from the SALT 1.1 format configuration file via wsloadcf.
- 2. Set the *SALTCONFIG* environment variable before booting the GWWS servers.
- 3. Boot the GWWS servers associated with this SALT 1.1 configuration file.
- **Note:** If you have more than one SALT 1.1 configuration files defined in an Oracle Tuxedo domain, you must follow steps 1 - 3 to generate more binary SALTCONFIG files and boot corresponding GWWS servers.

## <span id="page-72-1"></span>**Adopting SALT 2.0 Configuration Style by Converting SALT 1.1 Configuration File**

When wsloadcf loads a binary SALTCONFIG from a SALT 1.1 configuration file, it also converts this SALT 1.1 configuration file into one WSDF file and one SALTDEPLOY file.

It is highly recommended to start using the SALT 2.0 styled configuration once you get the converted files from SALT 1.1 configuration. If you want to incorporate more than one SALT 1.1 configuration file into one SALT 2.0 deployment, you must manually edit the SATLDEPLOY file for importing the other WSDF files.

[Listing](#page-73-0) 34 shows the converted SALTDEPLOY file and WSDF file from a given SALT 1.1 configuration file.

#### <span id="page-73-0"></span>**Listing 34 A Sample of SALT 1.1 Configuration File (simpapp.xml)**

```
<Configuration xmlns=" http://www.bea.com/Tuxedo/Salt/200606">
  <Servicelist id="simpapp">
    <Service name="toupper" />
    <Service name="tolower" />
  </Servicelist>
  <Policy />
 <System />
 <WSGateway>
    <GWInstance id="GWWS1">
      <HTTP address="//127.0.0.1:7805" />
      <HTTPS address="127.0.0.1:7806" />
      <Property name="timeout" value="300" />
    </GWInstance>
 </WSGateway>
</Configuration>
```
The converted SALT 2.0 WSDF file and deployment file are shown in [Listing](#page-73-1) 35 and [Listing](#page-74-0) 36 respectively.

#### <span id="page-73-1"></span>**Listing 35 Converted WSDF File for SALT 1.1 Configuration File (simpapp.xml.wsdf)**

```
<Definition name="simpapp" wsdlNamespace="urn:simpapp.wsdl"
 xmlns=" http://www.bea.com/Tuxedo/WSDF/2007">
  <WSBinding id="simpapp_binding">
    <Servicegroup id="simpapp">
      <Service name="toupper" />
      <Service name="tolower" />
    </Servicegroup>
    <SOAP>
      <AccessingPoints>
        <Endpoint id="simpapp_GWWS1_HTTPPort"
                  address=http://127.0.0.1:7805/simpapp />
        <Endpoint id=" simpapp_GWWS1_HTTPSPort"
```
#### Configuring Service Contract Discovery

```
address=https://127.0.0.1:7806/simpapp />
      </AccessingPoints>
    </SOAP>
 </WSBinding>
</Definition>
```
#### <span id="page-74-0"></span>**Listing 36 Converted SALTDEPLOY File for SALT 1.1 Configuration File (simpapp.xml.dep)**

```
<Deployment xmlns=" http://www.bea.com/Tuxedo/SALTDEPLOY/2007">
 <WSDF>
    <Import location="/home/myapp/simpapp.wsdf" />
 </ WSDF>
 <WSGateway>
    <GWInstance id="GWWS1">
      <Inbound>
        <Binding ref="simpapp:simpapp_binding">
          <Endpoint use=" simpapp_GWWS1_HTTPPort" />
          <Endpoint use=" simpapp_GWWS1_HTTPSPort" />
        </Binding>
      </Inbound>
      <Properties>
        <Property name="timeout" value="300" />
      </Properties>
    </GWInstance>
 </WSGateway>
</ Deployment>
```
## **Configuring Service Contract Discovery**

When discovery is activated for a service, the server that provides the service collects service contract information and sends the information to an internal service implemented by  $TAMETADATA(5)$ . The same service contract is only sent once to reduce communication overhead.

The TMMETADATA server summarizes the collected data and generates a service contract. The contract information can either can be stored in the metadata repository, or output to a text file (which is then loaded to the metadata repository using tmloadrepos). SALT uses the tmscd command to control the service contract runtime collection. For more information, see [tmscd](http://e-docs.bea.com/salt/docs12cr2/ref/comref.html) in the SALT *Command Reference Guide*.

Generated service contract information contains the service name, request buffer information, response buffer information, and error buffer information if there is a failure. The collected service contract information is discarded if it fails to send information to the TMMETADATA server. The buffer information includes buffer type and subtype, and field information for FML/FML32 (name, type, subtype).

Discovery is supported for any embedded buffer in FML32 buffer. For FML/FML32 field occurrences, the discovery automatically updates the pattern for the count/requiredcount in metadata repository. Field occurrence does not impact the pattern, but the minimum occurrence is the "requiredcount".The maximum occurrence is the "count" of the entire contract discovery period.

For VIEW/VIEW32/X C\_TYPE/X\_COMMON, only the view name is discovered. SALT can generate a detailed description by view name when using metadata repository.

**Note:** Patterns flagged with autodiscovery (see [Table](#page-76-0) 14) are compared.

If the same autodiscovery pattern already exists in the metatdata repository, then the newer pattern is ignored.

Only application ATMI services (local, or imported via /TDOMAIN gateway) are supported. Service contract discovery *does not* support the following services:

- $\bullet$  system services (name starts with '.' or '..')
- conversational services
- CORBA services
- $\bullet$  /Q and SALT proxy services

**Note:** Services without a reply are mapped as "oneway" services in the metadata repository.

# **tpforward Support**

If a service issues tpforward() instead of tpreturn(), its reply buffer information is the same as the reply buffer of the service which it forwards to. For example:

• client calls SVCA with a STRING typed buffer

- SVCA processes the request, and then creates a new FML32 typed buffer as the request is forwarded to SVCB
- SVCB handles the request and returns a STRING buffer to the client. The SVCA contract is STRING+STRING. The SVCB contract is FML32+STRING

# **Service Contract Text File Output**

If you want collected service contract discovery information logged to a file instead of directly to the metadata repository, you must use the  $\text{TMMETADATA}(5)$  -o<filename> option and then use tmloadrepos to manually load the file to the metadata repository. For more information, see [tmloadrepos](../../../tuxedo/docs12cr2/rfcm/index.html) in the Oracle Tuxedo Command Reference Guide.

The output complies with the format imposed by tmloadrepos if a file is used as storage instead of the metadata repository. The file contains a service header section and a parameter section for each parameter. Service header contains items listed in [Table](#page-76-0) 14. The "service" field format is <TuxedoServiceName>+'\_'+<SequenceNo>. The suffix <SequenceNo> is used to avoid name conflict when multiple patterns are recognized for an Oracle Tuxedo service.

**Note:** <sequenceNo> starts from the last <sequenceNo> number already stored in the metadata repository.

Service parameter contains information is listed in [Table](#page-77-0) 15.

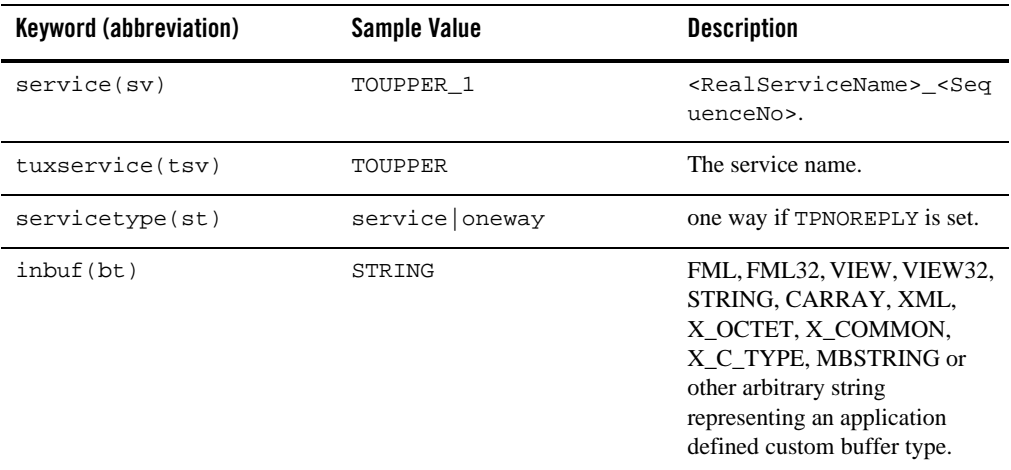

#### <span id="page-76-0"></span>**Table 14 Service Level Attributes**

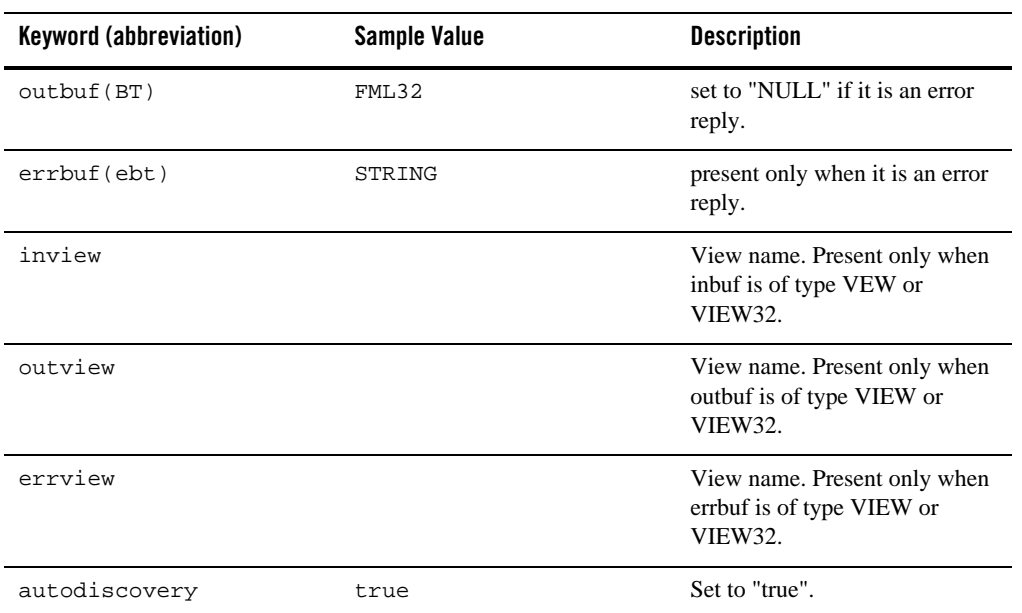

## **Table 14 Service Level Attributes**

## <span id="page-77-0"></span>**Table 15 Parameter Level Attributes**

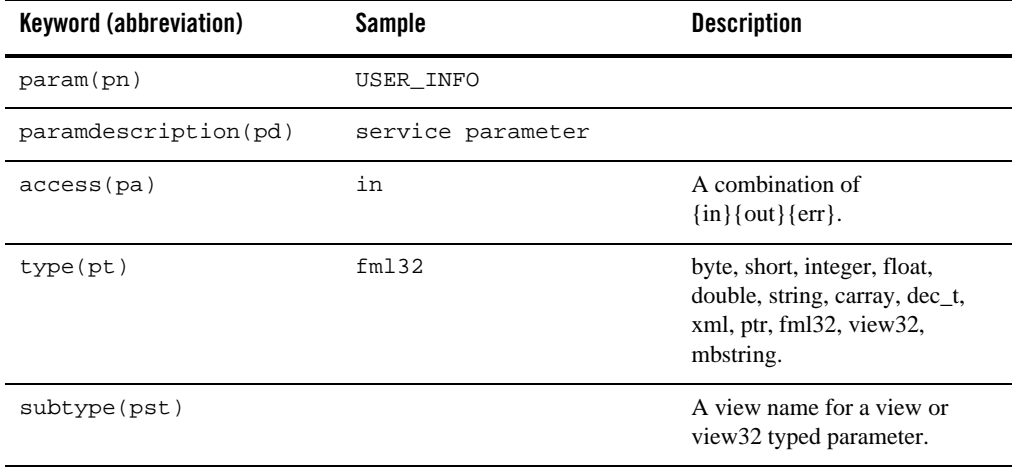

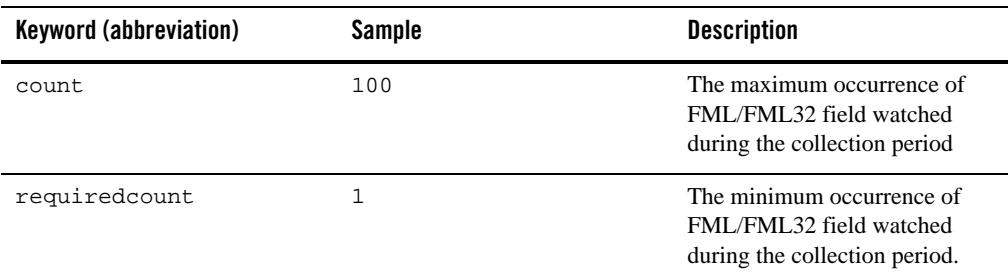

#### **Table 15 Parameter Level Attributes**

## **Examples**

#### **Example 1:**

Input: service=SVC, request=STRING, reply = TPSUCCESS + STRING

Output Pattern: service=SVC\_1,tuxservice=SVC,inbuf=STRING,outbuf=STRING

#### **Example 2:**

Input: service=SVC, request=STRING, reply = TPFAIL+ STRING

Output Pattern (partial): Service=SVC\_1, tuxservice=SVC,inbuf=STRING,outbuf=NULL,errbuf=STRING

#### **Example 3:**

Input:

service=SVC, request=STRING, reply = TPSUCCESS + STRING

service=SVC, request=STRING, reply = TPFAIL+ STRING

#### Output Pattern:

```
service=SVC_1,tuxservice=SVC,inbuf=STRING,outbuf=STRING
Service=SVC_2, tuxservice=SVC,inbuf=STRING,outbuf=NULL,errbuf=STRING
```
#### **Example 4:**

Input: service=FMLS,request=FML32(name,pwd),reply=TPSUCCESS+FML32(id)

#### Output Pattern:

```
service=FMLS_1,tuxservice=FMLS,inbuf=FML32,outbuf=FML32
param: input(name, pwd), output(id)
```
Configuring a SALT Application

#### **Example 5:**

#### Input:

```
service=FMLS,request=FML32(name,pwd),reply=TPSUCCESS+FML32(id)
service=FMLS, request=FML32(name, pwd, token), reply=TPSUCCESS+FML32(id)
Output Pattern:
service=FMLS_1,tuxservice=FMLS,inbuf=FML32,outbuf=FML32
param: input(name, pwd), output(id)
service=FMLS_2,tuxservice=FMLS,inbuf=FML32,outbuf=FML32
param: input(name, pwd,token), output(id)
```
# **Configuring SALT WS-TX Support**

This section contains the following topics:

- [Configuring Transaction Log Device](#page-79-0)
- [Registration Protocol](#page-80-0)
- [Configuring WS-TX Transactions](#page-80-1)
- [Configuring Maximum Number of Transactions](#page-83-0)
- [Configuring Policy Assertions](#page-84-0)
- [WSDL Generation](#page-85-0)
- [WSDL Conversion](#page-85-1)
- **Notes:** These configuration changes are summarized in the SALTDEPLOY additions pseudo-schema and WSDF additions pseudo-schema Appendix.

For additional information, see the [SALT Interoperability Guide](../interop/index.html).

# <span id="page-79-0"></span>**Configuring Transaction Log Device**

The GWWS system server must be configured using the transaction log (TLogDevice) element (similar to the Oracle Tuxedo or /Domains TLog files). The TLOGDevice element is added to the SALTCONFIG source file (SALTDEPLOY) as shown in [Listing](#page-80-2) 37.

A TLOGName element is also added to allow sharing the same TLog device across GWWS instances.

Only one TLog device per Web services Gateway instance is permitted (that is, the transaction log element is a child element of /Deployment/WSGateway/GWInstance).

<span id="page-80-2"></span>**Listing 37 TLOG Element Added to SALTDEPLOY File**

```
<Deployment xmlns="http://www.bea.com/Tuxedo/SALTDEPLOY/2007">
   <WSDF>
       ...
   </WSDF>
   <WSGateway>
     <GWInstance id="GW1">
         <TLogDevice location="/app/GWTLOG"/>
         <TLogName id="GW1TLOG"/>
...
     </GWInstance>
   </WSGateway>
   ...
</Deployment>
```
## <span id="page-80-0"></span>**Registration Protocol**

Oracle Tuxedo-based services are registered with a Durable 2PC protocol with coordinators.

When Oracle Tuxedo is the coordinator (outbound direction), the GWWS system server allows either Volatile 2PC or Durable 2PC registration requests and handles them accordingly.

# <span id="page-80-1"></span>**Configuring WS-TX Transactions**

[Figure](#page-81-0) 2 illustrates the application and protocol flows of a typical WS-AT context service invocation.

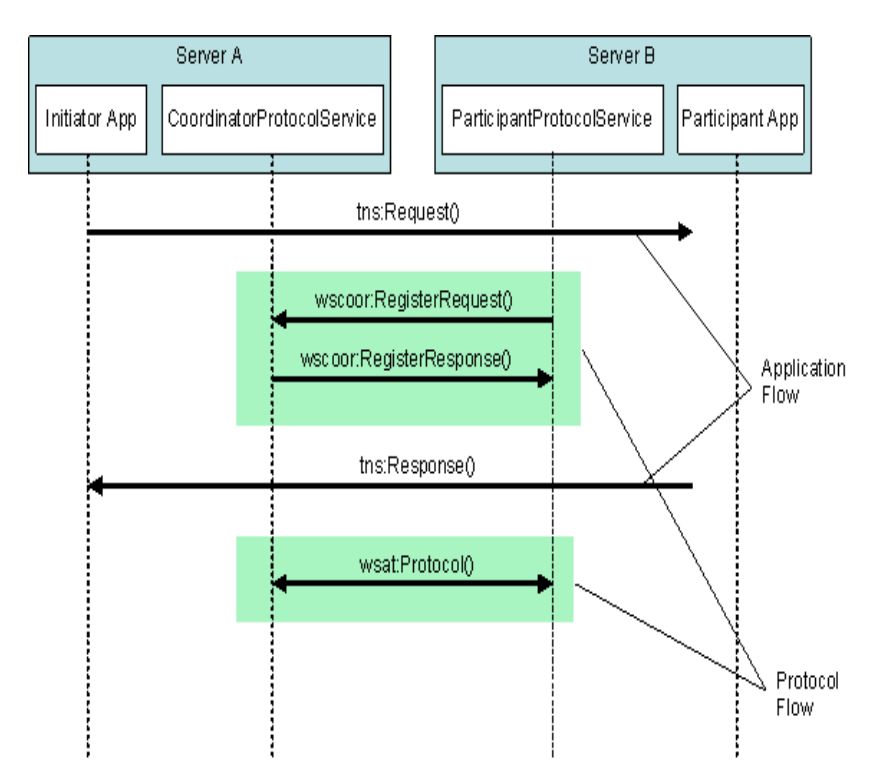

#### <span id="page-81-0"></span>**Figure 2 WS-AT Service Invocation**

The configuration steps and runtime behavior of the SALT GWWS gateway are outlined in the following sections (depending on the role of the Oracle Tuxedo domain as shown in [Figure](#page-81-0) 2):

- [Configuring Incoming Transactions](#page-81-1)
- [Configuring Outbound Transactions](#page-82-0)

## <span id="page-81-1"></span>**Configuring Incoming Transactions**

Oracle Tuxedo services exposed as Web services do not require any specific configuration other than creating a transaction log file and adding it to the GWWS deploy configuration file in order to initiate a local transaction associated with an incoming WS-AT transaction request.

To ensure a transaction can be propagated into an Oracle Tuxedo domain, do the following steps:

1. Ensure that the Oracle Tuxedo service called supports transactions.

- 2. Configure a transaction log g file in the GWWS deployment file. For more information, see [Configuring Transaction Log Device](#page-79-0).
- 3. Configure a policy file containing a WS-AT Assertion corresponding to the desired behavior with respect to the external Web Service called. For more information, see [Configuring Policy](#page-84-0)  [Assertions.](#page-84-0)
- 4. Incoming calls containing a CoordinationContext element creates an Oracle Tuxedo global transaction.

## **Error Conditions**

Error conditions are handled as follows:

- $\bullet$  No log file is configured for the gateway. A wscoor: InvalidState fault is sent back to the caller. The Detail field contains a corresponding message.
- The target Oracle Tuxedo service does not support transactions. An application fault with a TPETRAN error code is returned to the caller.
- For all other applications, configuration (such as TPENOENT) or system errors are handled the same way that normal (non-transactional) requests are handled.

## <span id="page-82-0"></span>**Configuring Outbound Transactions**

In order for Oracle Tuxedo clients to propagate an Oracle Tuxedo global transaction to external Web services, do the following steps:

- 1. Configure a transaction log g file in the GWWS deployment file. For more information, see [Configuring Transaction Log Device](#page-79-0).
- 2. Configure a policy file containing a WS-AT Assertion corresponding to the desired behavior with respect to the external Web Service called. For more information, see Configuring Policy [Assertions.](#page-84-0)
- 3. Depending on the assertion setting and presence of an Oracle Tuxedo transaction context, a CoordinationContext element is created and sent in the SOAP header along with the application request.
- 4. An endpoint reference is automatically generated and sent along with the CoordinationContext element for the remote RegistrationService element to enlist in the transaction. This step, along with the protocol exchanges (Prepare/Commit or Rollback etc.) is transparent on both sides.

## **Error Conditions**

Error conditions are handled as follows:

- If the remote system does not support transactions and the WS-AT Assertion/transaction context call has *must* create transaction semantics, a TPESYSTEM error is returned to the client.
- Errors generated remotely are returned to the Oracle Tuxedo client in the same manner as regular, non-transactional calls. The fault Reason and Detail fields returned describe the nature of the failure (which is environment dependent).

# <span id="page-83-0"></span>**Configuring Maximum Number of Transactions**

The MaxTran element allows you to configure the size of the internal transaction table as shown in [Listing](#page-83-1) 1. The default is MAXGTT.

**Note:** The MaxTran value is optional. If the configured value is greater than MAXGTT, it is ignored and MAXGTT is used instead

#### <span id="page-83-1"></span>**Listing 1 MAxTran Element**

```
<Deployment xmlns="http://www.bea.com/Tuxedo/SALTDEPLOY/2007">
  <WSDF>
       ...
   </WSDF>
  <WSGateway>
     <GWInstance id="GW1">
...
       <MaxTran value="500"/>
...
     </GWInstance>
  </WSGateway>
   ...
</Deployment>
```
## <span id="page-84-0"></span>**Configuring Policy Assertions**

WS-AT defines a policy assertion that allows requests to indicate whether an operation call *must* or *may* be made as part of an Atomic Transaction.

## **Policy. xml File**

The policy.xml file includes WS-AT policy elements. WS-AT defines the ATAssertion element, with an Optional attribute, as follows:

```
/wsat:ATAssertion/@wsp:Optional="true" as shown in Listing 2.
```
#### <span id="page-84-1"></span>**Listing 2 Policy .XML ATAssertion Element**

```
<?xml version="1.0"?>
<wsp:Policy wsp:Name="TransactionalServicePolicy"
  xmlns:wsp="http://schemas.xmlsoap.org/ws/2004/09/policy"
  xmlns:wsat="http://docs.oasis-open.org/ws-tx/wsat/2006/06">
  <wsat:ATAssertion wsp:Optional="true"/>
</wsp:Policy>
```
**Note:** In order to correctly import external WSDL files, the wsdlcvt command is modified to generate a policy.xml file containing the ATAssertion element when one is present in the WSDL. For outbound requests, a policy.xml file containing an ATAssertion element must be created and properly pointed to in the SALTDEPLOY source.

## **Inbound Transactions**

For inbound transactions, no particular behavior change takes place at runtime. The client consuming the WSDL takes the decision based on the configured value and runtime behavior is the same for the normal cases.

## **Outbound Transactions**

- When an ATAssertion with no "Optional=true" is configured, the call must be made in a transaction. If no corresponding XA transaction exists, the WS-TX transaction is initiated but not associated with any Oracle Tuxedo XA transaction. If an XA transaction exists, there is no change in behavior.
- When an ATAssertion with "Optional=true" is configured, an outbound transaction context is requested only if a corresponding Oracle Tuxedo XA transaction exists in the context of the call.
- When no ATAssertion is configured for this service, the corresponding service call is made outside of any transaction. If a call is made to an external Web service in the context of an Oracle Tuxedo XA transaction, the Web service call will not propagate the transaction.

This allows excluding certain Web service calls from a global transaction, and represents the default for *most* existing Web services calls (that do not support WS-TX).

# <span id="page-85-0"></span>**WSDL Generation**

WSDL generation is enhanced to generate an ATAssertion element corresponding to the assertion configured in the policy file for the corresponding service.

# <span id="page-85-1"></span>**WSDL Conversion**

For outbound requests, the WSDL conversion tool, wsdlcvt, generates a policy. xml file containing the ATAssertion element when one is present in the processed WSDL.You must properly configure the location of the policy.xml file in the SALTDEPLOY source.

# **SALT Configuration Tool**

The SALT configuration tool allows you to view and modify your configuration. Oracle Tuxedo services can be exposed as Web Services without having to edit configuration files.

# **Enabling the SALT Configuration Tool**

- [GWWS Option](#page-86-0)
- [Custom HTTP Header Option](#page-86-1)
- [REpresentational State Transfer \(REST\) Option](#page-87-0)
- [MIB Class Interface](#page-93-0)
- [Security](#page-117-0)
- **Note:** With Internet Explorer 9, web pages are displayed without CSS information by default. In order to display the pages properly, Internet Explorer 8 document compatibility mode should be used. Do the following:
	- Click on tools (little gear icon on the right) then select "Developer Tools" or hit F12
	- Select "Document mode" and "IE8 standards"

## <span id="page-86-0"></span>**GWWS Option**

Web administration is disabled by default. In order to enable admin capabilities, the GWWS server must be configured as such in UBBCONFIG, using the -a option as follows:

```
-a <scheme>://<host>:<port>
```
<scheme> can be 'http' or 'https'. If using 'https', GWWS must be configured for SSL capabilities by adding private-key and certificates in the same manner as securing application Web Services with SSL.

<host> is the name or IP address of the admin URL listening endpoint.

<port> is the port value of the admin URL listening endpoint.

Use the following URL to access the Web Admin Console:

<scheme>://<host>:<port>/admin

For example: https://server.company.com:3333/admin.

## <span id="page-86-1"></span>**Custom HTTP Header Option**

Custom HTTP headers allow Oracle Tuxedo to interoperate with servers or clients that use HTTP headers to transmit data. you musr use the enableCustomHTTPHeaders property to enable/activate this option as shown in [Listing](#page-86-2) 3

#### <span id="page-86-2"></span>**Listing 3 Custom HTTP Header Configuration**

```
<Deployment xmlns="http://www.bea.com/Tuxedo/SALTDEPLOY/2007">
    <WSDF>
...
```
#### Configuring a SALT Application

```
 </WSDF>
    <WSGateway>
      <GWInstance id="GW1">
...
        <Inbound>
...
        </Inbound>
        <Outbound>
...
        </Outbound>
        <Properties>
                <Property name="enableCustomHTTPHeaders" value="true">
        </Properties>
...
```
## <span id="page-87-0"></span>**REpresentational State Transfer (REST) Option**

REST mode is disabled by default. In order to enable REST mode, the GWWS server will have to be configured as such in SALTDEPLOY.

- Note: SALT GWWS always generates XML headers with a '<?xml version="1.0" encoding="UTF-8"?>' prolog. This is currently a limitation and does not affect encoding handling, as those are processed at the HTTP level.
	- [Inbound](#page-87-1)
- [Outbound](#page-91-0)

## <span id="page-87-1"></span>**Inbound**

The following sections have beecn added to SALTDEPLOY:

/Deployment/WSGateway/GWInstance/Inbound/REST/Network

This element contains two attributes to specify http or https REST listening endpoints, as follows:

#### Enabling the SALT Configuration Tool

```
<HTTP>
<Network http="host:port" https="host:port"/>
...
</HTTP>
```
Only one <Network> element is allowed. The http and https elements are optional, but at least one will have to be specified. The http and https attributes are constructed as follows:

- <host> is the name or IP address of the REST listening endpoint.
- <port> is the port value of the REST listening endpoint.

All REST requests are performed by the same <host>:<port> combination, i.e., it s not possible to use more than one such combination per gateway per protocol (http and https).

Service calls will use the above pattern as the basis for constructing URLs. For example:

(http://host:1234/myTOUPPER)

By default, if services are not explicitly and individually specified as advertised using REST, they will not be callable. See Service.

## **Service Configuration**

An element has been to SALTDEPLOY to specify which services are accessible when REST is configured through the command-line switch described above.

The way Oracle Tuxedo services are exposed using a CRUD (Create Read Update Delete) mapping to take advantage of the REST paradigm. For example, a REST service named bankAccount has an HTTP method to Oracle Tuxedo service mapping as shown in [Table](#page-88-0) 1.

| Method | <b>Oracle Tuxedo Service</b> |  |
|--------|------------------------------|--|
| GET    | ACCOUNT INFO                 |  |
| POST   | OPEN ACCOUNT                 |  |
| DELETE | CLOSE ACCOUNT                |  |
| PUT    | UPDATE ACCOUNT               |  |

<span id="page-88-0"></span>**Table 1 HTTP Method to Oracle Tuxedo Service Mapping**

Clients invoke the service as follows:

#### Configuring a SALT Application

```
URL: http://host:1234/bankAccount?account=1234
```
Data exchanged:

#### Request:

```
GET /bankAccount?account=1234 HTTP/1.0
```

```
Content-Type: application/json
```
...

#### Response:

```
{{'account':1234},{'balance':1000}...}
```
The following elements are added to SALTDEPLOY:

- z /Deployment/WSGateway/GWInstance/Inbound/REST/Service
- z /Deployment/WSGateway/GWInstance/Inbound/REST/Service/Method

There will be zero or one <RESTHTTP> element in <Inbound> and one or more <Service> element in <HTTPREST>. <Service> contains the following attributes:

• name: logical name of a REST service. This is the value passed in the URI which combined with the method will map to the actual Tuxedo service.

There will be at least one <Method> element per <Service>, and at most four (one per supported method). The <Method> element contains the following attributes:

 $•$  name

name of the method being mapped GET, POST, DELETE, PUT value. Any other value will result in a configuration error at wsloadcf time.

• reposservice

name of the Tuxedo Metadata Repository service to use as interface. This value will be optional and will be used as an indication of what buffer-type and/or parameter list to use when generating test code on the configuration tool test page. This value will be generated by the configuration console when exposing Tuxedo services as RESTful services.

 $\bullet$  tuxservice

The Oracle Tuxedo service being mapped.

 $\bullet$  inputbuffer

Oracle Tuxedo buffer type/optionally subtype used for input conversion. Values are the same as all existing Oracle Tuxedo buffer types. For VIEW/VIEW32 buffer types, the

notion of subtype is conveyed by using the notation: {VIEW|VIEW32}/<Subtype>, for example: 'VIEW32/customer'.

For more information, see [Data Type Mapping and Message Conversion Services](../prog/datamap.html) in the SALT Programming Guide.

There is no checking as to whether a service is already advertised or not, since Oracle Tuxedo services can be advertised dynamically. As indicated, if a service is not listed in this section it will not be possible to call it using REST means.

#### **Listing 4 REST Inbound Example**

```
<Deployment xmlns="http://www.bea.com/Tuxedo/SALTDEPLOY/2007">
    <WSDF>
...
    </WSDF>
    <WSGateway>
      <GWInstance id="GW1">
        <Inbound>
          <Binding ref="bankapp:bankapp_binding">
            <Endpoint use="http1"/>
            <Endpoint use="https1" />
          </Binding>
          <RESTHTTP>
            <Network http="host:1234" https="host:1235"/>
            <Service name="bankAccount">
                 <Method name="GET" 
                         reposservice="ACCOUNT_INFO"
                         service="ACCOUNT_INFO"
                         inputbuffer="FML32"/>
                 <Method name="POST"
```
Configuring a SALT Application

```
 reposservice="OPEN_ACCOUNT"
                  service="OPEN_ACCOUNT"
                  inputbuffer="FML32"/>
         <Method name="DELETE" 
                  reposservice="CLOSE_ACCOUNT"
                  service="CLOSE_ACCOUNT"
                  inputbuffer="FML32"/>
         <Method name="PUT" 
                  reposservice="UPDATE_ACCOUNT"
                  service="UPDATE_ACCOUNT"
                  inputbuffer="FML32"/>
     </Service>
   </RESTHTTP>
 </Inbound>
```
...

## <span id="page-91-0"></span>**Outbound**

The following element will be added to SALTDEPLOY: /Deployment/WSGateway/GWInstance/Oubound/HTTP/Service.

There will be zero or one  $\langle$ HTTP> element(s) in  $\langle$   $\langle$ Outbound> and one or more  $\langle$   $\langle$   $\rangle$   $\rangle$   $\langle$   $\rangle$ element(s) in <HTTP>. <Service> will contain the following attributes:

- name: Tuxedo service name to be advertised. This needs to be unique in the Tuxedo domain.
- method: HTTP method that will be used to perform the HTTP call.
- address: URL of the external HTTP service to call.
- content-type: Content type to use for complex data encoding: JSON or XML.
- outputbuffer: Tuxedo buffer type/optionally subtype used for response conversion. Values will be the same as all existing Tuxedo buffer types. For VIEW/VIEW32 buffer types, the notion of subtype will be conveyed by using the notation:  $\{VIEW|VIEW32}/\langle Subtract$ for example: 'VIEW32/customer'. See Data Mapping paragraph for details.
- **Note:** A Tuxedo service must be mapped to a combination of URL + HTTP method + HTTP mapping (JSON or XML) - unlike HTTP/REST inbound, since on the Tuxedo side there is only the notion of Tuxedo service.

#### **Listing 5 REST Outbound Example**

```
<Deployment xmlns="http://www.bea.com/Tuxedo/SALTDEPLOY/2007">
    <WSDF>
...
    </WSDF>
    <WSGateway>
      <GWInstance id="GW1">
...
        <Outbound>
          <Binding ref="bankapp:bankapp_binding">
            <Endpoint use="http1"/>
            <Endpoint use="https1" />
          </Binding>
          <HTTP>
            <Service name="BANK_GET"
                      method="GET"
                      address="http://some.org/bankAccount"
                      content-type="JSON"
                      outputbuffer="FML32"/>
            <Service name="HTTPSvcGet"
                      method="GET"
```
Configuring a SALT Application

```
 address="http://some.org/some/path"
               content-type="JSON"
               outputbuffer="FML32"/>
     <Service name="HTTPSvcPost"
              method="POST"
               address="http://some.org/some/path"
               content-type="JSON"
               outputbuffer="FML32"/>
   </HTTP>
 </Outbound>
```
## <span id="page-93-0"></span>**MIB Class Interface**

SALT MIB interface is called using tpcall(".wm" + GWWSID,...). It provides the following classes defined:

- $\bullet$  [T\\_WSRELOAD Class](#page-95-0)
- $\bullet$  [T\\_WSGW Class](#page-96-0)
- **[T\\_WSWEBSERVICE Class](#page-102-0)**
- $\bullet$  [T\\_WSBINDING Class](#page-104-0)
- $\bullet$  [T\\_WSOPERATION Class](#page-106-0)
- $\bullet$  [T\\_WSHTTPSERVICE Class](#page-111-0)
- **[T\\_WSTRANSACTION Class](#page-115-0)**

#### **Usage**

...

• T\_WSRELOAD Class

### **Listing 6 T\_WSRELOAD Class Usage Example**

\$ ud32 < reload.ud32 with reload.ud32 containing: SRVCNM .wmGW1 TA\_OPERATION GET

TA CLASS T\_WSRELOAD

".wmGW1" above is this particular instance and must match the gateway id as specified in the UBBCONFIG file in the "-i" option of the GWWS system server.

Example of a reply: RTN pkt(1) is :

TA ERROR 0

TA\_MORE 0

TA\_OCCURS 1

TA\_CLASS T\_WSRELOAD

TA\_STATUSConfig reloaded

• All Other Classes

#### **Listing 7 Example of call, to get T\_SALTGW information, in ud32 format**

```
$ ud32 < saltgw.ud32
SENT pkt(1) is :
SRVCNM .wmgw1
TA_CLASS T_SALTGW
TA_OPERATION GET
```

```
RTN pkt(1) is :
TA_ERROR 0
TA MORE 0
TA OCCURS 1
TA_INSTANCEID gw1
TA_TLOGDEVICE
TA_TLOGNAME
TA_WSATENDPOINT
TA_MAXTRAN
TA_SOCKSADDRLIST
TA_MAXCONTENTLEN 0
TA_THREADPOOLSIZE 16
TA_TIMEOUT 300
TA_MAXBACKLOG 20
TA_ENABLEMULTIENC true
TA_ENABLESOAPVAL false
TA_PRIVATEKEY
TA_VERIFYCLIENT
TA_TRUSTEDCERT
TA_CERTPATH
TA_PLUGINLIBRARIES
TA_PLUGINPARAMS
TA RESTHTTPADDRESS localhost:1111
TA_RESTHTTPSADDRESS
```
## **Class Definitions**

## <span id="page-95-0"></span>**T\_WSRELOAD Class**

Invoking this class with GET operation will result in reloading of the SALTCONFIG file. This will be equivalent to re-starting GWWS, but without actually shutting it down then re-booting it.

## <span id="page-96-0"></span>**T\_WSGW Class**

The T\_WSGW class represents attributes of gateway instances such as number of threads, TLOG device and name.

## **Table 2 T\_WSGW Class Attributes**

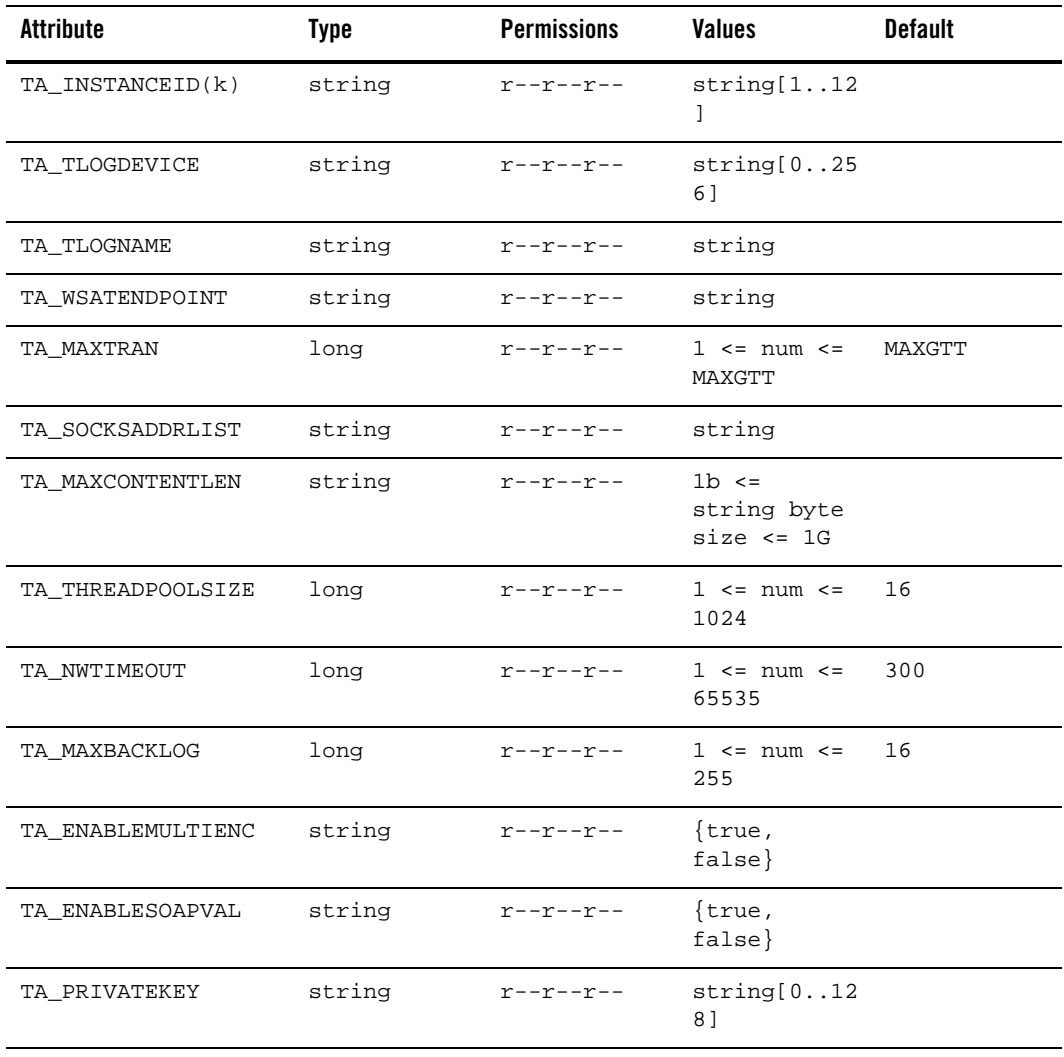

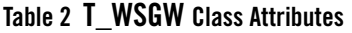

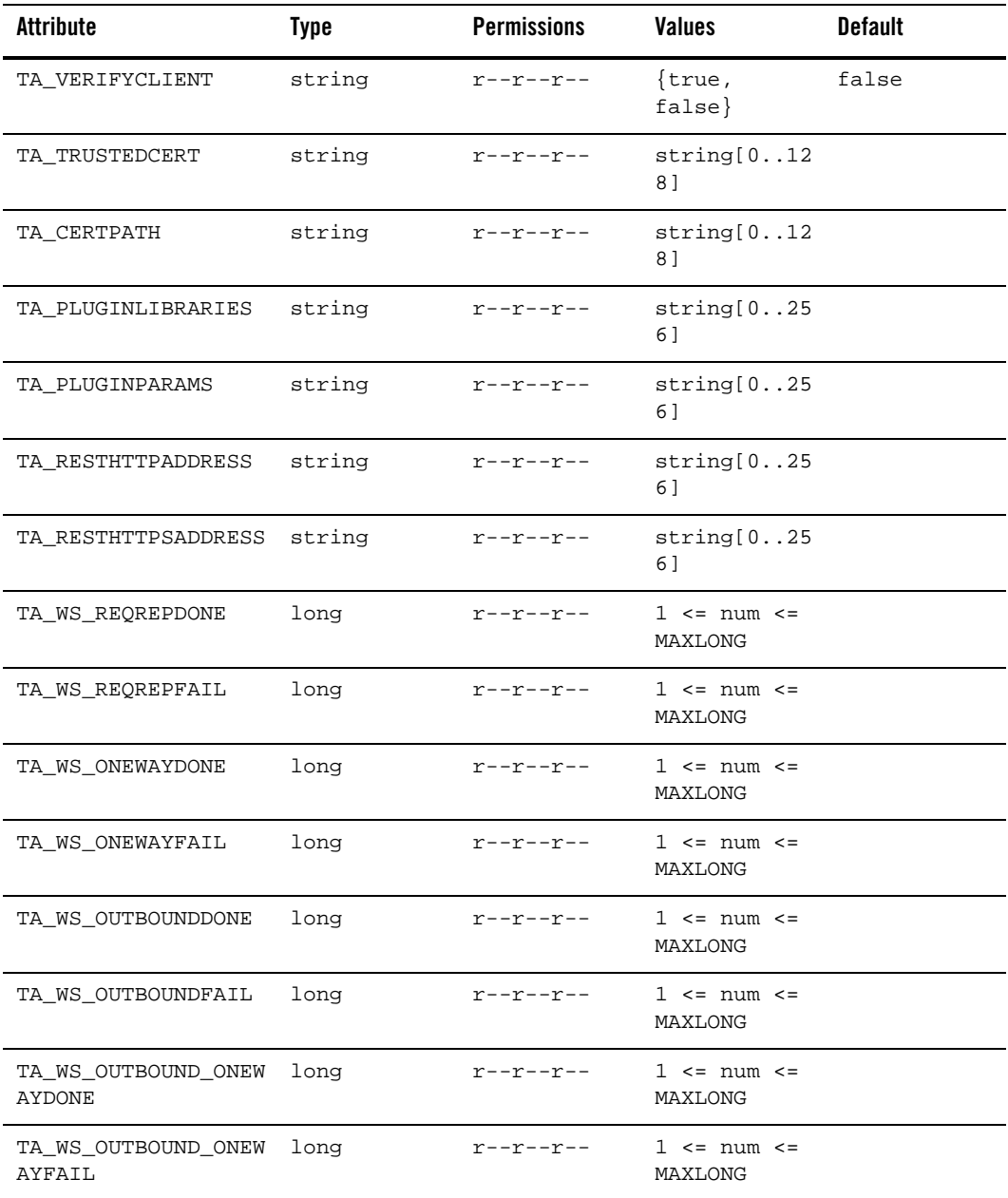

| Attribute          | Type | <b>Permissions</b> | <b>Values</b>                            | <b>Default</b> |
|--------------------|------|--------------------|------------------------------------------|----------------|
| TA_WS_INBOUNDTIME  | long | r--r--r--          | $1 \leq x \leq n$ um $\leq x$<br>MAXLONG |                |
| TA WS OUTBOUNDTIME | long | r--r--r--          | $1 \leq x \leq n$ um $\leq x$<br>MAXLONG |                |
| TA_WS_THREADS      | long | <b>r--r--r--</b>   | $1 \leq x \leq n$ um $\leq x$<br>MAXLONG |                |
| TA_WS_TOTALPENDING | long | r--r--r--          | $1 \leq x \leq n$ um $\leq x$<br>MAXLONG |                |
| TA WS RESTDONE     | long | r--r--r--          | $1 \leq x \leq n$ um $\leq x$<br>MAXLONG |                |
| TA WS RESTFAIL     | long | <b>r--r--r--</b>   | $1 \leq x \leq n$ um $\leq x$<br>MAXLONG |                |
| TA WS RESTPENDING  | long | <b>r--r--r--</b>   | $1 \leq x \leq n$ um $\leq x$<br>MAXLONG |                |
| TA_WS_RESTTIME     | long | <b>r--r--r--</b>   | $1 \leq x \leq n$ um $\leq x$<br>MAXLONG |                |

**Table 2 T\_WSGW Class Attributes**

#### **Attribute Semantics**

#### **TA\_INSTANCEID**

Gateway instance identifier. This attribute value may contain a maximum of 12 characters (excluding the terminating NULL character). The identifier value must be unique within the SALTDEPLOY file

#### **TA\_TLOGDEVICE**

One attribute "location" describes the location of the Transaction file. This is required if WS-TX transaction support is required.

#### **TA\_TLOGNAME**

One attribute "id" describes the name of the transaction log inside a Transaction file. This is required if WS-TX transaction support is required.

#### **TA\_WSATENDPOINT**

One attribute "address" describes the WS-AT protocol end point.

#### **TA\_MAXTRAN**

One attribute "value" describes the maximum number of concurrent WS-TX transactions allowed. This is bounded by Oracle Tuxedo MAXGTT.

#### **TA\_SOCKSADDRLIST**

String type containing a list of proxy server URLs. For example: proxy.server1.com,10.123.1.1:1080

#### **TA\_MAXCONTENTLENGTH**

Enables the GWWS server to deny the HTTP requests when the content length is larger than the property setting. If not specified, the GWWS server does not check for it. The string value can be one of the following three formats:

Integer number in bytes. No suffix means the unit is bytes.

Float number in kilobytes. The suffix must be 'K'. For instance, 10.4K, 40K, etc.

Float number in megabytes. The suffix must be 'M'. For instance, 100M, 20.6M, etc.

#### **TA\_THREADPOOLSIZE**

Specifies the maximum thread pool size for the GWWS server.

Note:This value defines the maximum possible threads that may be spawned in the GWWS server. When the GWWS server is running, the actual spawned threads may be less than this value.

#### **TA\_NWTIMEOUT**

Specifies the network time-out value, in seconds.

#### **TA\_MAXBACKLOG**

Specifies the backlog listen socket value. It controls the maximum queue length of pending connections by operating system.

Note:Generally no tuning is needed for this value.

#### **TA\_ENABLEMULTIENC**

Toggles on/off multiple encoding message support for the GWWS server. If multiple encoding support property is turned off, only UTF-8 HTTP / SOAP messages can be accepted by the GWWS server.

#### **TA\_ENABLESOAPVAL**

Toggles on/off XML Schema validation for inbound SOAP request messages if the corresponding Tuxedo input buffer is associated with a customized XML Schema.

#### **TA\_PRIVATEKEY**

When using an Oracle wallet, specifes the location of a directory that contains an Oracle Wallet.

Notes:Oracle SALT does not have the concept of a security principal name like Oracle Tuxedo does, so the Wallet is located in the specified directory and not in a subdirectory.

Note:To configure server identity certificates (SALT deploy configuration file  $\langle$ PrivateKey  $\rangle$  element), it is required that the root certificate authority be present in the SSL configuration file. Proper configuration is:

root CA certificate

intermediate certificate(s) (if any)

server certificate

server private key

in PEM format.

When using the legacy security credentials format, specifies the PEM format private key file. The key file path is specified as the text value for this element. The server certificate is also stored in this private key file. The value of this element may contain a maximum of 256 characters (excluding the terminating NULL character).

With either security credential format, the password for the Oracle Wallet or the GWWS private key file is specifed in the TUXCONFIG file using the SEC\_PRINCIPAL\_PASSVAR="environment\_variable\_name" parameter. The TUXCONFIG file must also set the SEC\_PRINCIPAL\_NAME="any\_non-null\_string(not\_used)" parameter so that SEC\_PRINCIPAL\_PASSVAR will be properly processed in the configuration file.

This element is mandatory if the parent <Certificate> element is configured.

#### **TA\_VERIFYCLIENT**

Optional.

Specifies if Web service clients are required to send a certificate via HTTP over SSL connections. The valid element values are "true" and "false".

#### **TA\_TRUSTEDCERT**

Optional.

Specifies the file name of the trusted PEM format certificate files. The value of this element may contain a maximum of 256 characters (excluding the terminating NULL character).

#### *TA\_CERTPATH*

Specifies the local directory where the trusted certificates are located. The value of this element may contain a maximum of 256 characters (excluding the terminating NULL character).

This element is optional.

Note: If TA\_VERIFYCLIENT is set to "true", or if WS-Addressing is used with SSL, trusted certificates must be stored in the directory setting with this element.

#### **TA\_PLUGINLIBRARIES**

Comma-separated list of local shared library file paths.

#### TA\_PLUGINPARAMS

Comma-separated list specifying string values that are passed to the library when initialized by the GWWS server at boot time.

Each item in the list is passed in order to the corresponding item in the TA\_PLUGINLIBRARIES attribute.

Note: The statistics fields below may not be present if no corresponding action has been performed. For example if no one-way call has been made T\_WS\_ONEWAYDONE will not be returned.

#### **TA\_WS\_REQREPDONE**

Number of inbound request-reply calls performed.

#### **TA\_WS\_REQREPFAIL**

Number of inbound failed request-reply calls.

#### **TA\_WS\_ONEWAYDONE**

Number of inbound one-way calls performed.

#### *TA\_WS\_ONEWAYFAIL*

Number of inbound failed one-way calls.

#### **TA\_WS\_OUTBOUNDDONE**

Number of outbound request-reply calls performed.

#### **TA\_WS\_OUTBOUNDFAIL**

Number of outbound failed request-reply calls.

#### **TA\_WS\_OUTBOUND\_ONEWAYDONE**

Number of outbound one-way calls performed.

#### **TA\_WS\_OUTBOUND\_ONEWAYFAIL**

Number of outbound failed one-way calls.

#### **TA\_WS\_INBOUNTIME**

Average processing time of inbound calls.

#### **TA\_WS\_OUTBOUNTIME**

Average processing time of outbound calls.

#### **TA\_WS\_THREADS**

Number of active threads.

#### **TA\_WS\_TOTALPENDING**

Total average processing time across all SOAP services.

#### **TA\_RESTINBOUNDDONE**

Number of successful inbound REST calls.

#### **TA\_RESTINBOUNDFAIL**

Number of failed outbound REST calls.

#### **TA\_RESTINBOUNDTIME**

Total average processing time for inbound REST calls.

#### **TA\_RESTOUTBOUNDDONE**

Number of successful inbound REST calls.

#### **TA\_RESTOUTBOUNDFAIL**

Number of failed outbound REST calls.

#### **TA\_RESTOUTBOUNDTIME**

Total average processing time for inbound REST calls.

#### **Limitations**

None

## <span id="page-102-0"></span>**T\_WSWEBSERVICE Class**

The T\_WSWEBSERVICE class represents configuration attributes of SOAP Web Services. Each Web Service identified by a WSDFNAME can contain one or more instance of bindings, which will be returned as one or more instances of this class, for example for a Web Service named 'ACCOUNT':

- $\bullet$  TA OCCURS
- $\bullet$  TA\_WSDFNAME
- $\bullet$  TA\_WSDFNAME
- $\bullet$  TA\_BINDINGID
- $\bullet$  TA\_BINDINGID

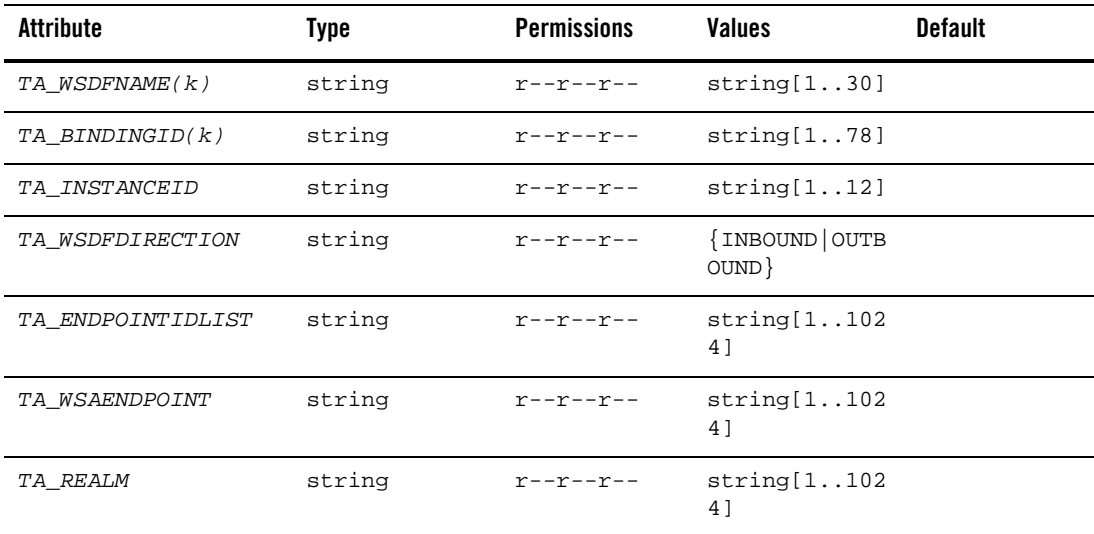

#### **Table 3 T\_WSWEBSERVICE Class Attributes**

#### **Attribute Semantics**

#### **TA\_WSDFNAME**

WSDF name. Identifies this web service definition.

#### **TA\_BINDINGID**

Binding id. Links with a T\_SALTBINDING class instance, see T\_SALTBINDING class definition.

#### **TA\_INSTANCEID**

Gateway instance identifier of gateway this web service is deployed on.

#### **TA\_WSDFDIRECTION**

Native Web Service: this attribute will contain the "INBOUND" value.

Non-native Web Service: this attribute will contain the "OUTBOUND" value.

#### **TA\_ENDPOINTIDLIST**

Comma-separated list of WSBinding object endpoint references.

If the referenced endpoint is specified as an inbound endpoint, the GWWS server creates the corresponding HTTP and/or HTTPS listen endpoint. At least one inbound endpoint must be specified for one inbound WSBinding object.

If the referenced endpoint is specified as an outbound endpoint, the GWWS server creates HTTP and/or HTTPS connections per SOAP requests for the outbound WSBinding object.

If an outbound endpoint is not specified for the outbound WSBinding object, the first 10 endpoints (at most) are auto-selected.

The referenced endpoint must already be defined in the TA\_SALTWSDF class.

#### **TA\_WSAENDPOINT (outbound only)**

Specifies the WS-Addressing listen endpoint address.

If this attribute is not empty, by default all SOAP messages are sent out with a Web Service Addressing message header.

The address value must be in the following format:

"http(s)://<host>:<port>/<context\_path>"

The GWWS server creates listen endpoints and usage for receiving WS-Addressing SOAP response messages.

#### **TA\_REALM (outbound only)**

Specifies the HTTP Realm attribute of an HTTP and/or HTTP/S endpoint. If this element is configured for one endpoint, the GWWS tries to incorporate HTTP basic authentication information in the request messages when issuing outbound calls through this endpoint.

#### **Limitations**

None

#### <span id="page-104-0"></span>**T\_WSBINDING Class**

The T\_WSBINDING class represents configuration attributes of SOAP bindings.

Required key fields: TA\_BINDINGID and TA\_WSDFNAME

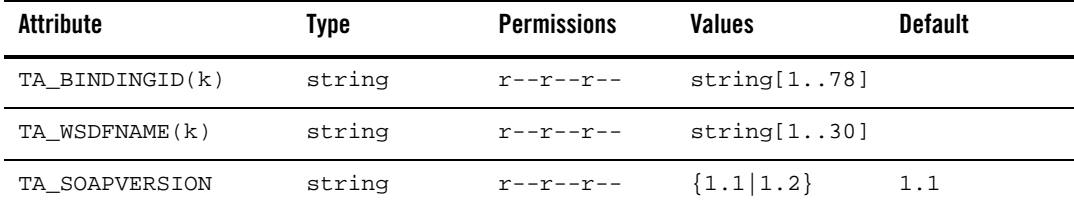

#### **Table 4 T\_WSBINDING Class Attributes**

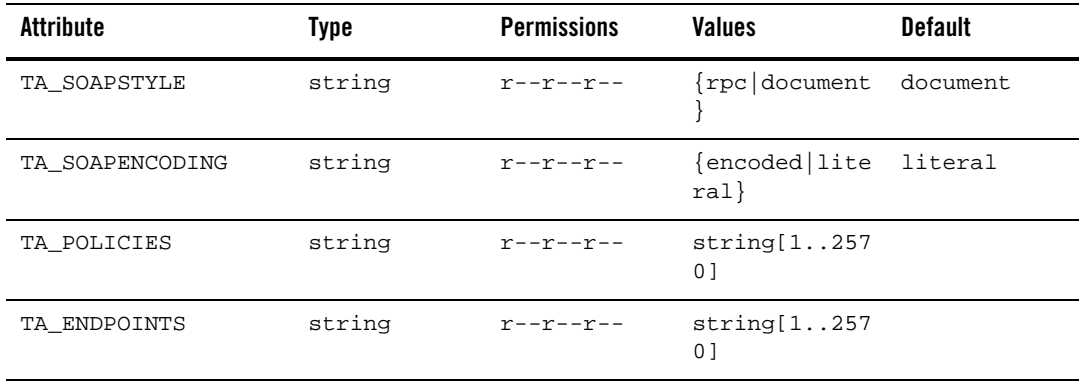

#### **Table 4 T\_WSBINDING Class Attributes**

#### **TA\_BINDINGID**

Identifies the WSBinding object. The value must be unique within the WSDF.

Native WSDF: the value is specified by customers and is used as the wsdl:binding name in the generated WSDL document.

Non-native WSDF: the value is the wsdl:binding name defined in the external WSDL document.

#### **TA\_WSDFNAME**

WSDF name. Links with a T\_SALTWSDF class instance, see T\_SALTWSDF class definition.

#### **TA\_SOAPVERSION**

Specifies SOAP version for this WSBinding object.

#### **TA\_SOAPSTYLE**

Specifies SOAP message style for this WSBinding object.

#### **TA\_SOAPENCODING**

Specifies SOAP message encoding style for this WSBinding object.

#### **TA\_POLICIES**

Specifies a comma-separated list of local file paths for the referenced WS-Policy file(s).

Specifically, Oracle SALT pre-defines WS-Policy template files for typical WS-\* scenarios. These files can be found under the \$TUXDIR/udataobj/salt/policy directory. These template files can be referenced using the string format "salt:<template\_file\_name>".

For example, the SALT WS-SecurityPolicy 1.0 template file "wssp1.0-signbody.xml"is represented as the following string value in the TA\_POLICIES attribute:

salt:wssp1.0-signbody.xml

#### **TA\_ENDPOINTS**

Comma-separated list of endpoints representing each access endpoint for this TA\_SALTBIDING class instance.

#### **Limitations**

None

## <span id="page-106-0"></span>**T\_WSOPERATION Class**

The T\_WSOPERATION class represents configuration attributes of SOAP operations.

Required key fields: TA\_BINDINGID and TA\_WSDFNAME.

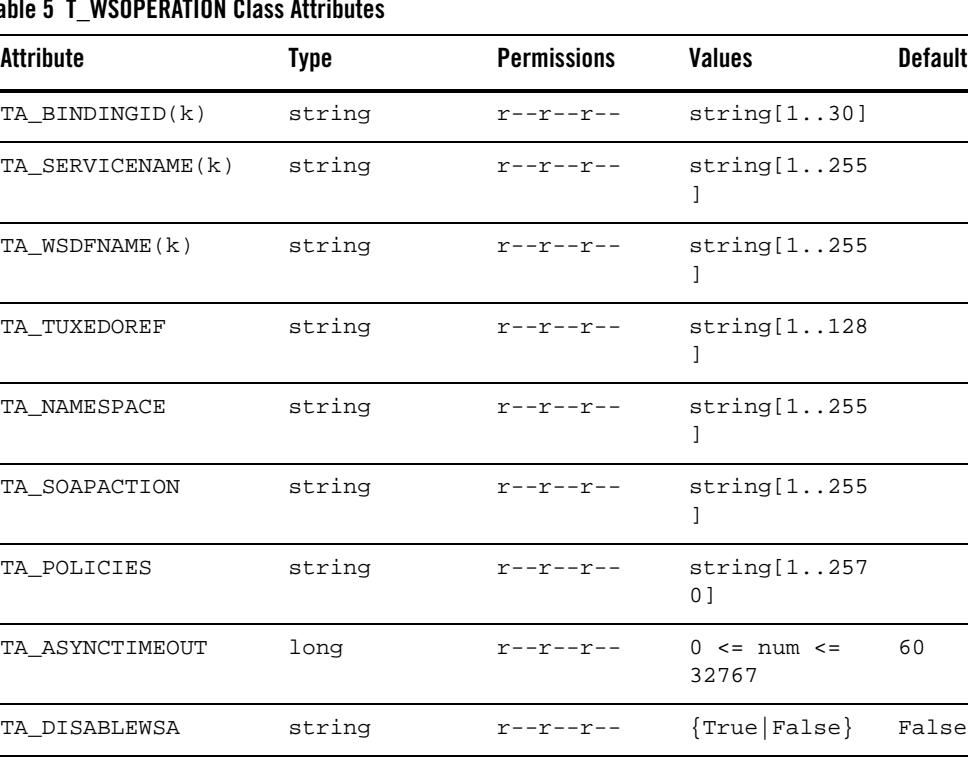

#### **Table 5 T\_WSOPERATION Class Attributes**

## **Table 5 T\_WSOPERATION Class Attributes**

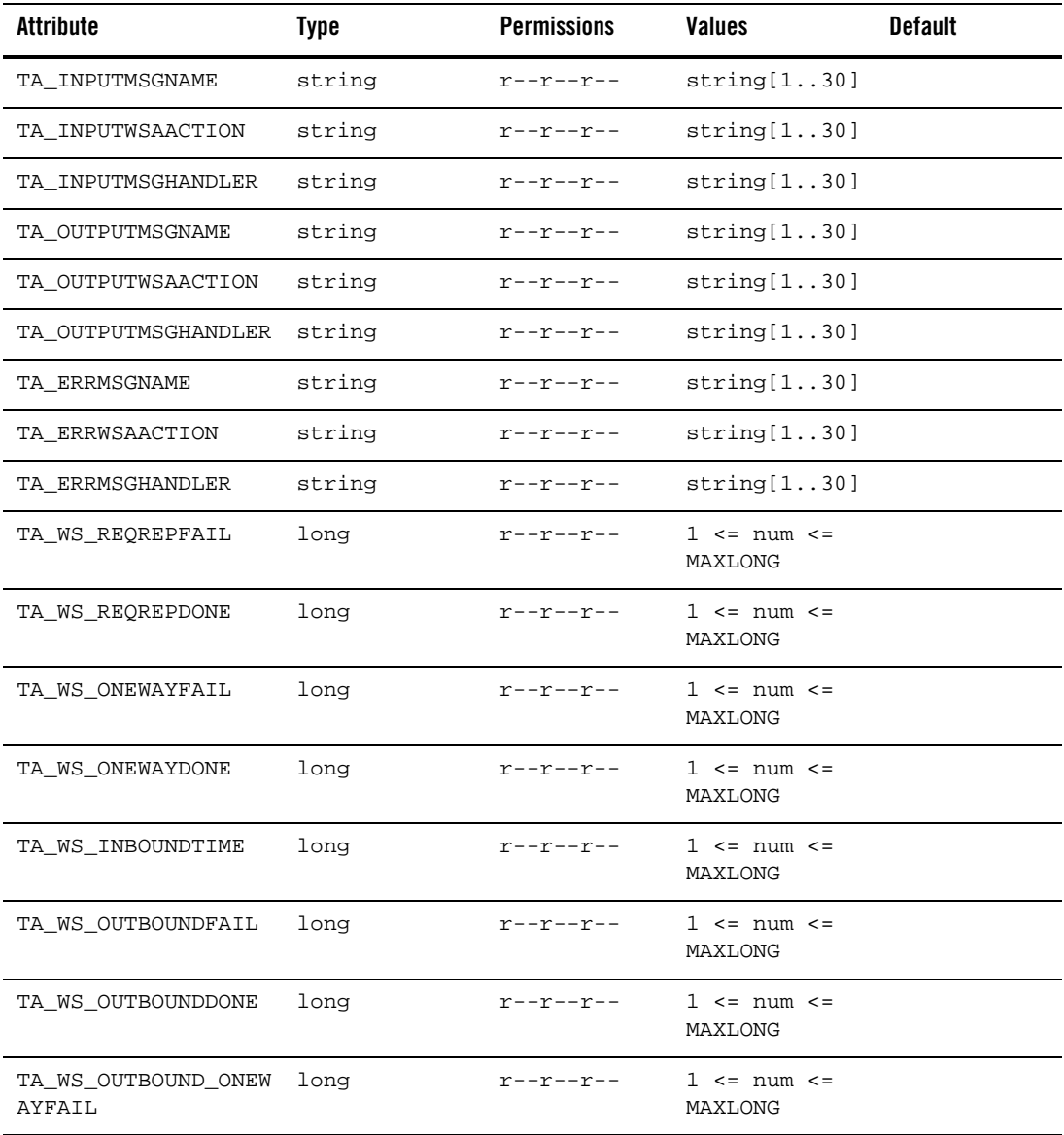
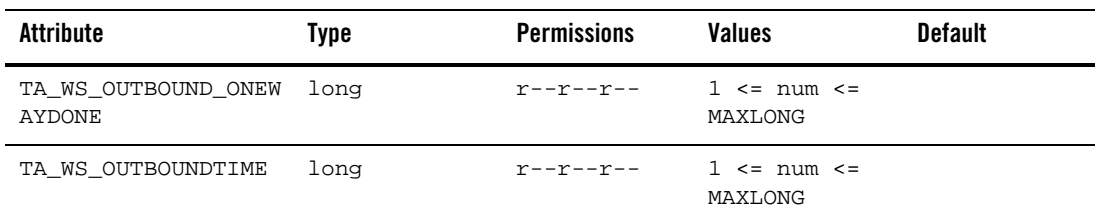

# **Table 5 T\_WSOPERATION Class Attributes**

# **Attribute Semantics**

#### **TA\_BINDINGID**

Binding id. Links with a T\_SALTBINDING class instance, see T\_SALTBINDING class definition.

#### **TA\_SERVICENAME**

Specifies the service name.

Native WSDF: the service name value is used as the wsdl:operation name in the generated WSDL document.

Non-native WSDF: the service name is equal to the wsdl:operation name defined in the external WSDL document.

#### **TA\_WSDFNAME**

WSDF name. Links with a T\_SALTWSDF class instance, see T\_SALTWSDF class definition.

#### **TA\_TUXEDOREF**

An optional attribute used to reference the service definition in the Tuxedo Service Metadata Repository.

If not specified, attribute TA\_SERVICENAME value is used as the reference value.

#### **TA\_NAMESPACE**

Specifies service namespace attribute. This is a non-native WSDF attribute. It is used to save the namespace setting for each wsdl:operation defined in the external WSDL document.

Note:Do not specify this attribute for a native WSDF.

#### **TA\_SOAPACTION**

Specifies the service soapAction attribute. This is a non-native WSDF attribute. It is used to save the soapAction setting for each wsdl:operation defined in the external WSDL document.

Note:Do not specify this attribute for a native WSDF.

#### **TA\_POLICIES**

Specifies a comma-separated list of local file paths for the referenced WS-Policy file(s).

Specifically, Oracle SALT pre-defines WS-Policy template files for typical WS-\* scenarios. These files can be found under the \$TUXDIR/udataobj/salt/policy directory. These template files can be referenced using the string format "salt:<template\_file\_name>".

For example, the SALT WS-SecurityPolicy 1.0 template file "wssp1.0-signbody.xml"is represented as the following string value in the TA\_POLICIES attribute:

salt:wssp1.0-signbody.xml

#### **TA\_ASYNCTIMEOUT**

Outbound service: Specifies a time in seconds to wait for a SOAP response.

Inbound service: No behavior impact.

#### **TA\_DISABLEWSA**

Outbound service: Disables explicit Web Service Addressing requests with this property.

Inbound service: No behavior impact.

#### **TA\_INPUTMSGNAME**

Specifies the service input message name attribute. This is a non-native WSDF attribute. It is used is used to save the name for the input wsdl:message defined in the external WSDL document.

Note:Do not specify this attribute for a native WSDF.

#### **TA\_INPUTWSAACTION**

Specifies the service input message wsaAction attribute. This is a non-native WSDF attribute. It is used is used to save the wsaAction attribute of the input wsdl:message defined in the external WSDL document.

Note:Do not specify this attribute for a native WSDF.

#### **TA\_INPUTMSGHANDLER**

Specifies a customized message conversion handler. Optional for <Input>, <Output> and/or <Fault> elements of any service. The value of this element is the handler name.

The GWWS server looks for the message conversion handler from all known message conversion plug-in shared libraries using the handler name.The message conversion handler allows you to develop customized Tuxedo buffer and SOAP message payload transformation functions to replace the default GWWS message conversions.

#### **TA\_OUTPUTMSGNAME**

Specifies the service output message name attribute. This is a non-native WSDF attribute. It is used to save the name for the output wsdl:message defined in the external WSDL document.

Note:Do not specify this attribute for a native WSDF.

#### **TA\_OUTPUTWSAACTION**

Specifies the service output message name attribute. This is a non-native WSDF attribute. It is used to save the wsaAction attribute of the output wsdl:message defined in the external WSDL document.

Note:Do not specify this attribute for a native WSDF.

#### **TA\_OUTPUTMSGHANDLER**

Specifies a customized message conversion handler. Optional for <Input>, <Output> and/or <Fault> elements of any service. The value of this element is the handler name.

The GWWS server looks for the message conversion handler from all known message conversion plug-in shared libraries using the handler name.The message conversion handler allows you to develop customized Tuxedo buffer and SOAP message payload transformation functions to replace the default GWWS message conversions.

#### **TA\_FAULTMSGNAME**

Specifies the service fault message name attribute. This is a non-native WSDF attribute. It is used to save the name for the fault wsdl:message defined in the external WSDL document.

Note:Do not specify this attribute for a native WSDF.

#### **TA\_FAULTWSAACTION**

Specifies the service fault message wsaAction attribute. This is a non-native WSDF attribute. It is used to save the wsaAction attribute of the fault wsdl:message defined in the external WSDL document.

Note:Do not specify this attribute for a native WSDF.

#### **TA\_FAULTMSGHANDLER**

Specifies a customized message conversion handler. Optional for <Input>, <Output> and/or <Fault> elements of any service. The value of this element is the handler name.

The GWWS server looks for the message conversion handler from all known message conversion plug-in shared libraries using the handler name.The message conversion handler allows you to develop customized Tuxedo buffer and SOAP message payload transformation functions to replace the default GWWS message conversions.

Note: The statistics fields below may not be present if no corresponding action has been performed. For example if no one-way call has been made T\_WS\_ONEWAYDONE will not be returned.

#### **TA\_WS\_REQREPDONE**

Number of inbound request-reply calls performed.

# **TA\_WS\_REQREPFAIL**

Number of inbound failed request-reply calls.

#### **TA\_WS\_ONEWAYDONE**

Number of inbound one-way calls performed.

#### **TA\_WS\_ONEWAYFAIL**

Number of inbound failed one-way calls.

#### **TA\_WS\_INBOUNTIME**

Average processing time of inbound calls.

#### **TA\_WS\_OUTBOUNDDONE**

Number of outbound request-reply calls performed.

#### **TA\_WS\_OUTBOUNDFAIL**

Number of outbound failed request-reply calls.

# **TA\_WS\_OUTBOUND\_ONEWAYDONE**

Number of outbound one-way calls performed.

# **TA\_WS\_OUTBOUND\_ONEWAYFAIL**

Number of outbound failed one-way calls.

#### **TA\_WS\_OUTBOUNTIME**

Average processing time of outbound calls.

#### **Limitations**

None

# **T\_WSHTTPSERVICE Class**

The T\_WSHTTPSERVICE class represents configuration attributes of SALT REST services.

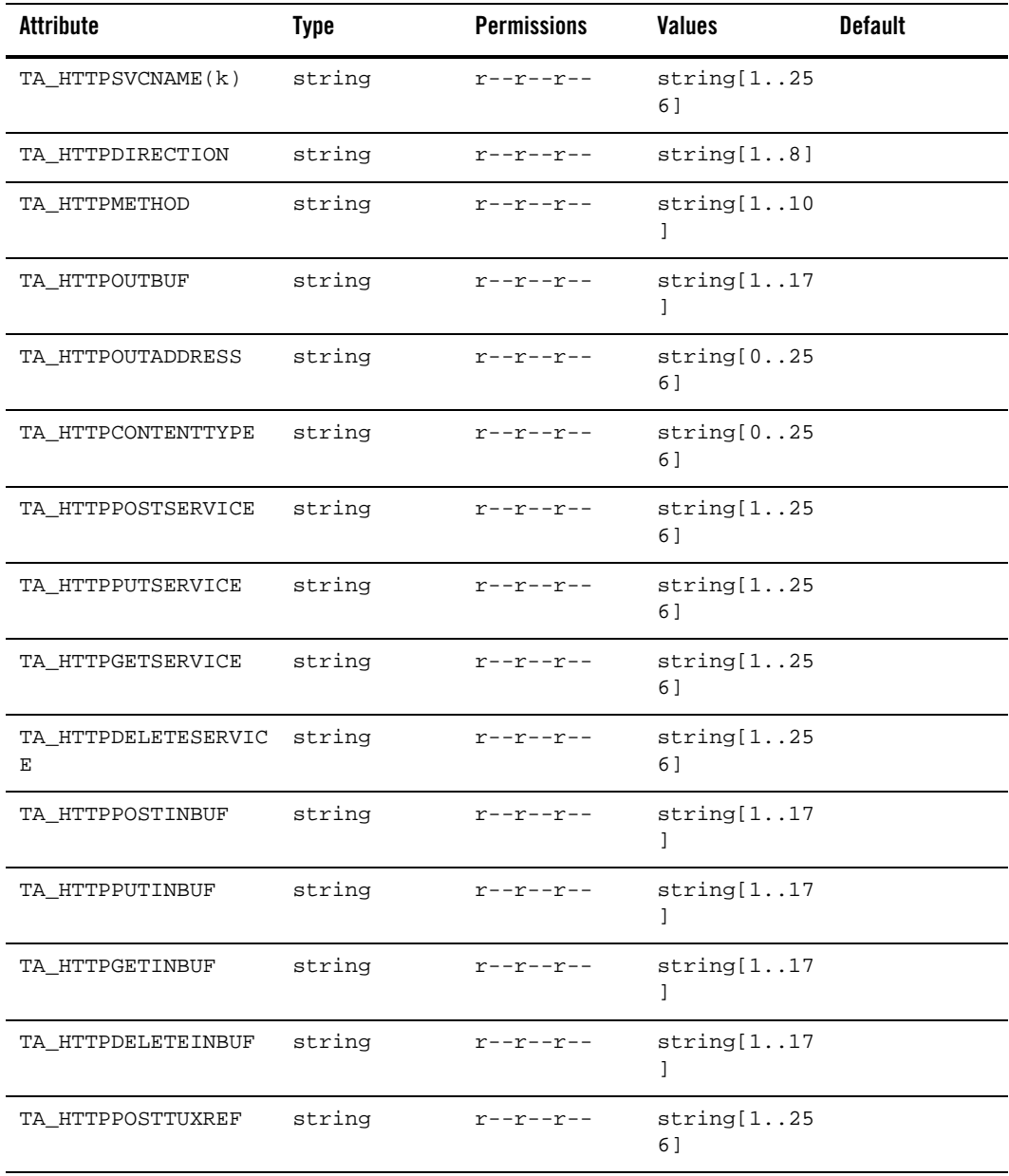

# **Table 6 T\_WSHTTPSERVICE Class Attributes**

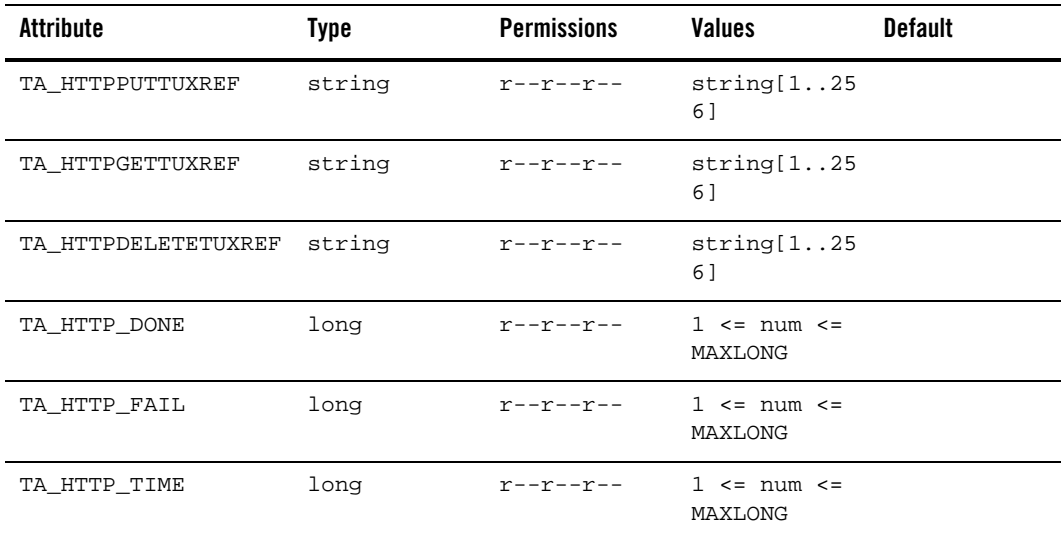

## **Table 6 T\_WSHTTPSERVICE Class Attributes**

#### **TA\_RESTSVCNAME**

Name to be used in URL to call a Tuxedo service. Note that this is not the actual Tuxedo service, that is configured using the <Method> element described below.

#### **TA\_RESTPOSTSERVICE**

Name of Tuxedo service being mapped to the HTTP POST method.

#### **TA\_RESTPUTSERVICE**

Name of Tuxedo service being mapped to the HTTP PUT method.

#### **TA\_RESTGETSERVICE**

Name of Tuxedo service being mapped to the HTTP GET method.

#### **TA\_RESTDELETESERVICE**

Name of Tuxedo service being mapped to the HTTP DELETE method.

#### **TA\_RESTPOSTINBUF**

Tuxedo buffer type/optionally subtype used for input conversion. Values will be the same as all existing Tuxedo buffer types. For VIEW/VIEW32 buffer types, the notion of subtype will be conveyed by using the notation: {VIEW|VIEW32}/<Subtype>, for example: 'VIEW32/customer'.

This is the value associate with the HTTP POST method for this REST service.

#### **TA\_RESTPUTINBUF**

Tuxedo buffer type/optionally subtype used for input conversion. Values will be the same as all existing Tuxedo buffer types. For VIEW/VIEW32 buffer types, the notion of subtype will be conveyed by using the notation: {VIEW|VIEW32}/<Subtype>, for example: 'VIEW32/customer'.

This is the value associate with the HTTP PUT method for this REST service.

#### **TA\_RESTGETINBUF**

Tuxedo buffer type/optionally subtype used for input conversion. Values will be the same as all existing Tuxedo buffer types. For VIEW/VIEW32 buffer types, the notion of subtype will be conveyed by using the notation: {VIEW|VIEW32}/<Subtype>, for example: 'VIEW32/customer'.

This is the value associate with the HTTP GET method for this REST service.

#### **TA\_RESTDELETEINBUF**

Tuxedo buffer type/optionally subtype used for input conversion. Values will be the same as all existing Tuxedo buffer types. For VIEW/VIEW32 buffer types, the notion of subtype will be conveyed by using the notation: {VIEW|VIEW32}/<Subtype>, for example: 'VIEW32/customer'.

This is the value associate with the HTTP DELETE method for this REST service.

#### **TA\_RESTPOSTTUXREF**

Reference to a metadata repository entry. This is used to associate interface data with a REST service and method. One use is for the configuration tool to generate automatic test code based on service metadata (interface).

This is the value associate with the HTTP POST method for this REST service.

#### **TA\_RESTPUTTUXREF**

Reference to a metadata repository entry. This is used to associate interface data with a REST service and method. One use is for the configuration tool to generate automatic test code based on service metadata (interface).

This is the value associate with the HTTP PUT method for this REST service.

# **TA\_RESTGETTUXREF**

Reference to a metadata repository entry. This is used to associate interface data with a REST service and method. One use is for the configuration tool to generate automatic test code based on service metadata (interface).

This is the value associate with the HTTP GET method for this REST service.

#### **TA\_RESTDELETETUXREF**

Reference to a metadata repository entry. This is used to associate interface data with a REST service and method. One use is for the configuration tool to generate automatic test code based on service metadata (interface).

This is the value associate with the HTTP DELETE method for this REST service.

#### **TA\_RESTDONE**

Number of successful calls.

# **TA\_RESTFAIL**

Number of failed calls.

#### **TA\_RESTPENDING**

Number of requests being processed.

# **TA\_RESTTIME**

Average time processing time.

Limitations

None

# **T\_WSTRANSACTION Class**

The T\_WSTRANSACTION class represents runtime attributes of WS-TX transactions.

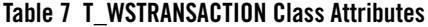

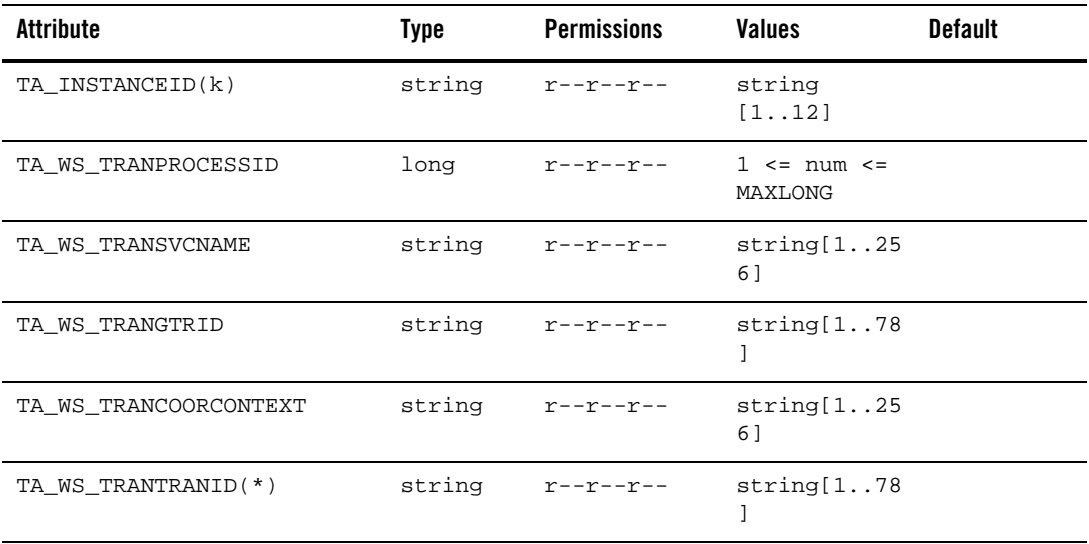

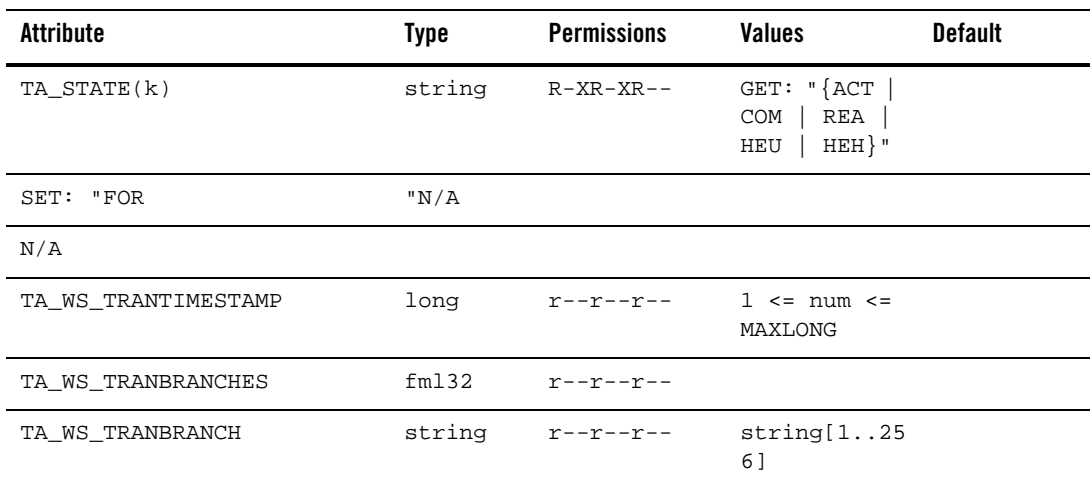

#### **Table 7 T\_WSTRANSACTION Class Attributes**

#### **TA\_INSTANCEID**

Gateway instance identifier.

#### **TA\_WS\_TRANPROCESSID**

Process id of the gateway.

#### **TA\_WS\_TRANSVCNAME**

Currently unused.

#### **TA\_WS\_TRANGTRID**

Tuxedo side global transaction identifier.

#### **TA\_WS\_TRANCOORCONTEXT**

Web services side coordination context.

#### **TA\_STATE**

GET: "{ACTive | COMcalled | REAdy | HEUristic | HEuristic Hazard }" A GET operation will retrieve run-time information for the selected

T\_WSTRANSACTION object(s). The following states indicate the meaning of a

TA\_STATE returned in response to a GET request.

SET: "{FORget}"

A SET operation will update run-time information for the selected

T\_WSTRANSACTION object. The following states indicate the meaning of a

TA\_STATE set in a SET request. States not listed may not be set.

FORget: Resolve a Heuristic or Heuristic Hazard transaction by removing its transaction log record. State change allowed only when in the HEUristic or HEuristic Hazard state.

#### **TA\_WS\_TRANTIMESTAMP**

Transaction time stamp.

#### **TA\_WS\_BRANCHES**

Comma-separated transaction branch identifiers.

# **Limitations**

None

# **Security**

**Note:** It is recommended that you use SSL/TLS to protect user name and password in order to integrate the SALT Configuration Tool with Oracle Tuxedo security.

For Oracle Tuxedo application domains that requires ACL or MANDATORY\_ACL security, a console service must be configured in the Oracle Tuxedo security data files. This added information is used for Oracle Tuxedo access control to the Configuration Tool service. By default, the Configuration Tool service name is "SALTWEBCONSOLE", but you can modify it using the GWWS option "-C <CONSOLE SERVICE NAME>". For example:

```
GWWS SRVGRP=GROUP1 SRVID=3
```

```
CLOPT="-A -- iGWWS1 -a
```
http://server.company.com:3333/admin -C CONSOLE"

This tells GWWS to use "CONSOLE" as the service name for access control.

**Note:** You should also use "tpacladd" to add this Web Console service into the security data file.For example: \$ tpacladd -g 1000 CONSOLE.

This will add CONSOLE as an Oracle Tuxedo SERVICE into the security data file and restrict the access only to user belongs to the group with group id 1000.

# **Configuring Configuration Tool Security**

# **No Security**

Without configuring SECURITY in the "\*RESOURCES" section of the UBBCONFIG file or configuring it with a value of "NONE", no security is used for accessing the SALT Configuration Tool. Anyone who knows the URL of the tool can access it. [Listing](#page-118-0) 8 shows a UBBCONFIG file "\*RESOURCES" section example.

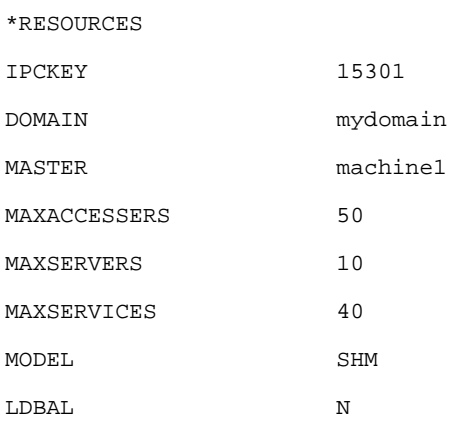

# <span id="page-118-0"></span>**Listing 8 No Security UBBCONFIG \*RESOURCES Section Example**

# **Application Password Security**

Configuring SECURITY in the "\*RESOURCES" section with a value of APP\_PW causes Oracle Tuxedo application password security to be enabled. Users who want to access the SALT configuration tool are requested to present this password; failure to do so results in denied access. [Listing](#page-118-1) 9 shows a UBBCONFIG file "\*RESOURCES" section example.

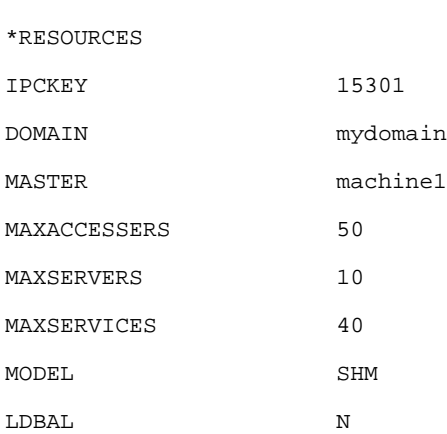

# <span id="page-118-1"></span>**Listing 9 Application Password Security UBBCONFIG \*RESOURCES Section Example**

SECURITY APP\_PW

#### **User Authentication Security**

Configuring SECURITY in the "\*RESOURCES" section with a value of USER\_AUTH causes Oracle Tuxedo user authentication security to be enabled. To access the SALT configuration tool users are requested to present a valid Oracle Tuxedo user name and password; failure to do so results in denied access. [Listing](#page-119-0) 10 shows a UBBCONFIG file "\*RESOURCES" section example.

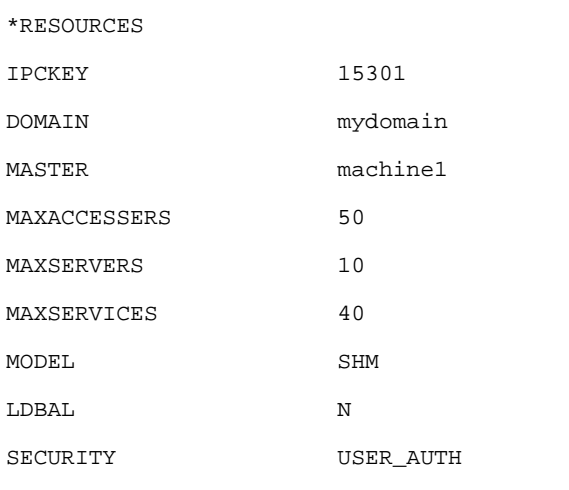

#### <span id="page-119-0"></span>**Listing 10 User Authentication Security UBBCONFIG \*RESOURCES Section Example**

A user can be added using the "tpusradd" command. The following example adds user "tom" to the group with group id 1000 in the Oracle Tuxedo application domain.

\$ tpusradd -u 2503 -g 1000 tom

## **Access Control List Security**

Configuring SECURITY in the "\*RESOURCES" section with a value of ACL causes Oracle Tuxedo access control list security to be enabled. Anyone who wants to access the SALT configuration tool is requested to present a valid Oracle Tuxedo user name and password that belongs to the

group(s) allowed to access the Web Console; failure to do so results in denied access. [Listing](#page-120-0) 11 shows a UBBCONFIG file "\*RESOURCES" section example.

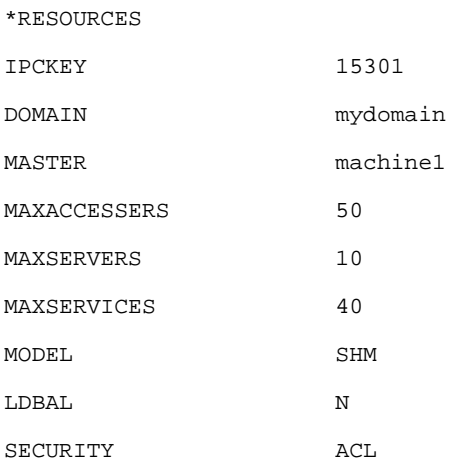

<span id="page-120-0"></span>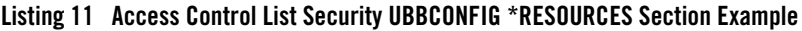

Access control to the configuration tool can be added using the "tpacladd" command. The following example adds Configuration Tool service "SALTWEBCONSOLE" to the access control list in an Oracle Tuxedo application domain.

```
$ tpacladd -g 1000 SALTWEBCONSOLE
```
If the service is not added to the Oracle Tuxedo access control security data file, any user with a valid Oracle Tuxedo user name and password can access the SALT Web Console.

# **Mandatory Access Control List Security**

Configuring SECURITY in the "\*RESOURCES" section with a value of MANDATORY\_ACL causes Oracle Tuxedo access control list security to be enabled. Anyone who wants to access the SALT configuration tool is requested to present a valid Oracle Tuxedo user name and password that belongs to the group(s) allowed to access the configuration tool; failure to do so results in denied access. [Listing](#page-121-0) 12 shows a UBBCONFIG file "\*RESOURCES" section example.

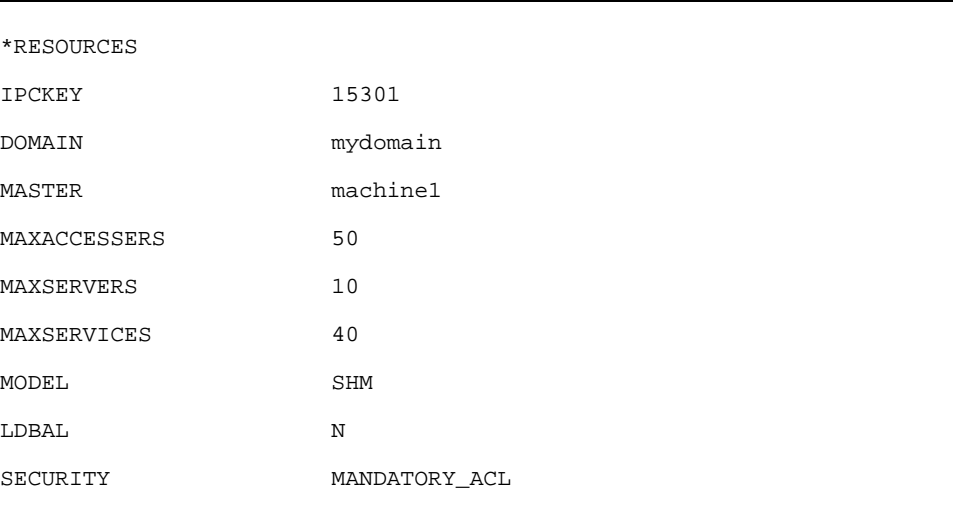

# <span id="page-121-0"></span>**Listing 12 Mandatory Access Control List Security UBBCONFIG \*RESOURCES Section Example**

Access control to the configuration tool can be added using the "tpacladd" command. The following example adds the configuration tool service "SALTWEBCONSOLE" to the access control list in the Oracle Tuxedo application domain.

```
$ tpacladd -g 1000 SALTWEBCONSOLE
```
If the service is not added to the Oracle Tuxedo access control security data file, then you cannot access the SALT Web Console.

# **See Also**

- $\bullet$  [tmadmin](../../../tuxedo/docs12cr2/rfcm/index.html)
- $\bullet$  [tmloadrepos](../../../tuxedo/docs12cr2/rfcm/index.html)
- $\bullet$  [ubbconfig](../../../tuxedo/docs12cr2/rf5/index.html)
- [WSDF documentation](../ref/comref.html)
- [SALT Programming Guide](../prog/index.html)
- [SALT Reference Guide](../ref/index.html)
- [SALT Interoperability Guide](../interop/index.html)